## 行政院原子能委員會

## 委託研究計畫研究報告

# 儀控軟體風險分析發展與應用

計畫編號:932001INER003

受委託機關(構):國立清華大學工程與系統科學系 計畫主持人:施純寬

報告日期:中華民國九十三年十二月十五日

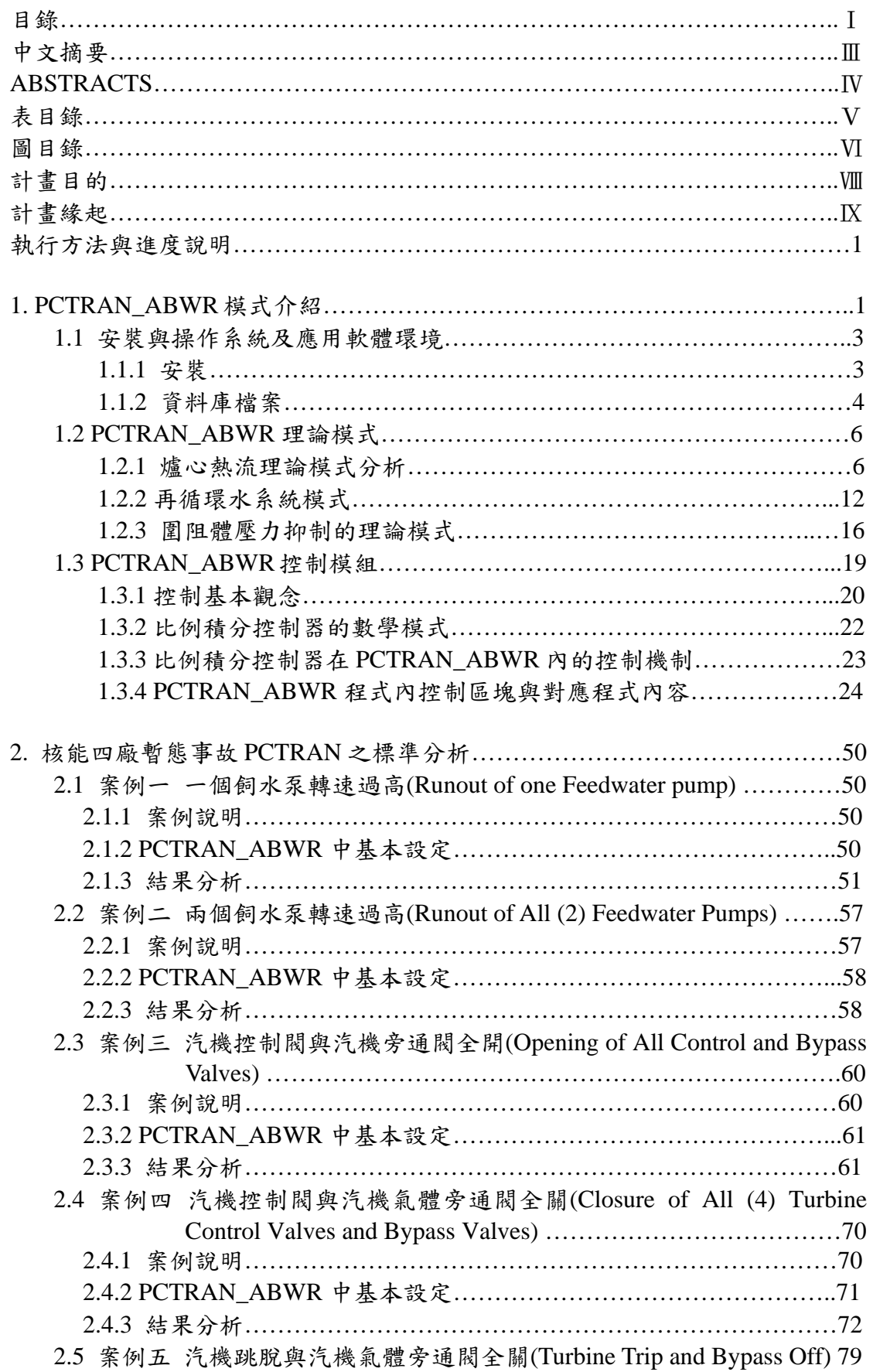

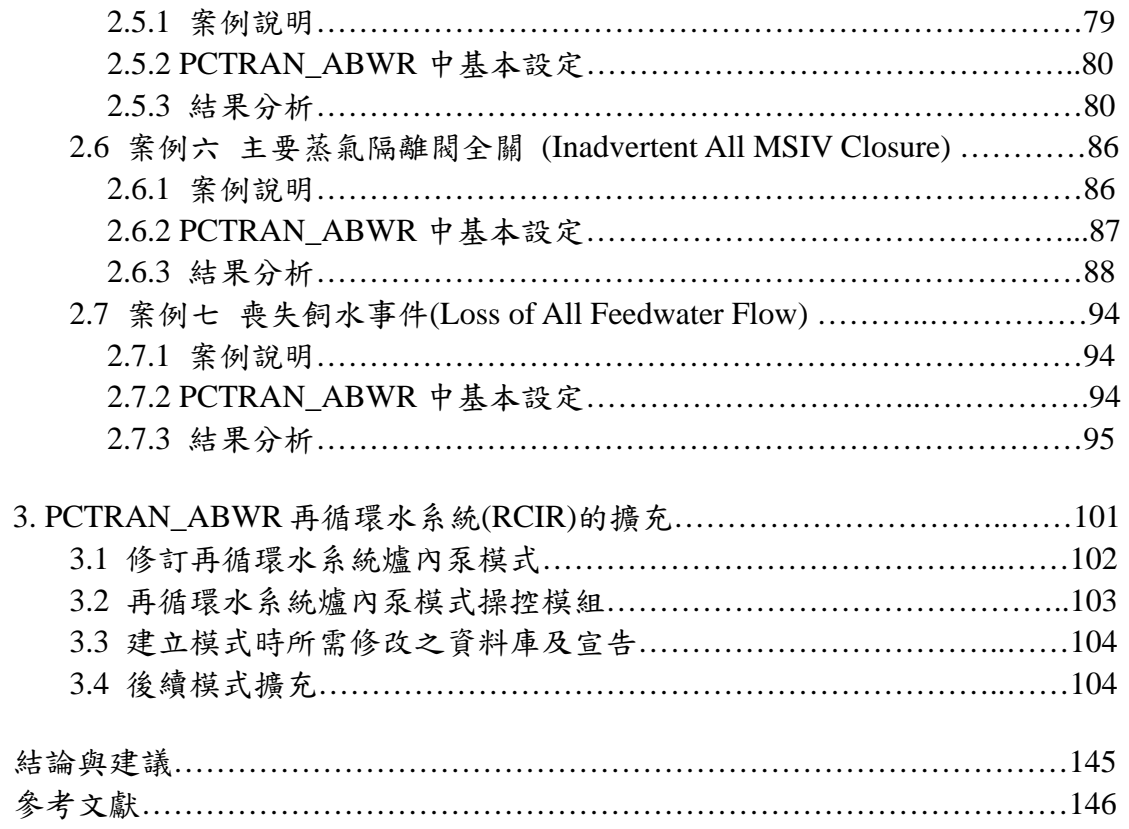

中文摘要

本計劃的目的是要提供一個能產生核能四廠暫態事故中,重要的系統參數 變化的分析工具,而此工具要與儀控軟體失效動作相結合,作為儀控軟體失效分 析的基礎。我們在此計書中以 PCTRAN ABWR 作為該工具的基本架構,先對該 程式的核心熱流理論進行全盤式的了解,並整理出來程式裡各模組與表單之間的 相互結合之結構,作為程式模擬能力改進與模式擴充的基礎。我們也從初期安全 分析報告中,挑選若干典型暫態事故,並進行 PCTRAN\_ABWR 的模擬分析,討 論模擬結果並與初期安全分析報告做比較。最重要的發現是 PCTRAN\_ABWR 的 高中子通率暫態中,模擬的中子通率都有偏低的情況,以致初期安全分析報告 中,高中子通率跳機的暫態,在目前的分析中,卻都沒有出現。最後,這一期的 計劃中,也擴充了程式內核能四廠再循環水系統的模擬,將原來程式中只有兩組 RIP 的模式,擴充成為十個單獨的 RIP,並新增較為準確的功率-流率圖,初步結 果顯示模擬可以進行。

#### ABSTRACTS

The purpose of our current study is to provide a tool which will generate important transient system parameters in a postulated accident in NPP#4. Such tool is to be combined with actions that simulate certain instrumentation and control software failure. We chose PCTRAN\_ABWR code as the fundamental platform for such tool. In our investigation, we have examined its thermal hydraulics theoretical basis and their VB forms and modules characteristics. We have also conducted several transient analysis on accident scenario chosen from PSAR, and compare with each other. Based on our current results, we noticed that all high neutron flux trip in PSAR are not repeated in PCTRAN\_ABWR. Finally, we have expanded the recirculation water system by modeling all ten RIPs separately, and also added a more accurate power-flow map. We have proved that such model expansion or addition can be easily completed.

### 表目錄

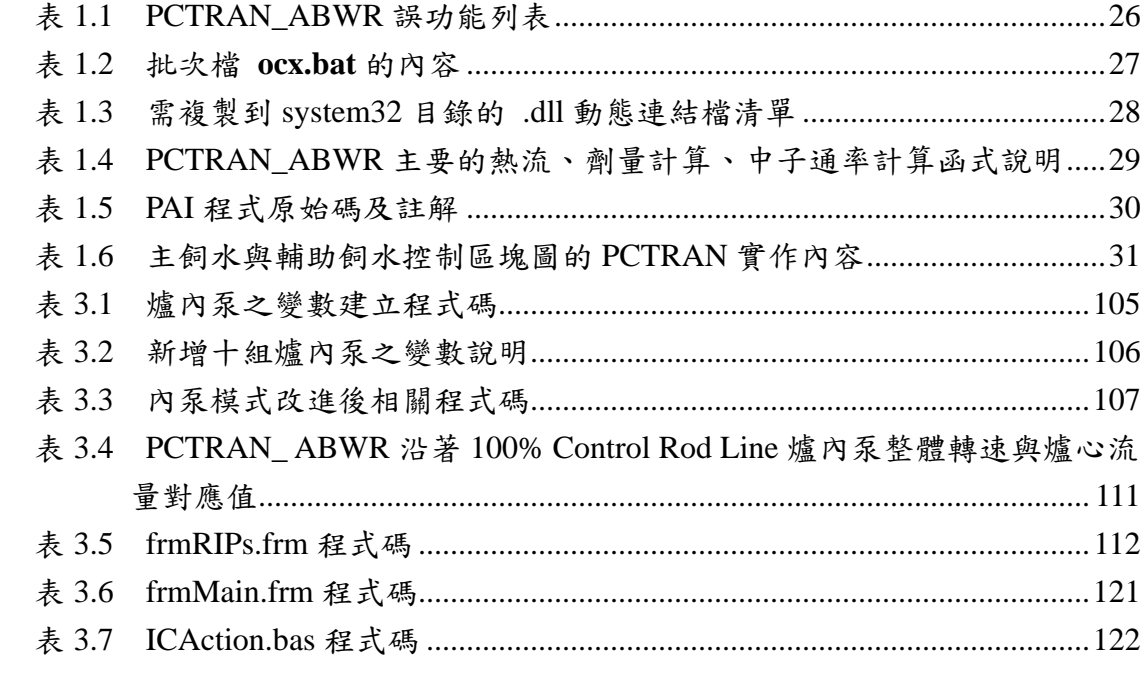

圖目錄

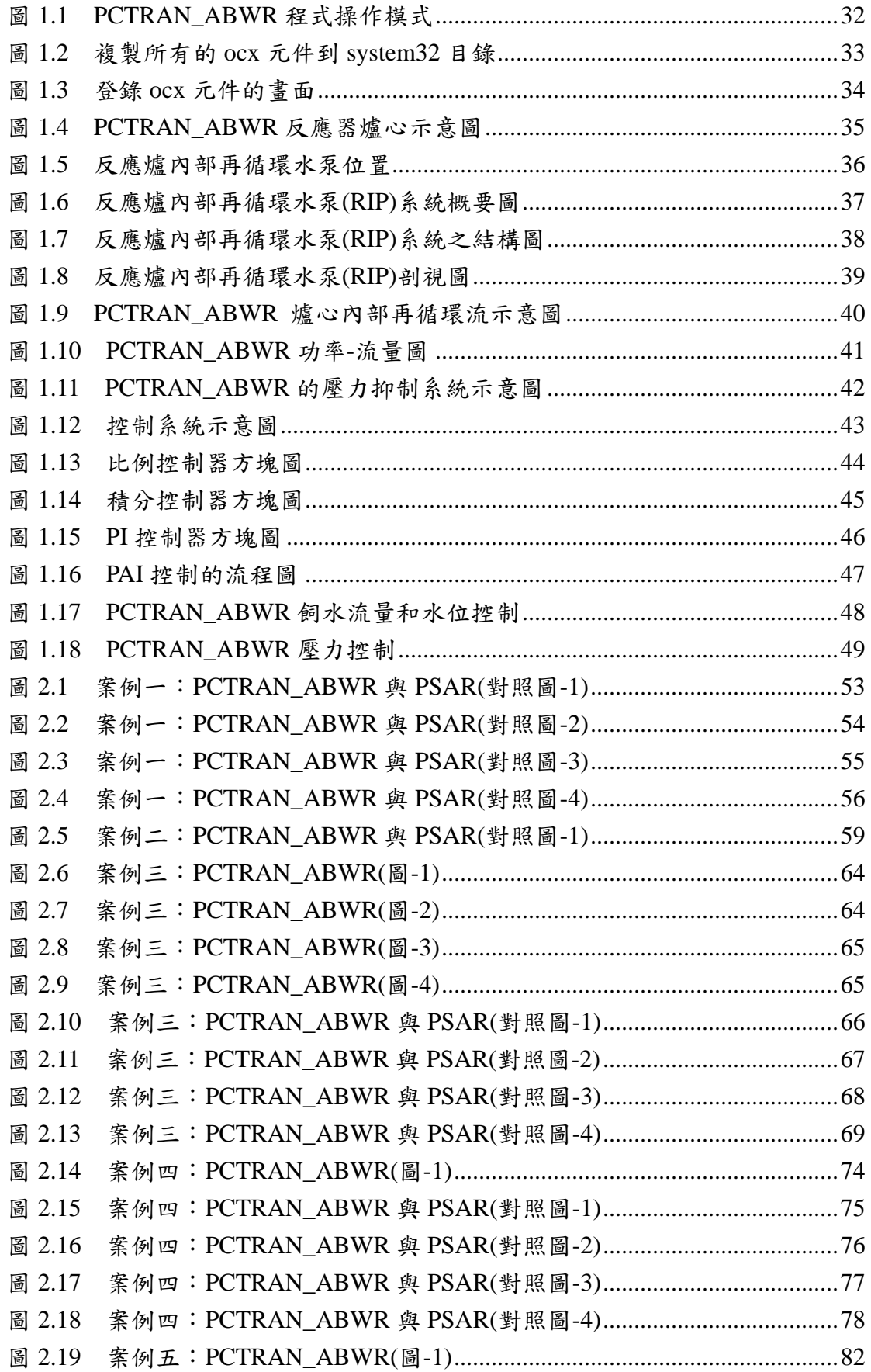

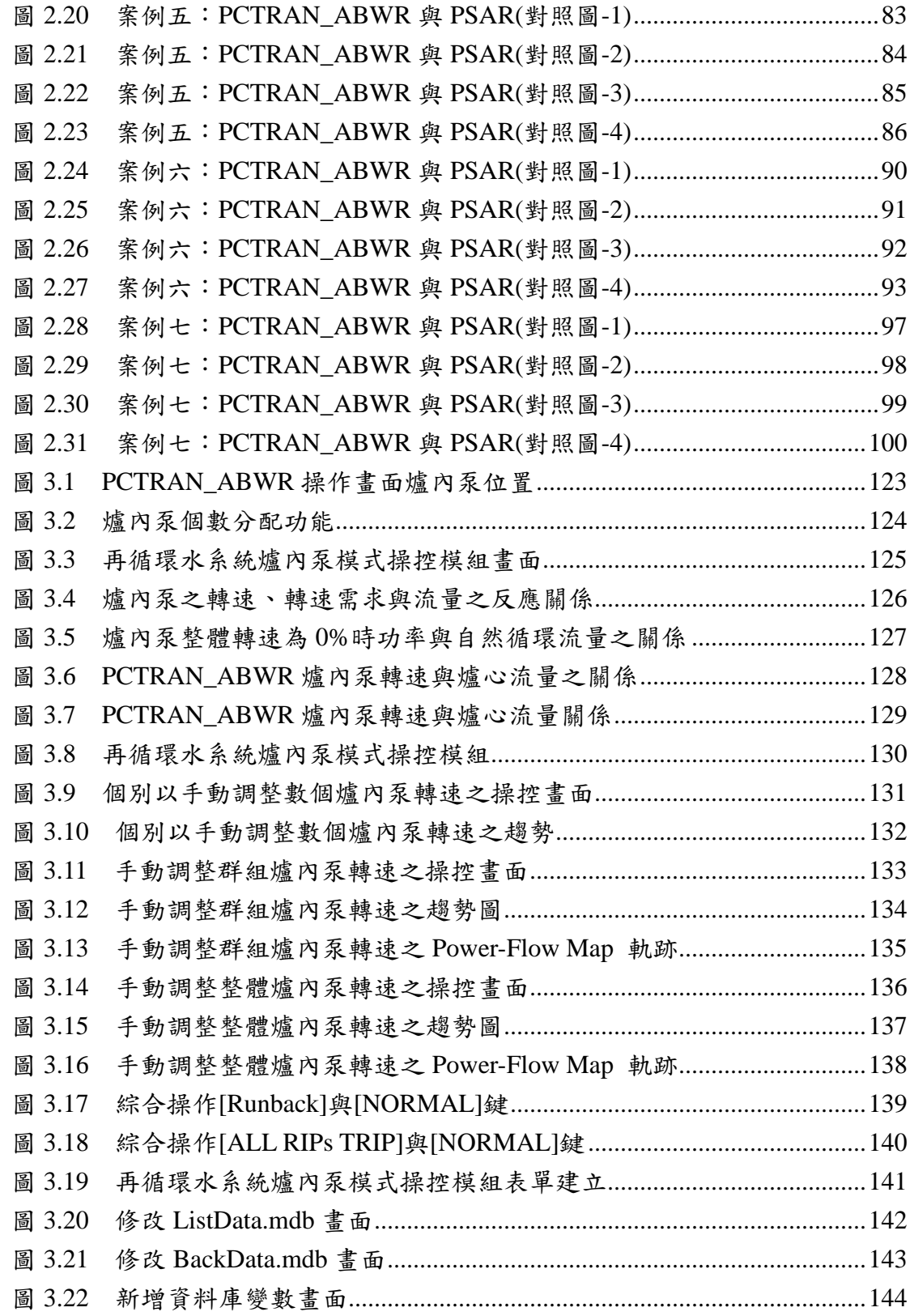

計畫目的

核能電廠的儀控系統已經進化到全面要使用具數位式儀控的階段,數位式 儀控具有軟硬體性能上的優勢,但也有其他在傳統上儀控系統從未有的軟體問題 存在。這些問題如何影響核能電廠的多重性與多樣性的安全原則,仍是急待解決 與克服的一項議題。多重性可因軟體共因故障而失效,軟體的高度複雜性則可能 潛藏能中斷或繞道(Bypass)多樣性設計功能的路徑。軟體安全分析的目的即在分 析此類事件可能出現的方式及預防控制的方法。本計劃要針對數位儀控系統的人 機介面上軟體失效可能產生的核能電廠系統參數變化,進行分析,發展數位儀控 系統人機界面分析技術,以及發展數位儀控系統人機界面模擬技術及工具。

計畫緣起

在目前興建中的核能四廠,將全部使用現代先進的數位控制系統。核能研 究所則擔任起有關核能四廠數位控制系統引進的重要任務。為了了解數位系統獨 特的軟體失效引起之失誤特徵,在人機介面分析與模擬的技術發展上,我們需要 一套可以快速表現系統的變數反應計算軟體工具。這套工具至少要含有描述系統 的物理與化學現象的基礎,再加上若干基本的交談式視窗介面,如此方能完成人 機介面的模擬。在基本架構上,本單位已經引進至少五年以上的

PCTRAN\_ABWR,大致具有此基本要求的能力。它可以快速提供系統暫態的多 項系統參數反應,且具有多項的交談式視窗介面,易於進行模擬性能與模式的擴 充。因此,本單位在此計畫中,將利用 PCTRAN\_ABWR 的長處,與委託單位共 同發展出軟體風險量測技術,並具體支援發展以風險為考量軟體審查技術過程中 所需要的電廠暫態數據,成果將可應用於核電廠數位儀控系統安全審查工作。

IX

執行方法與進度說明

本計劃中以核能四廠為對象,利用核電廠暫態事故快速分析軟體 PCTRAN,提供電廠參數變化數據;以及利用 PCTRAN 視窗交談式介面,模擬 人機介面動作。預期可以完成核能四廠 PCTRAN 的基本分析電腦軟硬體工具, 培育更多研究生對核能電廠的熱流安全現象之了解,以及更多的 PCTRAN 使用 者。執行方法則先從程式的基本理論開始著手,同時可以繼續對 PCTRAN 的進 行除錯診斷。其次,根據初期安全分析報告,計劃中挑選了與典型的數位儀控系 統可能較有關係的暫態事故情節作為人機介面模擬的分析基本案例。進而建立起 以 PCTRAN 視窗交談式介面之動作,模擬人機介面分析的方法,並探討 PCTRAN 在這種技術發展上,深度與廣度方面的限制。最後在與委託單位的共同合作下, 收集實做經驗,改進再循環水系統的模擬模式分析之技術。

#### 1. PCTRAN\_ABWR 模式介紹

PCTRAN 是美國 Micro Simulation Technology (MST)公司和濮勵志博士所 合作發展的核電廠暫態事故快速分析軟體,希望藉由個人電腦完成大型模擬器的 大部份功能,以減少分析所須要的成本,並加快其模擬速度以減少分析的時間。 目前已針對台灣電力公司的 4 座核能電廠發展出 4 套相對應的 PCTRAN 程式, 其中 PCTRAN\_ABWR 就是核能四廠(進步型沸水式核能電廠)的對應版本,圖 1.1 為該程式的操作模式。此套軟體採用 Microsoft Visual Basic 6.0 所撰寫完成,具 有可互動的人性化操作介面,並搭配美國 ComponentOne 公司所發展的 ComponentOne 繪圖元件,使 PCTRAN 具有即時繪製暫態趨勢圖的功能。

#### PCTRAN 程式的主要特色簡介如下:

1

可與使用者互動的圖形介面

Microsoft Visual Basic 6.0 是物件導向、事件驅動的程式,提供了良好的圖 形使用者介面(GUI),使程式可提供與使用者互動的圖形操作介面。使用者可直 接在主控制面盤上操控各隔離閥、安全閥、水泵、汽機、控制棒、熱交換器等等 元件的啟動或關閉,並可觀看目前反應器的壓力、溫度、乾度、飼水流量、蒸汽 流量,以及目前的破口位置與破口流量等等。PCTRAN 亦有劑量面盤,可直接 觀看廠區各重要區域,像是主圍阻體、反應器廠房、汽機廠房、輔助廠房等等的 劑量率和累積劑量情形,也可以手動控制廠房的風扇以及一些隔離閥、安全閥的 開關。

快速模擬

由於個人電腦的發展日新月異,因此在速度和效能各方面都有相當大的提 升,讓原本需要數小時的模擬程序,可在幾十分鐘內完成。如此可以加快取得各 種模擬事故的所有數據,快速得知可能會發生的狀況,除了可提供演習良好的模 擬數據外,還可做為台電運轉員的訓練教材。

■ 誤功能設定

PCTRAN 針對一些比較重要的模擬事故,和一些反應爐在運轉中可能會出 現的狀況,規劃有誤功能(Malfunction)表單。當要模擬因為這些誤功能而產生 的事故時,只需要事先以滑鼠選定讓誤功能視窗跳出,並設定讓事故延遲發生的 時間長度(Delay Time)、事故從發生到完成的時間長度(Ramp Time)、事故嚴重性 (Failure Fraction), 並以滑鼠在 Active 小方格上打勾, 再關閉視窗, 就可執行 PCTRAN 程式進行該事故的計算模擬。表 1.1 為 ABWR 的誤功能列表。

結果以圖表顯示

PCTRAN 的運算執行結果可選擇用 ACCESS 或 EXECL 檔案格式輸出儲存, 其列表的格式可以方便查閱分析。在程式執行的過程中,則可以透過 ComponentOne 的繪圖元件,把某些電廠的重要的參數對時間軸繪圖,做即時的 輸出,讓模擬人員可針對有興趣的參數,一次繪出一種或多種參數的暫態變化, 除了可任意的設定有興趣的時間區段,亦可直接透過印表機印出參數的暫態變化 圖。

1.1 安裝與操作系統及應用軟體環境

1.1.1 安裝

因為 PCTRAN 是利用 Microsoft Visual Basic 6.0 發展完成的程式,所以僅 適用於安裝微軟作業系統的個人電腦,作業系統版本要求為 win95 以上,並且必 須安裝有 Microsoft Access 軟體。

以下提供兩種安裝 PCTRAN 的方法,可依照使用者所持有的 PCTRAN 安 装檔案格式,選擇適當的安裝方式。

1. 自動安裝

適用於已經封裝好的 PCTRAN 程式安裝檔。這種安裝檔案,通常在一個目 錄下,會有一個 Setup.exe 執行檔、一個 SETUP.LST 檔案和數個副檔名為.CAB 的檔案。安裝方法和一般視窗軟體類似,只需要執行 Setup.exe,便會自動解壓 縮所有副檔名為.CAB 的檔案並進行安裝。

3

2. 手動安裝

適用於擁有完整程式原始碼,或是擁有完整的 ocx 元件檔、.dll 動態連結檔 以及 PCTRAN 執行檔和五個資料庫檔案(.mdb)的使用者。首先把原始碼中所有 的.ocx 元件檔,複製到  $C$  槽中 windows 目錄下的 system32 目錄中, 如圖 1.2。 接著要登錄所有的 ocx 元件,讓 PCTRAN 可以透過作業系統找到這些 ocx 元件。 要登錄 ocx 元件,可點選作業系統的"開始"->"執行",跳出執行視窗畫面後,輸 入 regsvr32 fileName.ocx (中間有一個空格),按確定就可完成元件的登錄,可參 照圖 1.3。regsver32 指令相關參數如下:

regsvr32 filename.ocx  $\rightarrow$  登錄該元件

regsvr32/**u** filename.ocx →解除該元件的登錄

regsvr32/s filename.ocx →不顯示登錄完成後的訊息框

filename 代表的是 .ocx 檔案的名稱

值得注意的是 regsvr32 \*.ocx 這是一個無效的指令,因為 filename 必須是完整的 檔名。使用這種方法一次只能登錄一個 ocx 元件,過於費時,因此我們將所有登 錄 ocx 的動作寫成一個批次檔,批次檔內容如表 1.2。直接用滑鼠連續點選這個 批次檔兩下,即可完成所有 ocx 元件的登錄。

假如該電腦尚未安裝 Microsoft Visual Basic 6.0 (sp5),則需再複製原始檔中 約 20 個副檔名為.dll 的動態連結檔到 system32 目錄中,這些檔案名稱列表在表 1.3。接著再將五個副檔名為.mdb 的資料庫檔案和副檔名為.exe 的執行檔放到同 一個目錄下。用滑鼠雙擊執行檔,即可執行程式。

1.1.2 資料庫檔案

PCTRAN 是利用 Microsoft ACCESS 2000 建立資料庫。不管是利用哪種方 式安裝的 PCTRAN,在執行檔的目錄下都可以發現有數個附檔名為\*.mdb 的檔 案,這些檔案主要是在儲存電廠的基本參數、各種起始條件、和一些誤功能的資 料,還有繪圖所需要的資料也是儲存在其中,我們將這些檔案的大致功能列在下

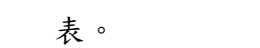

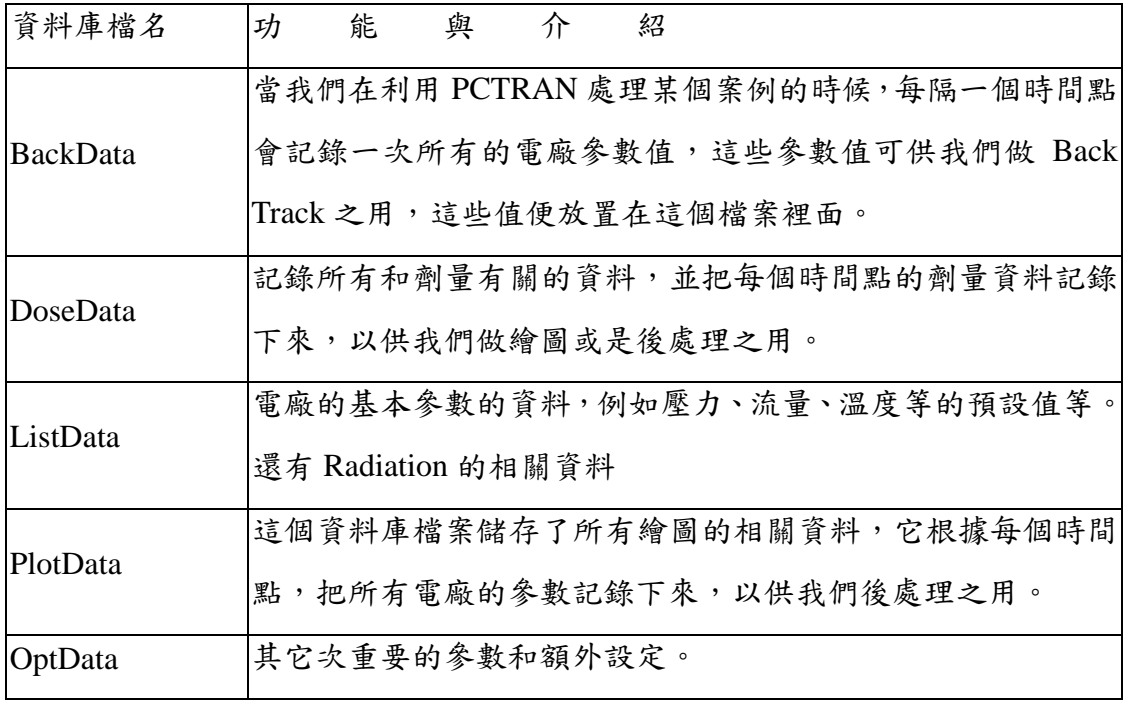

#### 1.2 PCTRAN\_ABWR 理論模式

本節係彙整自濮勵志博士所提供的 PCTRAN\_ABWR 文件資料[1]以及核四 廠台電訓練教材[2],簡介核四廠的爐心理論模式、再循環水系統,以及圍阻體 壓力抑制的理論模式。

1.2.1 爐心熱流理論模式分析

PCTRAN ABWR 的爐心熱流理論模式,主要是使用熱力學第一定律-質量 與能量守恆的觀念。在沸水式反應器內,爐心和蒸汽圓頂槽(steam dome)構成一 個雙相共存的飽和態區,其餘在爐底共室(Lower plenum)的液體,和再循環迴路 都處於次冷態區。

將沸水式反應器爐心系統簡化為圖1.4,此模型裡包含了兩個連通的區域。 上半部區域為飽和態區,包含飽和水蒸氣和飽和的液體水,下半部區域為次冷態 區,中間是可以互相連通的。以下分別探討其理論模式。

1.2.1.1 飽和態區域的假設

假設在壓力P下,飽和態的總體積為V2,空泡分率為a,平均熱焓 hm、平 均比容νm,检和液態水的比容和熱焓為ν<sub>f</sub>、h<sub>f</sub>,随和水蒸氣的比容和熱焓為νg、 *hg* 。則飽和態區的乾度為式(1.1),平均熱焓為式(1.2)。

$$
x = \frac{a/v_g}{\alpha/v_g + (1-\alpha)/v_f} \tag{1.1}
$$

$$
h_m = x h_g + (1 - x) h_f = h(x, P) \tag{1.2}
$$

再假設飽和態區排出的流體流率及熱焓為 W22及 h22,而有流率為 W12、熱焓為 h<sub>12</sub> 的流體進入飽和態區,在質量守恆的情況下,隨時間變化的飽和區總質量變 化為:

$$
\frac{dM_2}{dt} = W_{12} - W_{22} \tag{1.3}
$$

#### 1.2.1.2 飽和態區能量守恆式的推導

利用能量守恆的觀點,從圖 1.4 可得飽和態區的能量變化為

$$
\frac{dU}{dt} = W_{12}h_{12} - W_{22}h_{22}
$$
\n(1.4)

根據定義,飽和態區的總能量為

$$
U = M_2 \left( h_m - P v_m \right) \tag{1.5}
$$

將式(1.5)對時間作微分可得式(1.6)

[ ] ( ) *<sup>M</sup>*<sup>2</sup> *hm <sup>P</sup> <sup>m</sup> dt d dt dU* <sup>=</sup> <sup>−</sup> <sup>ν</sup> <sup>=</sup> [ ] *<sup>M</sup> hm PM <sup>m</sup> dt d* <sup>2</sup> − <sup>2</sup> ν <sup>=</sup> ( ) ( ) <sup>2</sup> *PV*<sup>2</sup> *dt <sup>d</sup> <sup>M</sup> <sup>h</sup> dt d <sup>m</sup>* − = *dt dV <sup>P</sup> dt dP <sup>V</sup> dt dM <sup>h</sup> dt dh <sup>M</sup> <sup>m</sup> m* 2 2 2 <sup>2</sup> + − − (1.6) 再將式(1.4)代入(1.6)中,可得下式:

$$
\frac{dh_m}{dt} = \frac{1}{M_2} \left[ W_{12} h_{12} - W_{22} h_2 - h_m \frac{dM_2}{dt} + V_2 \frac{dP}{dt} + P \frac{dV_2}{dt} \right]
$$
\n
$$
\ddot{H} = \ddot{X}(1.3) \dot{H} \cdot \dot{X}(1.7) \dot{H} \cdot \ddot{H} \cdot \ddot{H} \cdot \dot{H}
$$
\n
$$
(1.7)
$$

$$
\frac{dh_m}{dt} = \frac{1}{M_2} \left[ W_{12} h_{12} - W_{22} h_2 - W_{12} h_m + W_{22} h_m + V_2 \frac{dp}{dt} + P \frac{dV_2}{dt} \right]
$$
(1.8)

由於 V<sub>2</sub>體積国定,不
$$
i
$$
ヅ]在間改變,所以 $\frac{dV_2}{dt} = 0$ , 得式(1.9)

$$
\frac{dh_m}{dt} = \frac{1}{M_2} \left[ W_{12} h_{12} - W_{22} h_2 - W_{12} h_m + W_{22} h_m + V_2 \frac{dp}{dt} \right]
$$
\n(1.9)

將平均比焓(1.2),對時間作微分

$$
\frac{dh_m}{dt} = \left(\frac{\partial h_m}{\partial P}\right)_x \frac{dP}{dt} + \left(\frac{\partial h_m}{\partial x}\right)_P \frac{dx}{dt}
$$
\n(1.10)

$$
\left(\frac{\partial h_m}{\partial P}\right)_x = x\frac{dh_g}{dP} + (1-x)\frac{dh_f}{dP}
$$
\n(1.11)

$$
\left(\frac{\partial h_m}{\partial x}\right)_P = h_g - h_f = h_{fg} \tag{1.12}
$$

將(1.11)、(1.12)代入(1.10)可得式(1.13)

$$
\frac{dh_m}{dt} = \left[ x \frac{dh_g}{dP} + (1-x) \frac{dh_f}{dP} \right] \frac{dP}{dt} + h_{fg} \frac{dx}{dt}
$$
\n(1.13)

由式(1.13)、(1.9)可得

$$
\left[x\frac{dh_g}{dp} + (1-x)\frac{dh_f}{dP}\right]\frac{dP}{dt} + h_{fg}\frac{dx}{dt} = \frac{1}{M_2}\left[W_{12}(h_{12} - h_m) - W_{22}(h_{22} - h_m) + V_2\frac{dP}{dt}\right]
$$

 $(1.14)$ 

整理後可得飽和態區的能量守恆式(1.15)

$$
\left[x\frac{dh_g}{dp} + (1-x)\frac{dh_f}{dP} - V_2\right]\frac{dP}{dt} + h_{fg}\frac{dx}{dt} = \frac{1}{M_2}\left[W_{12}\left(h_{12} - h_m\right) - W_{22}\left(h_{22} - h_m\right)\right]
$$

 $(1.15)$ 

1.2.1.3 飽和態區質量守恆式的推導

總體積  $V_2$ 是總質量  $M_2$ 和平均比容 $v_m$ 的乘積。

$$
V_2 = M_2 V_m = M_2 \left[ x V_g + (1 - x) V_f \right] = V_2(x, P, M_2) = \text{constant}
$$
\n
$$
\text{1.16} \pm \text{1.16} \cdot \text{1.17} \cdot \text{1.17} \cdot \text{1.18}
$$
\n
$$
\text{1.17} \cdot \text{1.19} \cdot \text{1.19} \cdot \text{1.19} \cdot \text{1.10}
$$

$$
\frac{dV_2}{dt} = \left(\frac{\partial V_2}{\partial x}\right)_{P,M_2} \frac{dx}{dt} + \left(\frac{\partial V_2}{\partial P}\right)_{x,M_2} \frac{dP}{dt} + \left(\frac{\partial V_2}{\partial M_2}\right)_{x,P} \frac{dM_2}{dt} = 0
$$
\n(1.17)

$$
\left(\frac{\partial V_2}{\partial x}\right)_{P,M_2} = M_2 \left(V_g - V_f\right) \tag{1.18}
$$

$$
\left(\frac{\partial V_2}{\partial P}\right)_{x,M_2} = M_2 \left(x\frac{dV_g}{dP} + (1-x)\frac{dV_f}{dP}\right)
$$
\n(1.19)

$$
\left(\frac{\partial V_2}{\partial M_2}\right)_{x,P} = xV_g + (1-x)V_f = V_m \tag{1.20}
$$

$$
\mathcal{H} \quad (1.18) \cdot (1.19) \cdot (1.20) \quad (\mathcal{H} \wedge (1.17))
$$
\n
$$
\frac{dV_2}{dt} = M_2 \left(v_g - v_f\right) \frac{dx}{dt} + M_2 \left[x \frac{dv_g}{dP} + \left(1 - x\right) \frac{dv_f}{dP}\right] \frac{dP}{dt} + \left[v_v + \left(1 - x\right)v_f\right] \frac{dM_2}{dt} = 0
$$
\n
$$
(1.21)
$$

$$
\underline{\ast} \mathcal{H}(1.21)\hat{\ast} \cdot \overline{\ast} \mathcal{H}(1.22)
$$
\n
$$
M_2(v_g - v_f) \frac{dx}{dt} + M_2 \bigg[ x \frac{dv_g}{dP} + (1 - x) \frac{dv_f}{dP} \bigg] \frac{dP}{dt} = -[xv_g + (1 - x)v_f] \frac{dM_2}{dt}
$$
\n
$$
\frac{\ast}{4} (1.3) \cdot \frac{\ast}{4} \cdot \frac{\ast}{4} (1.22) \cdot \frac{\ast}{4} \cdot \frac{\ast}{4} \cdot \frac{\ast
$$

$$
M_2 \left(v_g - v_f\right) \frac{dx}{dt} + M_2 \left[x \frac{dv_g}{dP} + (1 - x) \frac{dv_f}{dP}\right] \frac{dP}{dt} = \left(W_{22} - W_{12}\right) \left[xv_g + (1 - x)v_f\right]
$$
\n(1.23)

1.2.1.4 次冷態區域的假設

假設只有緊急爐心冷卻系統會注入次冷態區域,其流率為 WECCS、比焓為  $h_{ECCS}$ 。而 LOCA 的破口流量為  $W_{LR}$ 、比焓為  $h_{LR}$ 。由圖  $1.4$ , 在質量守恆的情況 下,隨時間變化的次冷態區總質量變化為:

$$
\frac{dM_1}{dt} = W_{ECCS} - W_{LR} - W_{12} \tag{1.24}
$$

1.2.1.5 次冷態區域能量守恆式的推導

由能量守恆的觀點來看,飽和態區的能量變化為

$$
\frac{dU}{dt} = W_{ECCS} h_{ECCS} - W_{LR} h_{LR} + Q_c
$$
\n(1.25)

根據定義,飽和能區的總能量為

$$
U = M_1 \left( h_s - P v_s \right) \tag{1.26}
$$

將(1.26)對時間作微分可得

$$
\frac{dU}{dt} = \frac{d}{dt} [M_1(h_s - Pv_s)]
$$
  
= 
$$
\frac{d}{dt} (M_1h_s) - \frac{d}{dt} (PM_1v_s)
$$
  
= 
$$
\frac{d}{dt} (M_1h_s) - \frac{d}{dt} (PV_1)
$$
 (1.27)

$$
\frac{dU}{dt} = M_1 \frac{dh_s}{dt} + h_s \frac{dM_1}{dt} - V_1 \frac{dP}{dt} - P \frac{dV_1}{dt}
$$
\n(1.28)

由於 V<sub>1</sub> 容積固定,不隨時間改變,所以 $\frac{dV_1}{dt}$  = 0, 代入(1.28)

$$
\frac{dU}{dt} = M_1 \frac{dh_s}{dt} + h_s \frac{dM_1}{dt} - V_1 \frac{dP}{dt}
$$
\n
$$
\ddot{\mathbf{x}}(1.25) \ddot{\mathbf{s}} \dot{\mathbf{x}}(1.29) \cdot \underline{\mathbf{\dot{x}}} \ddot{\mathbf{z}} \ddot{\mathbf{z}} \ddot{\mathbf{q}} \ddot{\mathbf{q}}
$$
\n(1.29)

$$
M_1 \frac{dh_s}{dt} = W_{ECCS} (h_{ECCS} - h_s) - W_{LR} (h_{LR} - h_s) - W_{12} (h_{12} - h_s) + V_1 \frac{dP}{dt} + Q_c
$$

(1.30)

 $\mathcal{R} \times \mathcal{R}$ 態決體比焓為壓力與溫度的函數 $h_{\text{s}} = h_{\text{s}}(P, T)$ ,對時間微分可得

$$
\frac{dh_s}{dt} = \left(\frac{\partial h_s}{\partial P}\right)_T \frac{dP}{dt} + \left(\frac{\partial h_s}{\partial T}\right)_P \frac{dT}{dt}
$$
\n
$$
\overline{H} = \mathcal{H} + \mathcal{H} \mathcal{H}
$$
\n
$$
\overline{H} = \mathcal{H} \mathcal{H}
$$
\n
$$
\mathcal{H} = \mathcal{H} \mathcal{H}
$$
\n
$$
\mathcal{H} = \mathcal{H} \mathcal{H}
$$
\n
$$
\mathcal{H} = \mathcal{H} \mathcal{H}
$$
\n
$$
\mathcal{H} = \mathcal{H} \mathcal{H}
$$
\n
$$
\mathcal{H} = \mathcal{H} \mathcal{H}
$$
\n
$$
\mathcal{H} = \mathcal{H} \mathcal{H}
$$
\n
$$
\mathcal{H} = \mathcal{H} \mathcal{H}
$$
\n
$$
\mathcal{H} = \mathcal{H} \mathcal{H}
$$
\n
$$
\mathcal{H} = \mathcal{H} \mathcal{H}
$$
\n
$$
\mathcal{H} = \mathcal{H} \mathcal{H}
$$
\n
$$
\mathcal{H} = \mathcal{H} \mathcal{H}
$$
\n
$$
\mathcal{H} = \mathcal{H} \mathcal{H}
$$
\n
$$
\mathcal{H} = \mathcal{H} \mathcal{H}
$$
\n
$$
\mathcal{H} = \mathcal{H} \mathcal{H}
$$
\n
$$
\mathcal{H} = \mathcal{H} \mathcal{H}
$$
\n
$$
\mathcal{H} = \mathcal{H} \mathcal{H}
$$
\n
$$
\mathcal{H} = \mathcal{H} \mathcal{H}
$$
\n
$$
\mathcal{H} = \mathcal{H} \mathcal{H}
$$
\n
$$
\mathcal{H} = \mathcal{H} \mathcal{H}
$$
\n
$$
\mathcal{H} = \mathcal{H} \mathcal{H}
$$
\n
$$
\mathcal{H} = \mathcal{H} \mathcal{H}
$$
\n
$$
\mathcal{H} = \mathcal{H} \mathcal{H}
$$
\n
$$
\mathcal{H} = \mathcal{H} \mathcal{H}
$$
\n
$$
\mathcal{H} = \mathcal{H}
$$

$$
-\left[V_1 - M_1 \left(\frac{\partial h_s}{\partial P}\right)_r\right] \frac{dP}{dt} + M_1 \left(\frac{\partial h_s}{\partial T}\right)_P \left(\frac{dT}{dt}\right)
$$
  
=  $W_{ECCS}(h_{ESSC} - h_s) - W_{LR}(h_{LR} - h_s) - W_{12}(h_{12} - h_s) + V_1 \left(\frac{dP}{dt}\right) + Q_c$ 

(1.32)

#### 1.2.1.6 次冷態區域質量守恆式的推導

假設次冷態區總體積 V1 固定,不隨時間而變,所以

$$
V_1 = M_1 v_s = constant \tag{1.33}
$$

$$
\frac{dV_1}{dt} = v_s \frac{dM_1}{dt} + M_1 \frac{dv_s}{dt} = 0
$$
\n(1.34)

$$
\text{而 } v_s = v_s(P,T) \; \cdot \; - \cdot \text{1} + \text{1} + \text{2} + \text{2} + \text{3} + \text{3} + \text{4} + \text{5}
$$

$$
\frac{dv_s}{dt} = \left(\frac{\partial v_s}{\partial P}\right)_T \frac{dP}{dt} + \left(\frac{\partial v_s}{\partial T}\right)_P \frac{dT}{dt}
$$
\n
$$
\frac{dF}{dt} = \left(\frac{\partial v_s}{\partial P}\right)_T \frac{dF}{dt}
$$
\n
$$
\frac{dF}{dt} = \left(\frac{\partial v_s}{\partial P}\right)_T \frac{dF}{dt}
$$
\n
$$
\frac{dF}{dt} = \left(\frac{\partial v_s}{\partial P}\right)_T \frac{dF}{dt}
$$
\n
$$
\frac{dF}{dt} = \left(\frac{\partial v_s}{\partial P}\right)_T \frac{dF}{dt}
$$
\n
$$
\frac{dF}{dt} = \left(\frac{\partial v_s}{\partial P}\right)_T \frac{dF}{dt}
$$
\n
$$
\frac{dF}{dt} = \left(\frac{\partial v_s}{\partial P}\right)_T \frac{dF}{dt}
$$
\n
$$
\frac{dF}{dt} = \left(\frac{\partial v_s}{\partial P}\right)_T \frac{dF}{dt}
$$
\n
$$
\frac{dF}{dt} = \left(\frac{\partial v_s}{\partial P}\right)_T \frac{dF}{dt}
$$
\n
$$
\frac{dF}{dt} = \left(\frac{\partial v_s}{\partial P}\right)_T \frac{dF}{dt}
$$
\n
$$
\frac{dF}{dt} = \left(\frac{\partial v_s}{\partial P}\right)_T \frac{dF}{dt}
$$
\n
$$
\frac{dF}{dt} = \left(\frac{\partial v_s}{\partial P}\right)_T \frac{dF}{dt}
$$
\n
$$
\frac{dF}{dt} = \left(\frac{\partial v_s}{\partial P}\right)_T \frac{dF}{dt}
$$
\n
$$
\frac{dF}{dt} = \left(\frac{\partial v_s}{\partial P}\right)_T \frac{dF}{dt}
$$
\n
$$
\frac{dF}{dt} = \left(\frac{\partial v_s}{\partial P}\right)_T \frac{dF}{dt}
$$
\n
$$
\frac{dF}{dt} = \left(\frac{\partial v_s}{\partial P}\right)_T \frac{dF}{dt}
$$
\n
$$
\frac{dF}{dt} = \left(\frac{\partial v_s}{\partial P}\right)_T \frac{dF}{dt}
$$
\n
$$
\frac{dF}{dt} = \left(\frac{\partial v_s}{\partial P}\right)_T \frac{dF}{dt}
$$
\n $$ 

$$
M_1 \left[ \left( \frac{\partial v_s}{\partial P} \right)_T \frac{dP}{dt} + \left( \frac{\partial v_s}{\partial T} \right)_P \frac{dT}{dt} \right] = -v_s \frac{dM_1}{dt}
$$
\n(1.36)

將式(1.24)代入式(1.36),即可得次冷態區的質量守恆式(1.37)。

$$
M_1 \left[ \left( \frac{\partial v_s}{\partial P} \right)_T \frac{dP}{dt} + \left( \frac{\partial v_s}{\partial T} \right)_P \frac{dT}{dt} \right] = -v_s \left( W_{ECCS} - W_{LR} - W_{12} \right) \tag{1.37}
$$

1.2.1.7 總結

經過上面的推導,最後可以得到四個方程式,如下所示:

飽和態區的能量守恆式

$$
\left[x\frac{dh_g}{dp} + (1-x)\frac{dh_f}{dP} - V_2\right]\frac{dP}{dt} + h_{fg}\frac{dx}{dt} = \frac{1}{M_2}\left[W_{12}(h_{12} - h_m) - W_{22}(h_{22} - h_m)\right]
$$

$$
(1.15)
$$

飽和態區的質量守恆式

$$
M_2 \left(v_g - v_f\right) \frac{dx}{dt} + M_2 \left[x \frac{dv_g}{dP} + (1 - x) \frac{dv_f}{dP}\right] \frac{dP}{dt} = \left(W_{22} - W_{12}\right) \left[xv_g + (1 - x)v_f\right]
$$
\n(1.23)

次冷態區的能量守恆式

$$
-\left[V_1 - M_1 \left(\frac{\partial h_s}{\partial P}\right)_r\right] \frac{dP}{dt} + M_1 \left(\frac{\partial h_s}{\partial T}\right)_r \left(\frac{dT}{dt}\right)
$$
  
=  $W_{ECCS}(h_{ESSC} - h_s) - W_{LR}(h_{LR} - h_s) - W_{12}(h_{12} - h_s) + V_1 \left(\frac{dP}{dt}\right) + Q_c$ 

(1.32)

次冷態區的質量守恆式

$$
M_1 \left[ \left( \frac{\partial v_s}{\partial P} \right)_T \frac{dP}{dt} + \left( \frac{\partial v_s}{\partial T} \right)_P \frac{dT}{dt} \right] = -v_s \left( W_{ECCS} - W_{LR} - W_{12} \right) \tag{1.37}
$$

而在上四式中,總共有四個未知數為 $\frac{dP}{dt} \cdot \frac{dx}{dt} \cdot \frac{dT}{dt} \cdot W_{12}$ 。我們可以利用上面 四個方程式,來求得每一個計算時間的爐心的壓力,乾度、溫度的時間變化率。 再利用尤拉積分求得新的爐心壓力、乾度及溫度。

#### 1.2.2 再循環水流量模式

1.2.2.1 核能四廠再循環水系統介紹

核四廠再循環水系統(Reactor Recirculation System, RCIR, 系統編號 B31) 主

要係由十台可變速之爐水再循環泵(通稱爐內泵,Reactor Internal Pump,簡稱 RIP) 組成,其位置如圖 1.5, 此泵馬達組由 Reactor Pressure Vessel (RPV)底板支撑, RIP 自爐底周邊推動水流經爐底區向上穿過爐心底板、爐心、汽水分離器、再回 到降流區環帶。核四廠爐內泵系統概要如圖 1.6,爐內泵系統之結構圖如圖 1.7, 爐內泵的剖視圖如圖 1.8。

RCIR 之安全功能(部份為反應器壓力邊界範圍)包括:

- (1)RCIR 之爐內泵(RIP)馬達殼、馬達端蓋、自泵至熱交換器之管路與熱 交換器之殼側等,皆屬反應爐壓力邊界之範圍;當發生異常故障或設計基 準事故時,仍能維持燃料與反應爐壓力邊界之完整性。
- (2)當沖淨管線(Purge Line)介於沖淨供水站(Purge Station)與過流量止回 閥(Excess Flow Check Valve)之管段發生破斷之假設失效狀態時,過流 量止回閥會隔離沖淨系統。當沖淨管線於一次圍阻體外至過流量止回閥間 任何管段發生破斷之假設失效狀態時,其流量率計算值明顯低於一般儀用 管之容許值;因此,過流量止回閥在沖淨管線發生破斷之假設失效狀態 時,具有隔離圍阻體之充分能力。

RCIR 之發電功能包括:

(1)提供強迫水流以增加功率。

- (2)當反應爐功率介於 65-100﹪範圍時,不必抽插控制棒,僅藉本系統即可 控制其功率。
- (3)當再循環水系統失效時,爐內泵(RIP)具有充分之慣性使爐心水流緩慢 降低,以確保燃料熱限值不致超限。

再循環流量控制 (Recirculation Flow Control System, RFC) 系統並非 RCIR

的支系統,但兩者關係密切,RIP 之固態可調速度驅動器(Solid-State Adjustable Speed Drive, ASDs)提供邏輯控制信號並且最後以適當的可變電壓、可變頻率 之三相電力輸入 RIP 之感應馬達,以調節 RCIR 在各種穩定態 (Steady State)、 負載跟隨(Load Following)或暫態反應等模式下的 NSSS 運轉。

反應爐再循環水系統雖歸屬於非安全相關等級之系統,但卻屬於發電重要系 統之一,再循環水系統提供 RPV 內爐水強制循環,比起使用溫差(Thermal Head) 自然循環,產生更多的電力。當爐心流量增加初始,將使空泡含量(Void Fraction) 減少,因而使中子的緩和效果較好,使中子產生核分裂的機會加大,進而提升了 反應爐的熱功率。但當反應爐的熱功率提升後,將使空泡含量增加,而會抑制反 應爐功率的上升,使反應爐熱功率穩定在較高位階的熱功率。當爐心流量降低 時,則會得到與前述相反的效應,而使反應爐熱功率穩定在較低位階的熱功率。 系統在正常運轉時,透過再循環水流量控制系統(RFC),可使爐內泵速度改變, 因此流量率、功率可於「功率-流量圖 Power-Flow Map」上依一定棒線(Constant Rod Line)調節; 在 100 %棒線時, 控制爐心冷卻水流率於 40~100 % 之間, 即 可調節爐心功率於 65~100 % 之間;而在爐心末期時 (EOC), 所有控制棒全出, 爐心冷卻水流率需增至 111 % 才能維持 100 % 爐心功率; EOC 時其對應關係 為爐心冷卻水流率於 40~111 ﹪、而泵速為 30~100 ﹪。再循環水流量率在最低 流量與 111% 爐心流量之間(即流量控制範圍)變化,在不必抽棒情況下,即可 控制反應器功率在 65%~100%之間,經由流量控制範圍來控制反應器功率即由 RFC完成(在自動運轉時 RFC則接受 APR 之控制)。再循環水流量控制系統(RFC) 之功能包括爐內泵速度控制、回退與跳脫功能等。另爐內泵扮演極重要的一個角 色,在再循環水系統喪失功能(ma1function)情況下,仍可持續提供爐心流量(Core

14

Flow)以確保燃料熱限值(Thermal Limit)不致於超過設計標準。

#### 1.2.2.2 PCTRAN\_ABWR 再循環水流量模式

而 PCTRAN\_ABWR 將再循環水系統模式簡化成圖 1.9 再循環水流總量相 當於爐心流率 Wcor。爐心流率 Wcor通過蒸汽分離器後,分離出 Wstm的蒸汽進入 汽機,剩下 Wrc的液態水則進入降流區。在穩態時,可假設:

$$
W_{cor} = W_{rc} + W_{stm} = W_{jsc} + W_{jdr}
$$
\n(1.38)

$$
W_{\rm{stm}} = W_{\rm{fw}} \tag{1.39}
$$

$$
Q_c = W_{\rm atm} h_g + W_{\rm rc} h_f - W_{\rm cor} h_s \tag{1.40}
$$

$$
Q_c = W_{f w} (h_g - h_{f w})
$$
\n(1.41)

其中 $Q_c$ 、P、飼水的熱焓 $h_{f_w}$ 、爐心流率 $W_{cor}$ 為已知參數,飽和蒸汽的熱焓 $h_g$ 則 可利用壓力 P,查蒸汽表得知。因此可以先利用式(1.41)解得W<sub>fw</sub>,由式(1.39)得  $W_{\text{stm}}$ , 再利用式(1.38)得  $W_{\text{rc}}$ , 最後利用(1.40)可得知 hs。

以上為再循環水流的基本模式,在控制棒全部抽 出時,爐心流量也會因為 自然循環效應而增加,因此流量率、功率可於『功率-流量圖』(如圖 1.10)上依 一定控制棒位置自動調節。

在 PCTRAN\_ABWR 內也可藉由爐內泵(RIP)轉速控制來達到調節功率的目 的。其實作的方式為先產生爐內泵轉速的調升或調降的誤差值(%),然後再將 誤差值的大小代入下式:

調降:*CDFP* = 1−1/*CDF* (1.42)

 $\mathbb{R} + : CDFP = 1 - 1/CDF / 4$  (1.43)

15

不變:*CDFP* = 1 (1.44)

其中 CDF 為 Recirculation pump speedup or coast-down time,內定值為 3sec。

在產生 CDFP 值後,再代入式(1.45)產生新的時間間隔的轉速。

$$
RECA = SPDA + ERSPA \times CDFP^{DT} \times 100 \tag{1.45}
$$

 $ERSPA = (RECA - SPDA) / 100$  (1.46)

其中 RECA 為面版左邊那群爐內泵的轉速百分比,SPDA 為該群爐內泵的轉速需 求百分比,DT為時間間隔。最後再代入下式,得到新的流量

VL VL0 RCLP\*100  $WJDRA = \frac{WCORO \times RECA \times LTRP}{PGLP_{X} + P_{X} + P_{X}} \times \frac{VLO}{V}$  (1.47)

RCLP:所有爐內泵的數目

LTRP:面版左邊爐內泵的數目

WCOR0:反應器全功率運轉,穩態時的爐心流率

VL0:反應器全功率運轉,穩態時爐心次冷態區的比容

VL:目前爐心次冷態區的比容

WJDRA 為面版左邊那群爐內泵的總流量,面版右邊那群爐內泵的總流量也是利 用相同的方法求得。再將左、右兩群的爐內泵總流量相加,即可得到新的爐心流 量。

 $WCOR = WJDRA + WJDRB$  (1.48)

1.2.3 圍阻體壓力抑制的理論模式

圍阻體為核能電廠的特殊安全設施之一,用來包容整個蒸汽供給系統,防止 萬一發生核能事故後,分裂產物或放射性物質的外洩,兼有屏蔽和壓力界限作 用。圍阻體底部為壓力抑制池 (或稱抑壓池), 任何聯結反應爐之管路斷破時,

大量外洩熱能,可藉池水吸收。同時,壓力抑制池也是緊急爐心冷卻系統的水源 之一。

在 PCTRAN\_ABWR 的圍阻體壓力抑制系統裡包含了乾井及壓力抑制池(如 圖 1.11)所示,程式內利用簡單的質量與能量守衡的方式來計算。首先先假設核 能電廠在沒有發生 LOCA 事件時,在圍阻體內的總質量為空氣、蒸汽及水質量 總合,其式如下:

 $M_T = M_a + M_e + M_f$  (1.49)

其中

 $M<sub>T</sub>$  = 總質量

*Ma* =空氣質量

*M <sup>g</sup>* =蒸汽質量

*M <sup>f</sup>* =水質量

在給定的圍阻體溫度 T 及壓力 P 下,總壓力可表示為空氣壓力及蒸汽壓力的總 合

$$
P = P_a + P_w \tag{1.50}
$$

其中

*Pa* =空氣的壓力

 $P_w = \frac{1}{2}$  汽的壓力 =  $P_{sat}(T)$ 

假設濕度為100%,空氣是不可壓縮的理想氣體,因此各部分的質量的如下:

$$
M_f = \frac{A \times L_w}{V_f(P_w)}\tag{1.51}
$$

$$
M_{g} = \frac{V - A \times L_{w}}{V_{g}(P_{w})}
$$
 (1.52)

17

$$
M_a = \frac{(V - A \times L_w) \times P_a}{(T + 459.67) \times R_a}
$$
 (1.53)

其中

- *V* = 圍阻體的總體積
- $L_w$  = 圍阻體的水位
- *A* = 圍阻體的截面積
- *Ra* = 空氣的氣體常數

初始的總能量為

$$
U = M_f \times h_f(P_w) + M_g \times h_g(P_w) + M_a \times Cv \times (T + 459.67)
$$
\n
$$
25.4 \times 10^{-4} \text{ J} \cdot \text{m} \cdot \text{m} \cdot \text{
$$

增加後新的總質量及能量為:

$$
M_a = M_a + DM_a \tag{1.55}
$$

$$
M_w = M_w + DM_w \tag{1.56}
$$

$$
U' = U + DM_w \times h_b + DM_a \times Cv \times (T1 + 459.67) + DU \tag{1.57}
$$

而在圍阻體內為一個固定的體積,所以新的水的比容為:

$$
V_w = \frac{V}{M_w} \tag{1.58}
$$

新的溫度、壓力及水的比容關係式如下:

$$
\nu_w' = x \times \nu_g \left( P_w' \right) + \left( 1 - x' \right) \times \nu_f \left( P_w' \right) \tag{1.59}
$$

$$
P_{w} = P_{sat}(T') \tag{1.60}
$$

水的平均比焓可定義為

$$
h_w' = x' \times h_g' + (1 - x') \times h_f'
$$
 (1.61)

從式(1.59)中可得乾度為

$$
x' = \frac{v_w' - v_f'}{v_g' - v_f'}
$$
 (1.62)

新的內能方程式為

$$
U' = M_a \times Cv \times (T' + 459.67) + M_w \times h_w' \tag{1.63}
$$

假設方程式(1.57)與方程式(1.63)相同,只有溫度*T'* 為未知數,可以使用牛頓法求 得*T'* ,新的蒸汽壓力可由式(1.60)求得,蒸汽的比容及在這個壓力下的液體比容 也可求得。

所以新的水位關係式可表示如下:

$$
L_{w} = \frac{V \times (1 - x^{2}) \times V_{f}}{A[x \times V_{g} + (1 - x^{2}) \times V_{f}]} \tag{1.64}
$$

然後新的空氣壓力也可得求:

$$
P_a' = \frac{M_a' \times Ra \times (T' + 459.67)}{V - A \times L_w'}\tag{1.65}
$$

最後可求得總壓力為

$$
P' = P_a + P_w \tag{1.66}
$$

1.3 PCTRAN\_ABWR 控制模組

自動控制可定義為一個機制,可以不需要經過人為的操控,而自行判斷且執 行其預設的功能,此機制可以取代人類的手甚至大腦。絕大多數的自動控制系統 皆使用於閉迴路控制系統[5]。

1.3.1 控制基本觀念

在控制系統中,如圖 1.12 所示,回授信號(控制參數)與設定點比較後產 生誤差信號,此誤差信號經過控制器的控制作用(比例、積分、微分)後,產生 操作信號操作終端控制元件(如控制閥、加熱器…),此終端控制元件用以調整 控制參數(流程參數),控制參數再回授與設定點比較,產生誤差信號……。經 過如此不間斷的控制及回授作用,可確保控制參數符合設定點的要求,此即為閉 迴路控制系統。如果切換開關置於開路位置,則控制參數無法回授,則稱為開迴 路,開迴路控制時,無法確保控制參數符合設定點。

在自動控制系統中,接受終端控制元件調節的流程參數稱為控制參數,此參 數可能為溫度、壓力、流量、液位、濃度等可量度的信號,終端控制元件則為控 制閥、加熱器等可調節之機制,而控制器的作用則為經過適當的調諧(Tuning, 指比例、積分、微分、過濾等控制作用之調整)後,當系統遭受干擾或控制需求 (設定點)改變時,控制器能有效地控制終端控制元件,保持控制參數能時時符 合設定點,進而維持系統的穩定。

 一般工業上常用的控制器如下,每個控制器各具有不同的控制動作,依控制 動作區分為下列幾類:

- (1) 開關控制器(ON-OFF Controller)
- (2) 比例控制器(Proportional Controller)

(3) 積分控制器(Integral Controller)

(4) 比例+積分控制器(Proportional Plus Integral Controller)

(5) 比例+微分控制器(Proportional Plus Derivative Controller)

(6) 比例 + 微分 + 積分控制器 (Proportional Plus Derivative Plus Integral

Controller)

在 PCTRAN 中,為了要簡化程式的流程,採用簡單型的比例積分控制。比 例積分控制器為比例控制器與積分控制器動作的結合。以下將簡單介紹比例控 制器、積分控制器以及比例+積分控制器。

■ 比例控制器

比例控制器的控制器方塊圖如圖 1.13 所示,其作用為將輸入的信號(誤差) 依設定的比例值線性地加以放大 (或縮小), 即

 $u(t) = K_{n}e(t)$  *or*  $U(s) = K_{n}E(s)$  (1.67)

其中,  $K_P$ 稱為控制器的增益(Gain), 即輸出對應於輸入的放大倍數

在純比例控制(Proportional Only)中,無法消除偏位 (Offset,指系統穩定後 流程參數與設定點的誤差)現象。為了減少偏位,可以將增益加大,但增益加大 後,則會增加系統的不穩定性。因此在設定系統增益時,須考慮偏位及穩定這兩 個因素。

增益的另一種表示法為"比例帶",比例帶可解釋為:引起輸出 100%改變量 時,相對應的輸入改變量。其表示法為:

比例帶 (Proportion Band)  $=1 / K_p \times 100$  (單位:%)

■ 積分控制器

積分控制(控制器方塊圖如圖 1.14 所示)之作用為將輸入信號(誤差)隨 時間的增加加以累積,以影響控制器的輸出。即

$$
u(t) = K_i \int_o^t e(t)dt \qquad or \qquad U(s) = \frac{K_i}{s} E(s)
$$
  
=  $K_p \frac{1}{T_i} \int_0^t e(t)dt$  (1.68)

其中 *Ki*稱為積分增益常數,

#### *Ti*稱為積分時間

積分時間可解釋為:累積一個單位量的輸入信號所需的時間,其單位為分鐘。因 此,積分時間越短,代表積分作用越強,反應越劇烈。但因為積分作用為誤差產 生後再加以累積,因此會引進不穩定因素,當積分作用加強,不穩定性亦增加。

■ 比例+積分控制器

此型態控制器為比例控制與積分控制器動作的結合。因為比例控制動作,只 是放大誤差訊號而己,並不能消除穩態誤差,若加上積分動作,可消除偏位現象, 將穩態誤差降至 0(如圖 1.15 所示)。即

$$
u(t) = K_p e(t) + \frac{K_p}{T_i} \int_0^t e(t) dt \qquad or \qquad U(s) = \left[ K_p \left( 1 + \frac{1}{T_i s} \right) \right] E(s)
$$
\n(1.69)

其中 *KP*值之改變則對控制動作之比例與積分部分皆有影響。積分時間 *Ti*之倒數 為重現率,重現率為一分鐘內控制動作比例部分重覆之次數。

比例+積分控制器的主要特色為:

- (1) 可消除偏位現象。
- (2) 輸出可隨時保持接近目標值(設定點)。
- (3) 積分作用引入不穩定因素,尤其當系統的延遲時間增加,會增加系統的不穩 定度,此時可以減少積分作用(增加積分時間)以為因應。

1.3.2 比例積分控制器的數學模式

首先先就比例積分控制器的數學模式來看,我們可以把輸出的信號 u(t)及誤 差訊號 e(t)關係用下面的關係式來表示。

$$
u(t) = Ke(t) + \frac{K}{T_i} \int_0^t e(t)dt
$$
\n(1.70)

#### $1/T_i$ 稱為 reset rate.

假如把現在的時間(*tm*)代入

$$
u(t_m) = Ke(t_m) + \frac{K}{T_i} \int_0^{t_m} e(t)dt
$$
\n(1.71)

再把下一個時間(*tm+1*)代入,

$$
u(t_{m+1}) = Ke(t_{m+1}) + \frac{K}{T_i} \int_0^{t_{m+1}} e(t)dt
$$
\n(1.72)

將上兩式相減,可得之間的誤差。

$$
u(t_{m+1}) - u(t_m) = K \big[ e(t_{m+1}) - e(t_m) \big] + \frac{K}{T_i} \int_{t_m}^{t_{m+1}} e(t) dt \tag{1.73}
$$

式(1.73)就是比例積分控制器的數學模式。

#### 1.3.3 比例積分控制器在 PCTRAN\_ABWR 內的控制機制

在 PCTRAN\_ABWR 裡頭,我們有幾個地方使用到比例積分控制器,像是飼 水控制,我們利用這個比例積分控制器來做各種關於時間的控制。在 PCTRAN\_ABWR 的實作裡頭,我們找到了一個 PAI 函數如下所示,這個函數的 XS 為輸入的設定點,而 X 則為一個變數, XR 則是設定誤差的範圍 Y 則是代表 輸出的值,T1 表示重置的時間,至於 AK 則為增益量。我們可以用圖 1.16 來表 示。

我們在上一小節裡頭,看到最後整理出來的式(1.73),如果我們把整個 PAI 函數整理一下,可以得到下面的式子:

$$
Y = Y + AK(ER - ER0) + AK/T_1(ER \times DT)
$$
\n(1.74)

再和式(1.59)比較,

$$
u(t_{m+1}) - u(t_m) = K \big[ e(t_{m+1}) - e(t_m) \big] + \frac{K}{T_i} \int_{t_m}^{t_{m+1}} e(t) dt \tag{1.73}
$$

我們發現這兩個式子是一致的,也就說 PCTRAN 是使用這種方式來簡單模擬比 例積分控器的模式,表 1.5 是這個 PAI 函數的原始程式與註解。

#### 1.3.4 PCTRAN\_ABWR 程式內控制區塊與對應程式內容

根據濮勵志博士所提供的文件資料,PCTRAN\_ABWR 的控制系統主要是使 用二個控制區塊圖,如圖 1.17 和圖 1.18 所示,以下會就各個控制區塊圖及程式 說明。

■ 飼水流量和水位控制系統

 此系統自動控制進入反應爐壓力槽的飼水流量,使壓力槽的水位於各種運轉 情況下,均能保持在預定的水位之內。水位的控制區塊如圖 1.17 所示,輸入信 號為別為壓力槽水位、蒸汽流量和飼水流量。

在 PCTRAN 實作的方式是先由資料庫載入初始的飼水流量及蒸汽流量,再 將兩者相比較後進入放大器內放大訊號,之後再與水位相比較,所得的值再進入 過濾器後得到實際的水位,再將參考水位與實際的水位送進比例積分控制器程式 碼,輸出的結果得到新的飼水流量。整個控制區塊圖皆有實作,可參考表 1.6 實 作的情形及說明。

壓力與蒸汽流量控制系統

主要是利用壓力傳送器送來的訊號,加上選用之壓力設定值及最大流量設 定,如果汽機負載壓力改變,輸出信號來改變蒸汽流量。圖 1.18 為壓力控制區 塊圖。

| Malfunction    | 說<br>明                                        | 單位                      |
|----------------|-----------------------------------------------|-------------------------|
| 1              | <b>Loss of Coolant Accident</b>               | % of $100 \text{ cm}^2$ |
|                | (eccs Line Break)                             |                         |
| $\overline{2}$ | <b>Steam Line Break Inside Drywell</b>        | % of $100 \text{ cm}^2$ |
| 3              | <b>Steam Line Break Outside Drywell</b>       | % of $100 \text{ cm}^2$ |
| $\overline{4}$ | Feed Line Break Inside Drywell                | % of $100 \text{ cm}^2$ |
| 5              | <b>Loss of Feedwater Accident</b>             | (Not Used)              |
| 6              | Main Steam Isolation Valve Closure            | (Not Used)              |
| 7              | <b>RCP</b> Speed Change                       | % of 1500 RPM           |
| 8              | <b>Anticipated Transient Without Scram</b>    | 0=Auto ARI, 2=No ARI    |
| 9              | Turbine Trip with Bypass                      | (Not Used)              |
| 10             | Turbine Trip without Bypass                   | (Not Used)              |
| 11             | <b>Station Blackout</b>                       | (Not Used)              |
| 12             | <b>Inadvertant Rod Insertion/Withdrawal</b>   | % of Rods Withdrawn     |
| 13             | <b>Containment Leakage to Atmosphere</b>      | % of Cont Atm           |
|                |                                               | at Design Press         |
| 14             | <b>Loss of Feedwater Heating</b>              | % of Full FW Heating    |
| 15             | <b>Reactor Pressure Controller Failure</b>    | % of TCV Full Open      |
| 16             | <b>Reactor Water Level Controller Failure</b> | Level Setpoint (cm)     |
| 17             | Reserved                                      | (Not Used)              |
| 18             | SRV Line Leak to Upper Drywell                | % of Flow Bypass        |
| 19             | SRV Line Leak to Wetwell Vapor Space          | % of Flow Bypass        |
| 20             | <b>Fuel Failure During Power Operation</b>    | % of Fuel Failed        |

表 1.1 PCTRAN\_ABWR 誤功能列表
表 1.2 批次檔 **ocx.bat** 的內容

regsvr32/s COMCT232.OCX regsvr32/s comctl32.ocx regsvr32/s COMDLG32.OCX regsvr32/s Control1Button.ocx regsvr32/s ControlNButton.ocx regsvr32/s ControlRod.ocx regsvr32/s ctlBreakDynamic.ocx regsvr32/s DBGRID32.OCX regsvr32/s Elbow.ocx regsvr32/s Fan.ocx regsvr32/s FuelHandlingAccident.ocx regsvr32/s FuelRod.ocx regsvr32/s HeatExchanger.ocx regsvr32/s MSCOMCT2.OCX regsvr32/s NamedValueLabel.ocx regsvr32/s olch2x32.ocx regsvr32/s olch2x7.ocx regsvr32/s PanelControl.ocx regsvr32/s Pipe.ocx regsvr32/s Pressurizer.ocx regsvr32/s Pump.ocx regsvr32/s PumpInternal.ocx regsvr32/s PzrButtonCtl.ocx regsvr32/s RuptureDisk.ocx regsvr32/s RxVessel.ocx regsvr32/s SafetyValveCtl.ocx regsvr32/s SpinValue.ocx regsvr32/s Spray.ocx regsvr32/s Tank.ocx regsvr32/s Tee.ocx regsvr32/s Torus.ocx regsvr32/s Turbine.ocx regsvr32/s UTSG.ocx regsvr32/s VacuumBkr.ocx regsvr32/s ValueLabel.ocx regsvr32/s Valve.ocx

表 1.3 需複製到 system32 目錄的 .dll 動態連結檔清單

ASYCFILT.DLL COMCAT.DLL DAO360.DLL EXPSRV.DLL MSJET40.DLL MSJINT40.DLL MSJINT40.DLL MSJTES40.DLL MSRD2X40.DLL MSRD3X40.DLL MSRD3X40.DLL MSSTKPRP.DLL MSVBVM60.DLL MSWDAT10.DLL MSWSTR10.DLL OLEAUT32.DLL OLEPRO32.DLL VB5DB.DLL VB6STKIT.DLL

VBAJET32.DLL

| No.            | 程式名稱         | 程           | 式 | 說 | 明 |  |
|----------------|--------------|-------------|---|---|---|--|
| 1              | <b>CMTM</b>  | 圍阻體內的計算     |   |   |   |  |
| 2              | <b>CORE</b>  | 中子動力計算      |   |   |   |  |
| 3              | <b>DOSE</b>  | 輻射劑量計算      |   |   |   |  |
| $\overline{4}$ | <b>FEED</b>  | 飼水流量及水位計算   |   |   |   |  |
| 5              | <b>FUEL</b>  | 燃料棒温度計算     |   |   |   |  |
| 6              | <b>HPCF</b>  | 高壓爐心灌水系統    |   |   |   |  |
| 7              | <b>HYDRO</b> | 氫氣產生量的計算    |   |   |   |  |
| 8              | <b>RCIC</b>  | 反應爐爐心隔離冷卻系統 |   |   |   |  |
| 9              | <b>RCP</b>   | 再循環水流量控制    |   |   |   |  |
| 10             | <b>RCS</b>   | 爐心系統        |   |   |   |  |
| 11             | <b>RHR</b>   | 餘熱移除系統      |   |   |   |  |
| 12             | <b>SRV</b>   | 自動安全釋壓閥     |   |   |   |  |
| 13             | <b>SSLC</b>  | 硼液控制系統      |   |   |   |  |
| 14             | <b>TRIP</b>  | 電廠跳機狀態      |   |   |   |  |

表 1.4 PCTRAN\_ABWR 主要的熱流、劑量計算、中子通率計算函式說明

表 1.5 PAI 程式原始碼及註解

Public Sub PAI(X As Single, XS As Single, XR As Single, Y As Single,ER0 As Single, AK As Single, T1 As Single, DT As Single, YMin As Single, YMax As Single) Dim ER As Single On Error GoTo PAIERROR ' ---------------------------------------------------------------------- ' PROPORTIONAL + INTEGRAL CONTROLLER  $X = VARIABLE$  $XS = SET$  POINT  $XR = BAND$  $Y = 0$ UTPUT  $AK = GAMN$ '  $T1 = RESET TIME$ DT = TIME STEP SIZE ' YMIN = OUTPUT MINIMUM ' YMAX = OUTPUT MAXIMUM ' ----------------------------------------------------------------------  $ER = (X - XS) / XR$  *Y = Y + AK \* (ER - ER0 + ER \* DT / T1)*  $ER0 = ER$ If  $(Y \leq YMin)$  Then  $Y = YM$ in  $ER0 = 0$ ElseIf  $(Y > YMax)$  Then  $Y = YMax$  End If PAIERROR: If Err.Number > 0 Then ErrorModule = "PAI" frmError.Show vbModal, fMainForm Call fMainForm.Form\_Unload(0) End If On Error GoTo 0 End Sub

表 1.6 主飼水與輔助飼水控制區塊圖的 PCTRAN 實作內容

| 備註:第一欄數字請參考圖 1.17 |  |  |  |  |
|-------------------|--|--|--|--|

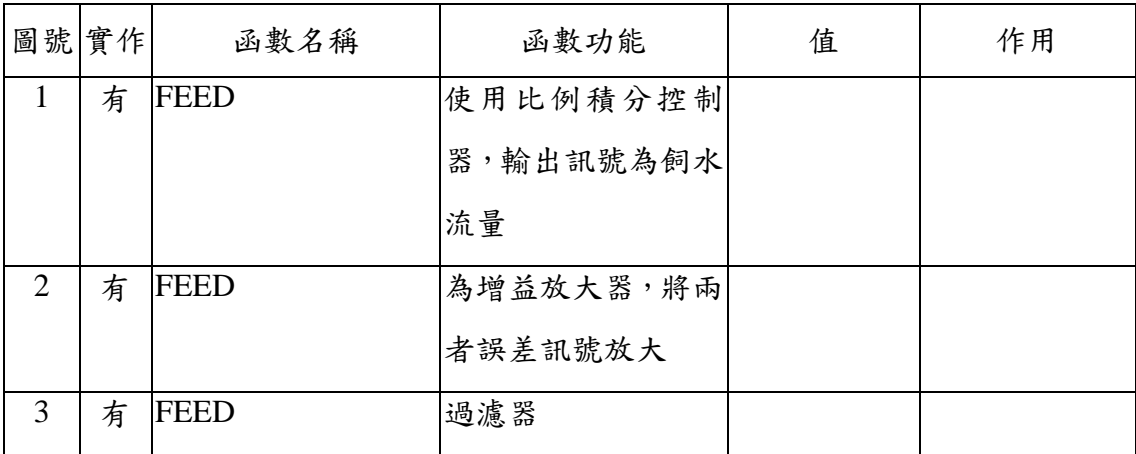

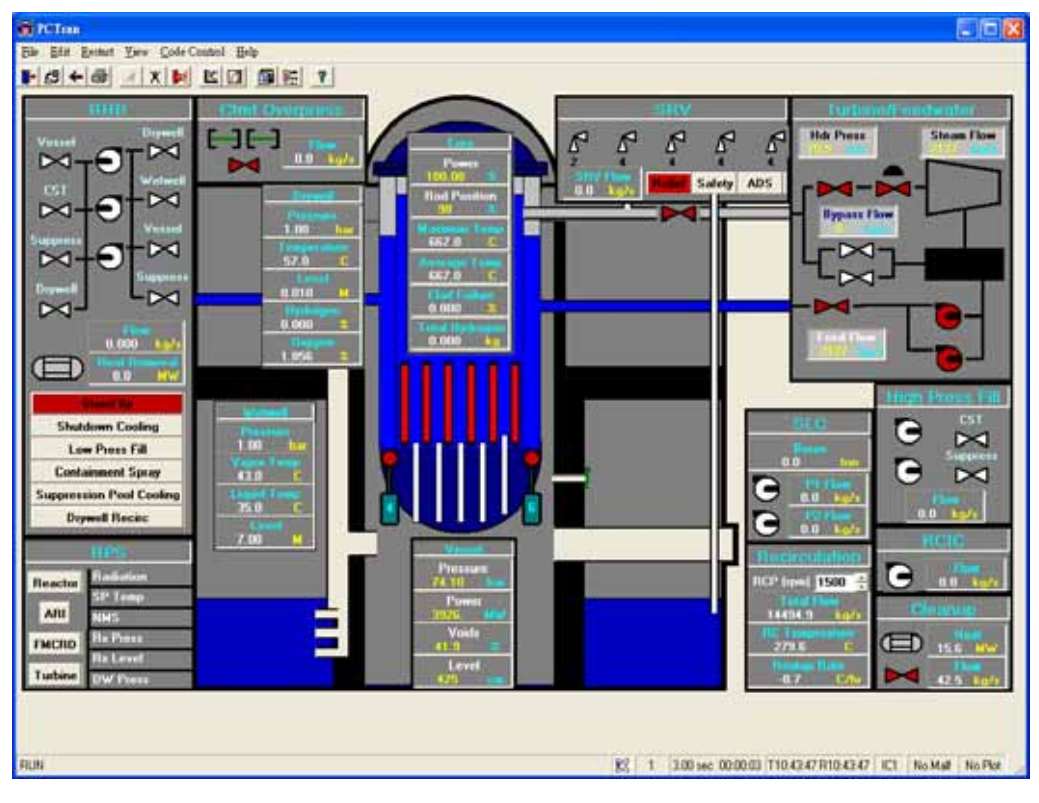

圖 1.1 PCTRAN\_ABWR 程式操作模式

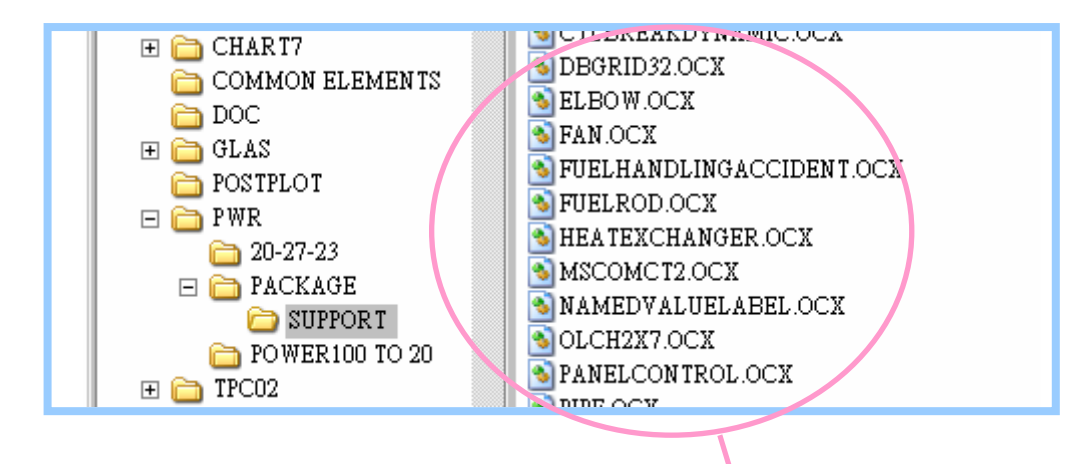

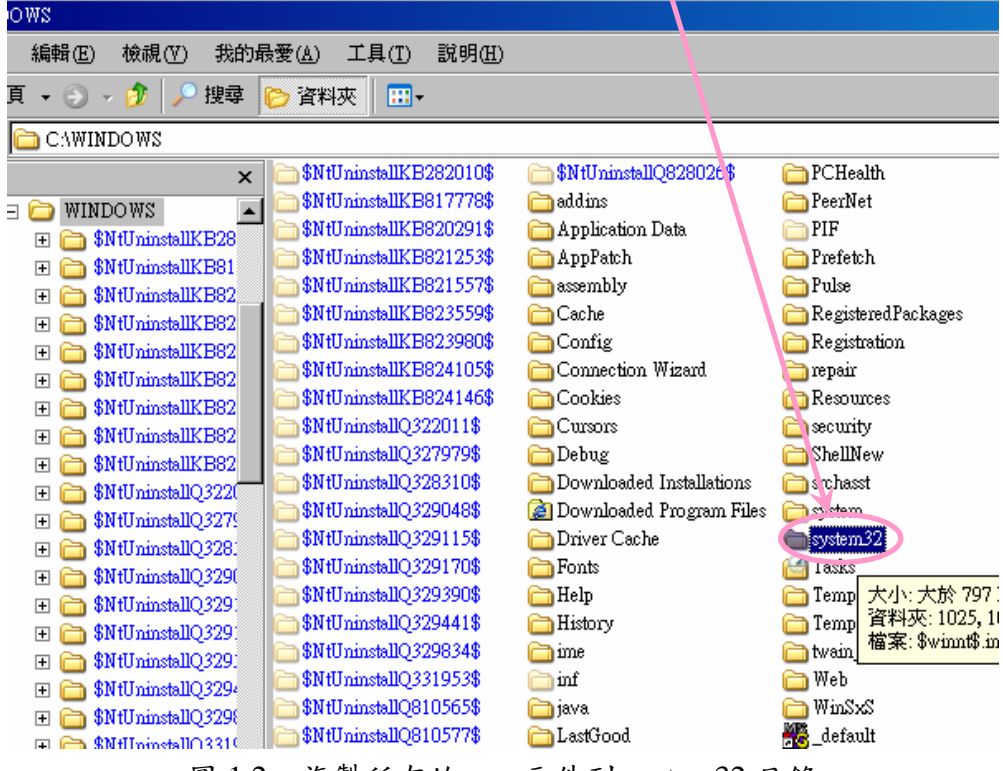

複製所有的 ocx 元件到 system32 目錄 圖 1.2

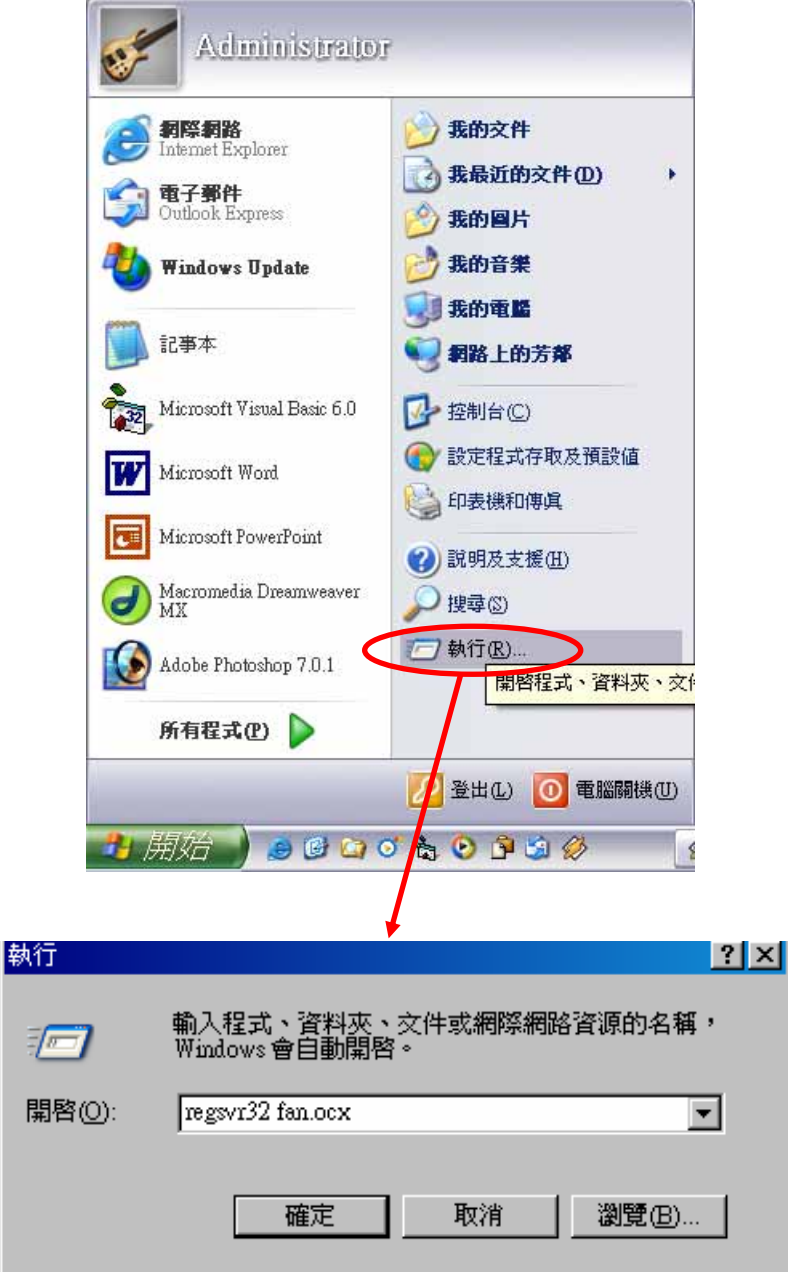

圖 1.3 登錄 ocx 元件的畫面

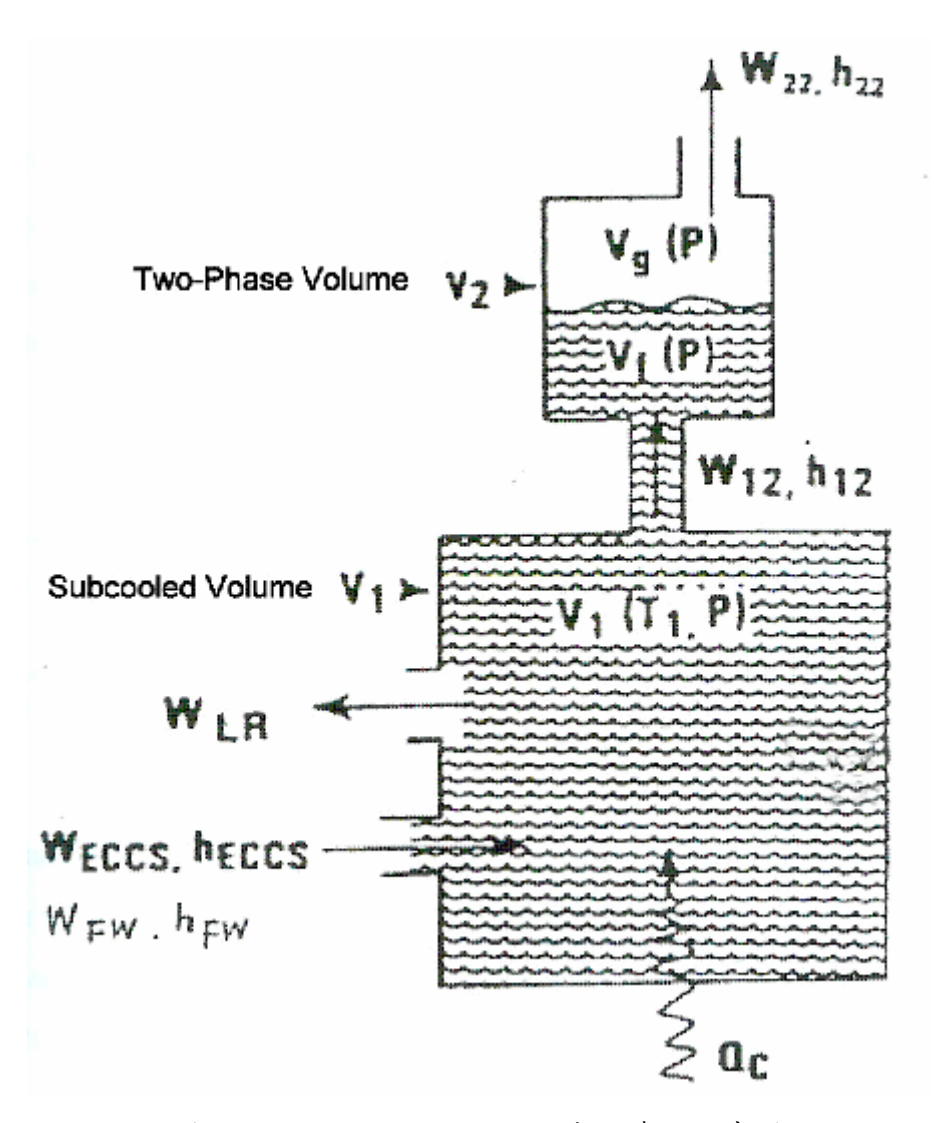

圖 1.4 PCTRAN\_ABWR 反應器爐心示意圖

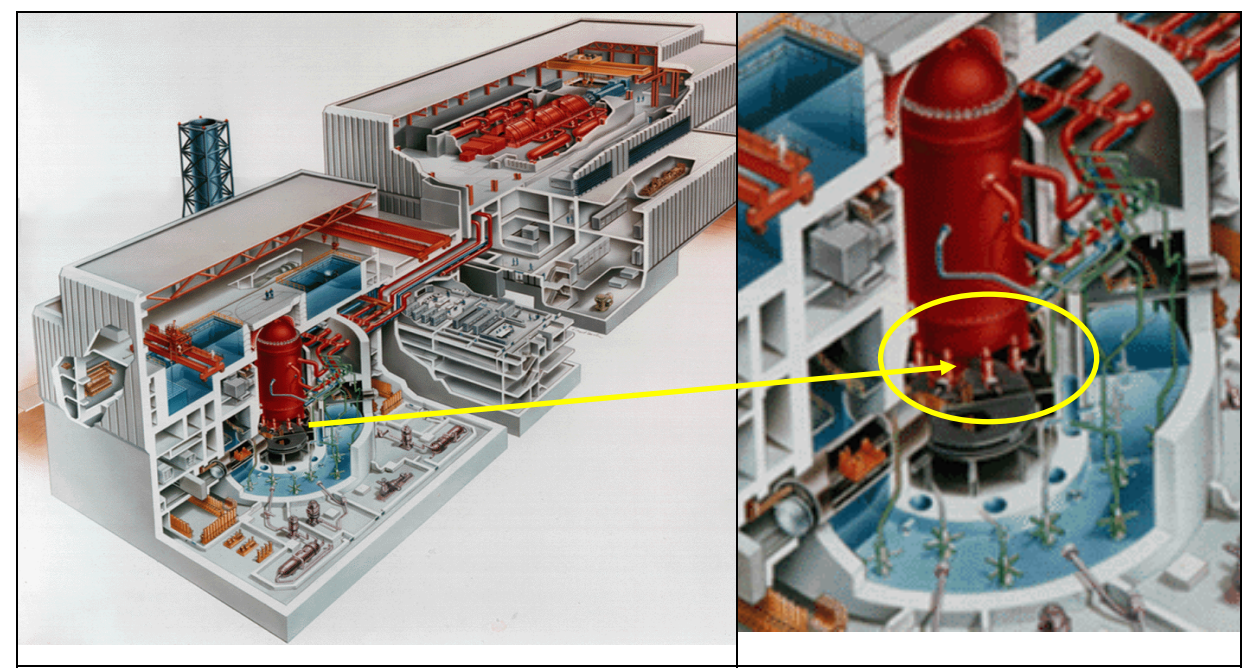

#### 反應爐內部再循環水泵位置 圖 1.5

 $($  Reactor Internal Pump  $\rm RIP$   $)$ 

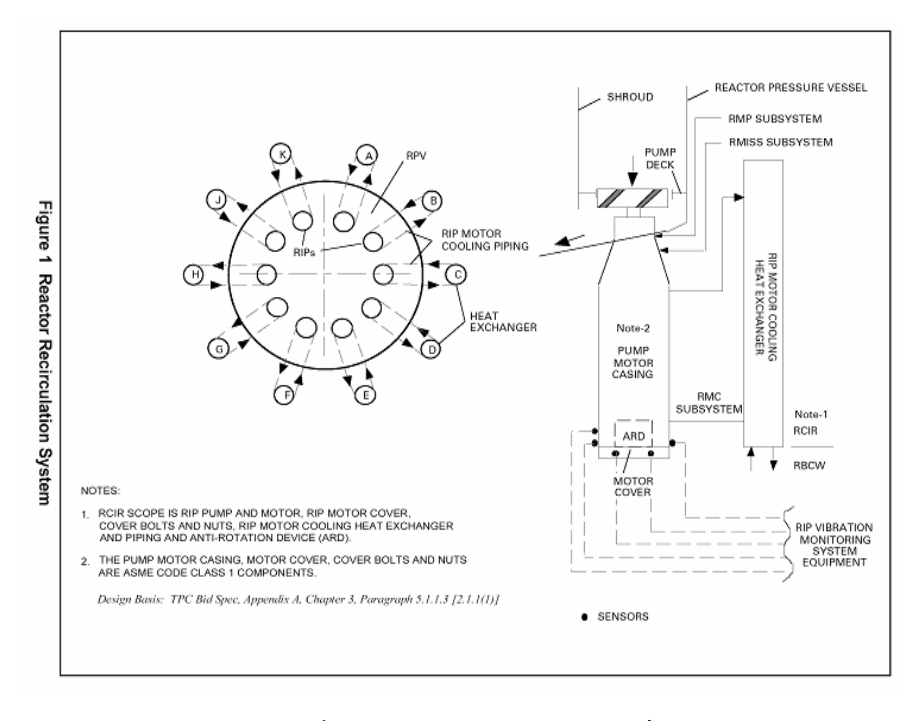

圖 1.6 反應爐內部再循環水泵(RIP)系統概要圖

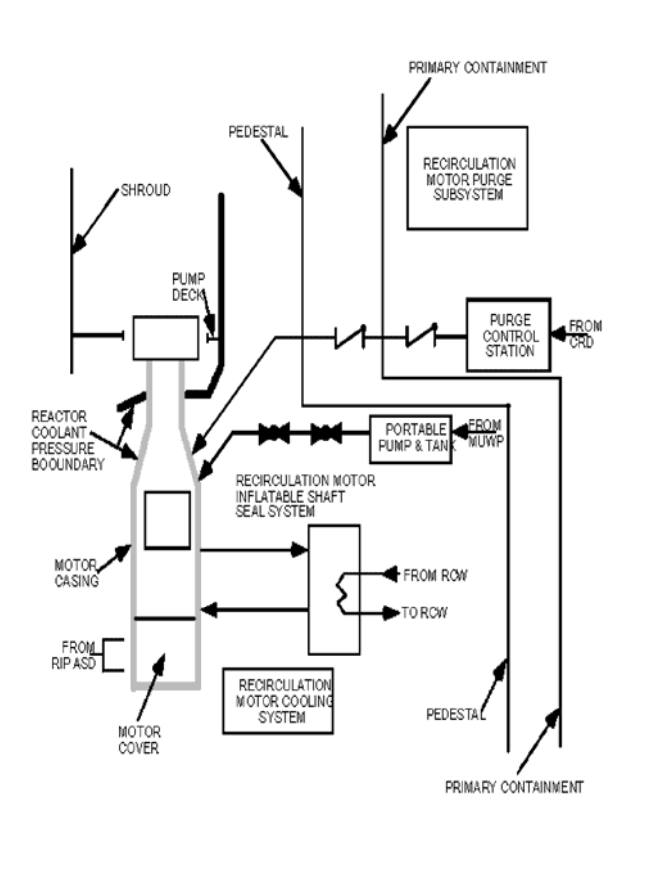

# 圖 1.7 反應爐內部再循環水泵(RIP)系統之結構圖

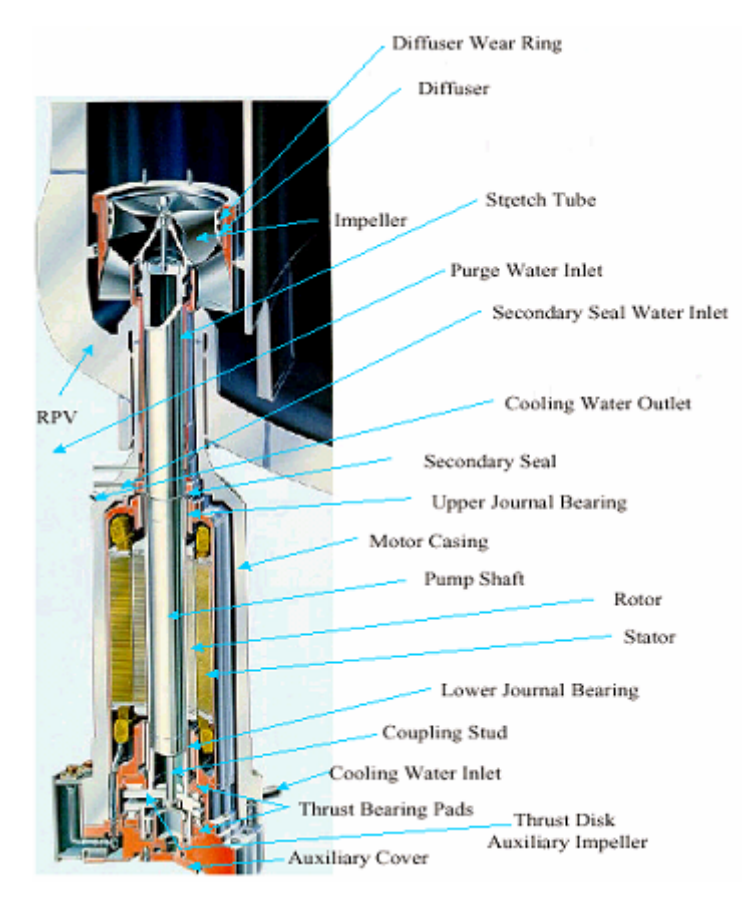

圖 1.8 反應爐內部再循環水泵(RIP)剖視圖

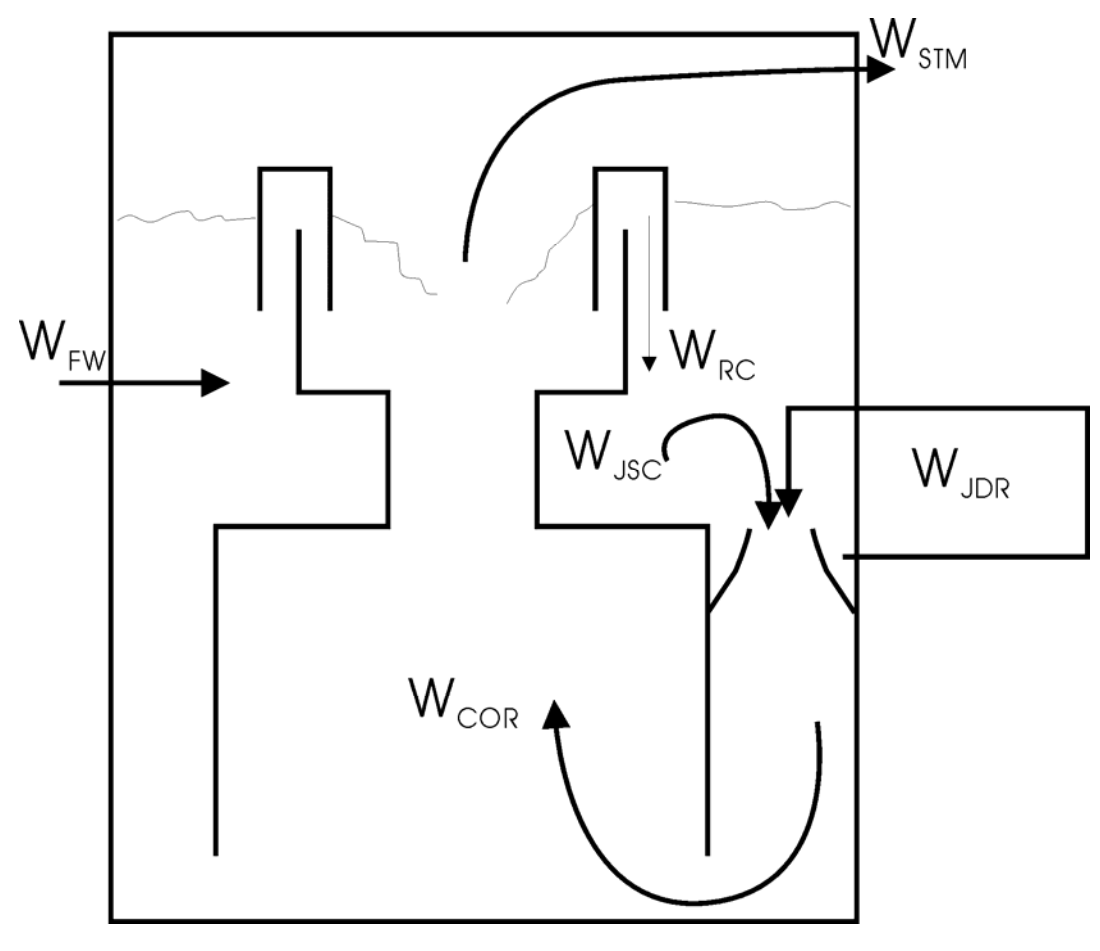

圖 1.9 PCTRAN\_ABWR 爐心內部再循環流示意圖

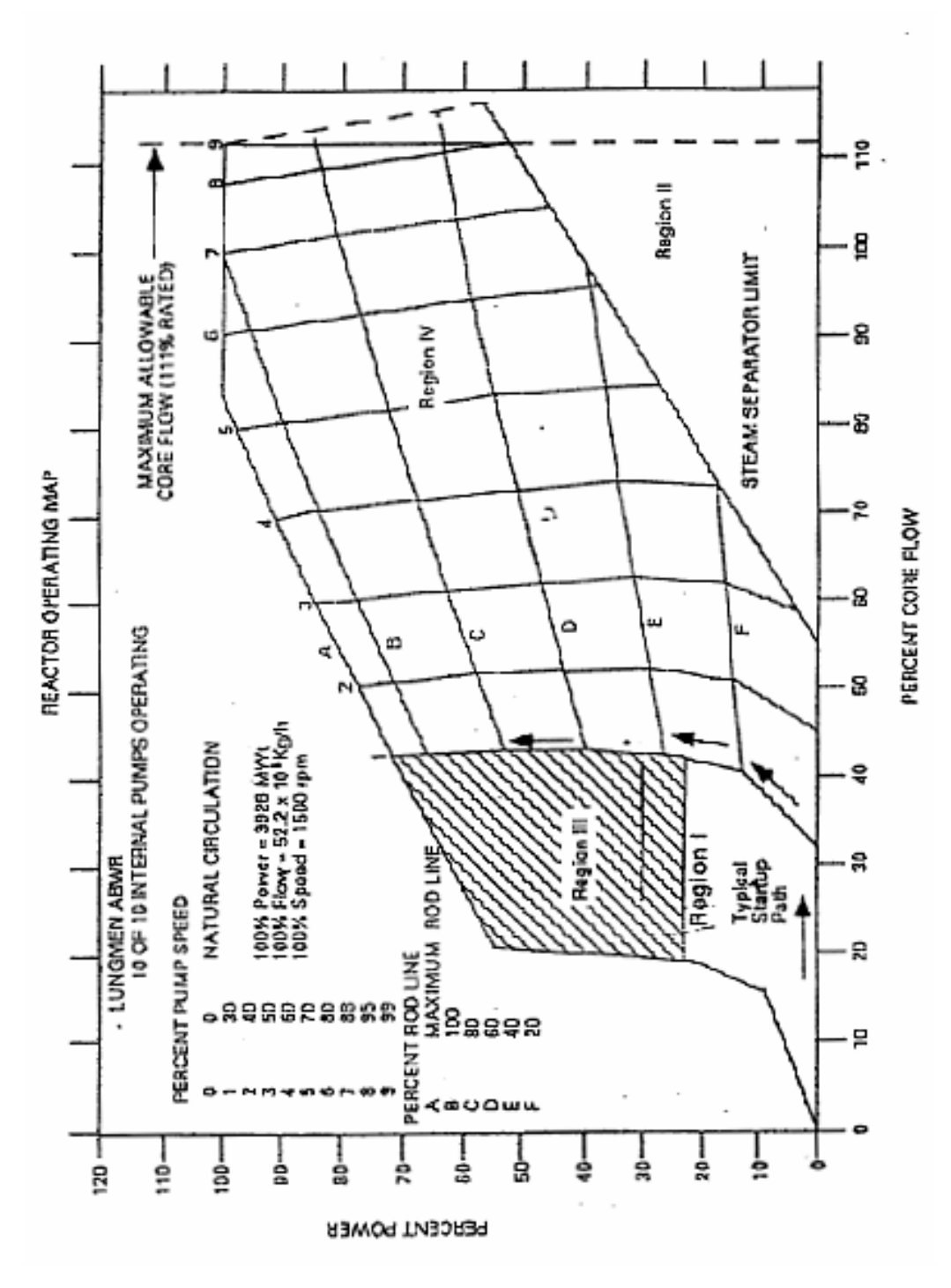

圖 1.10 PCTRAN\_ABWR 功率-流量圖

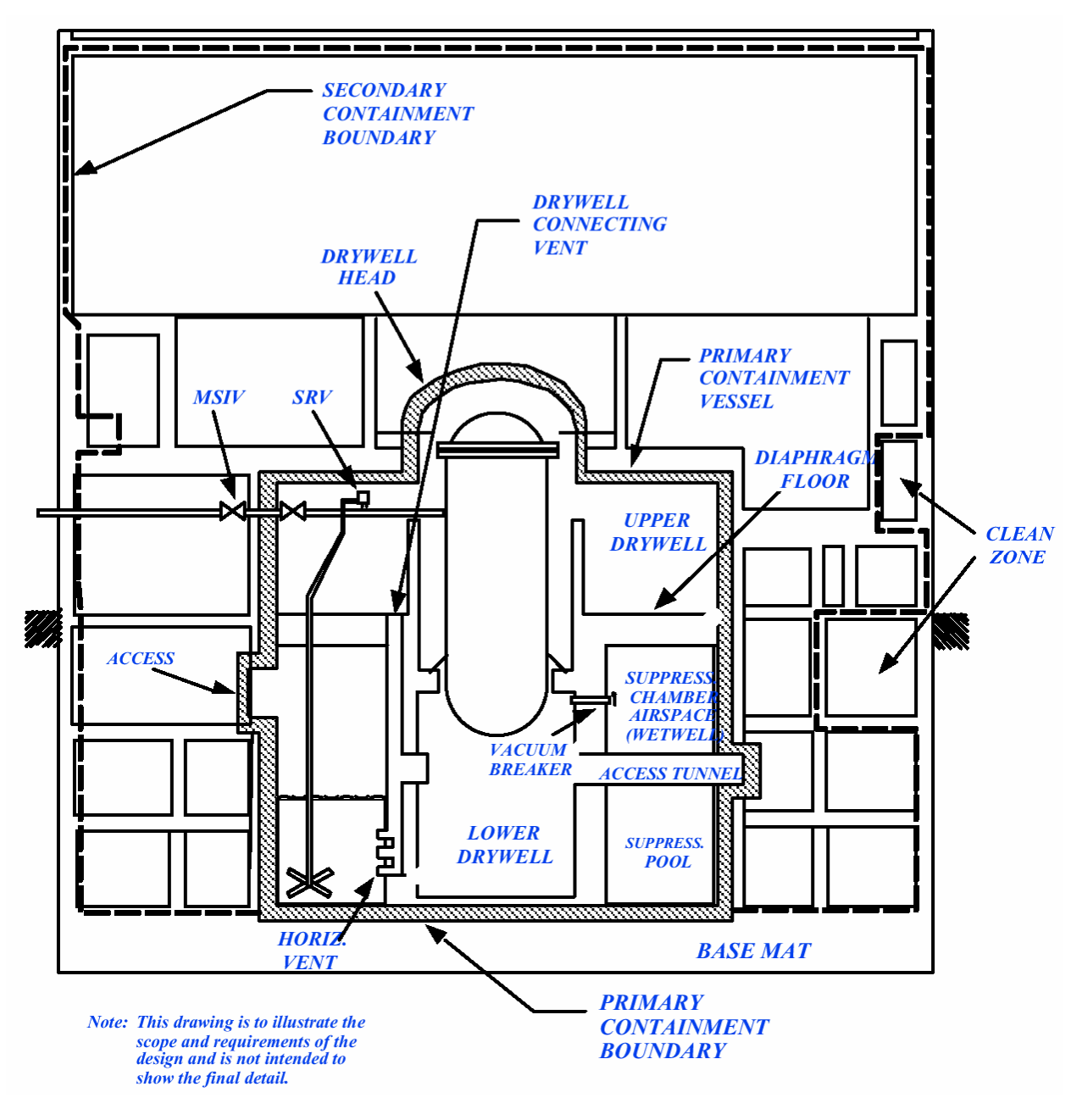

PCTRAN\_ABWR 的壓力抑制系統示意圖 圖 1.11

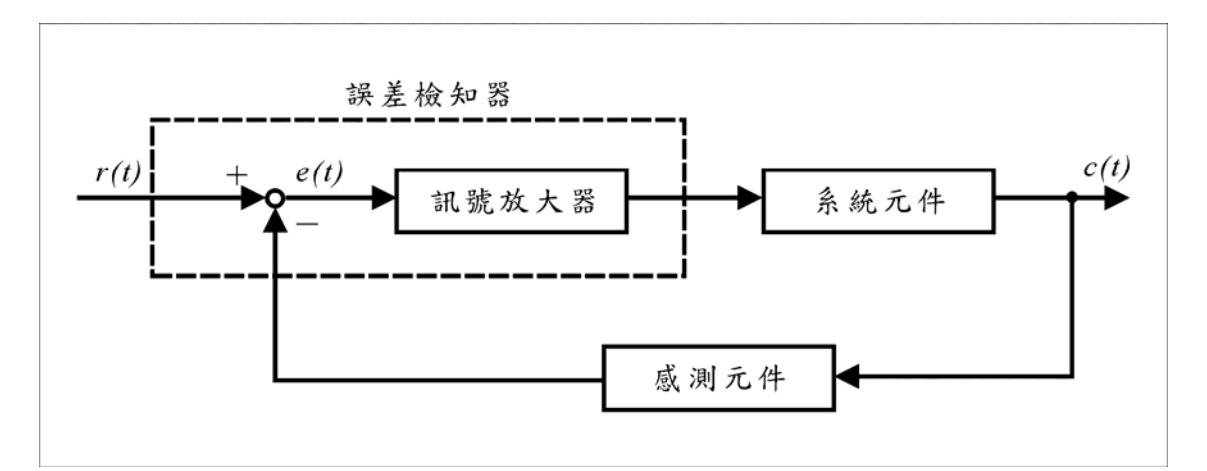

圖 1.12 控制系統示意圖

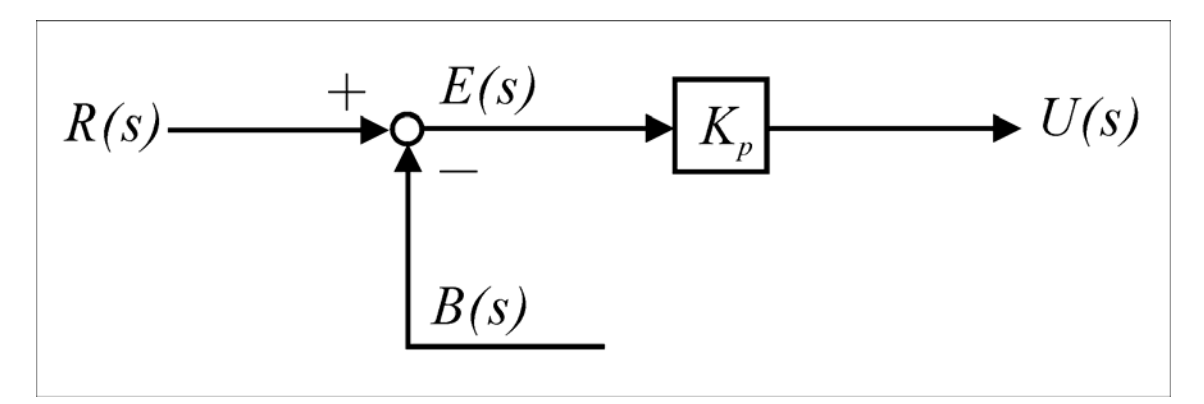

圖 1.13 比例控制器方塊圖

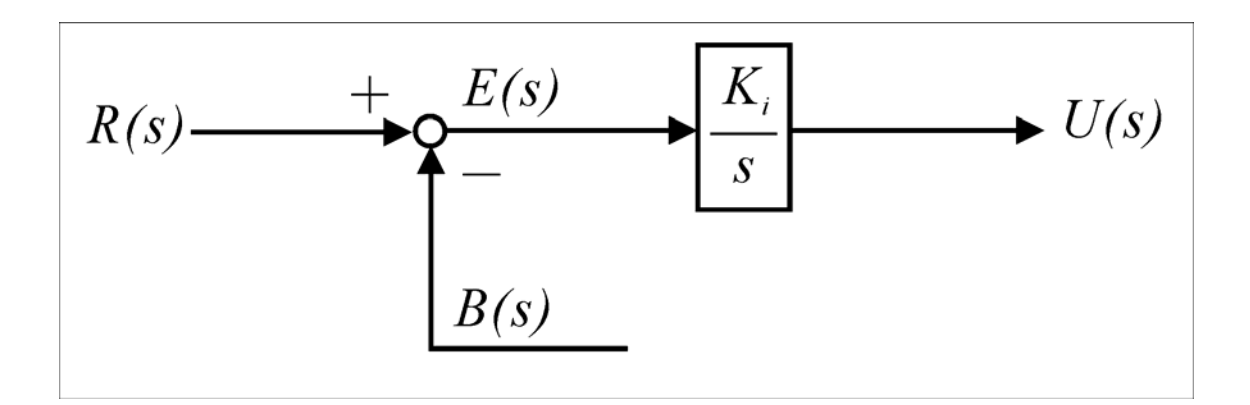

圖 1.14 積分控制器方塊圖

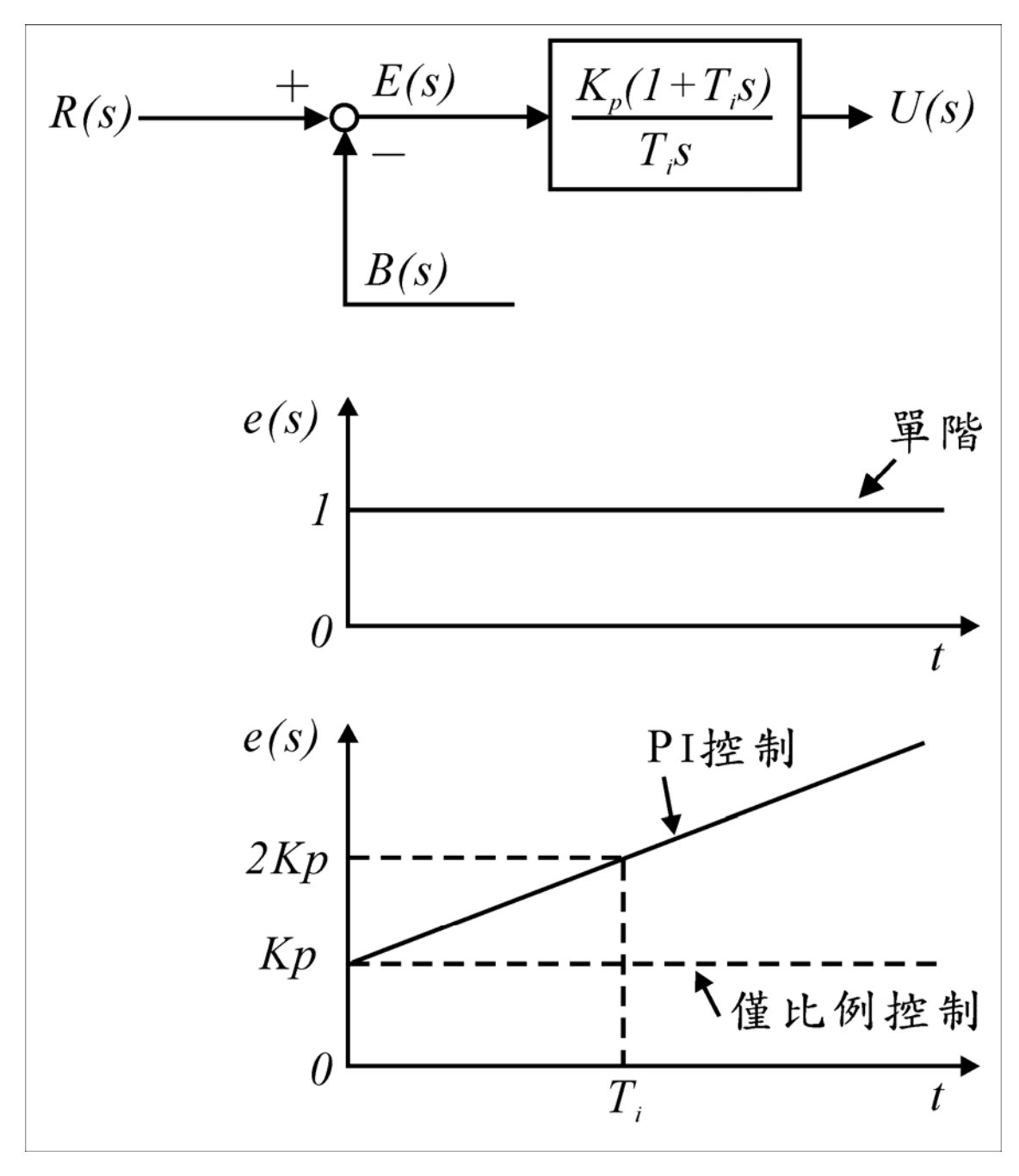

圖 1.15 PI 控制器方塊圖

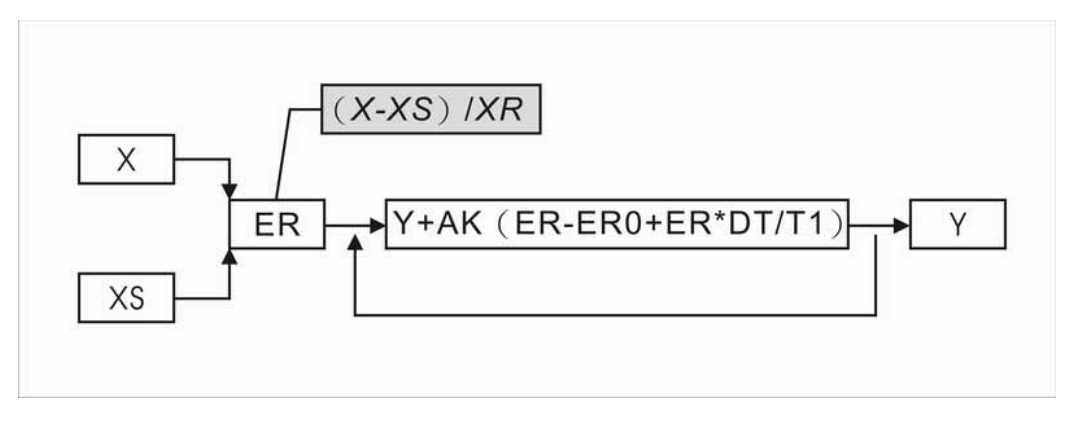

圖 1.16 PAI 控制的流程圖

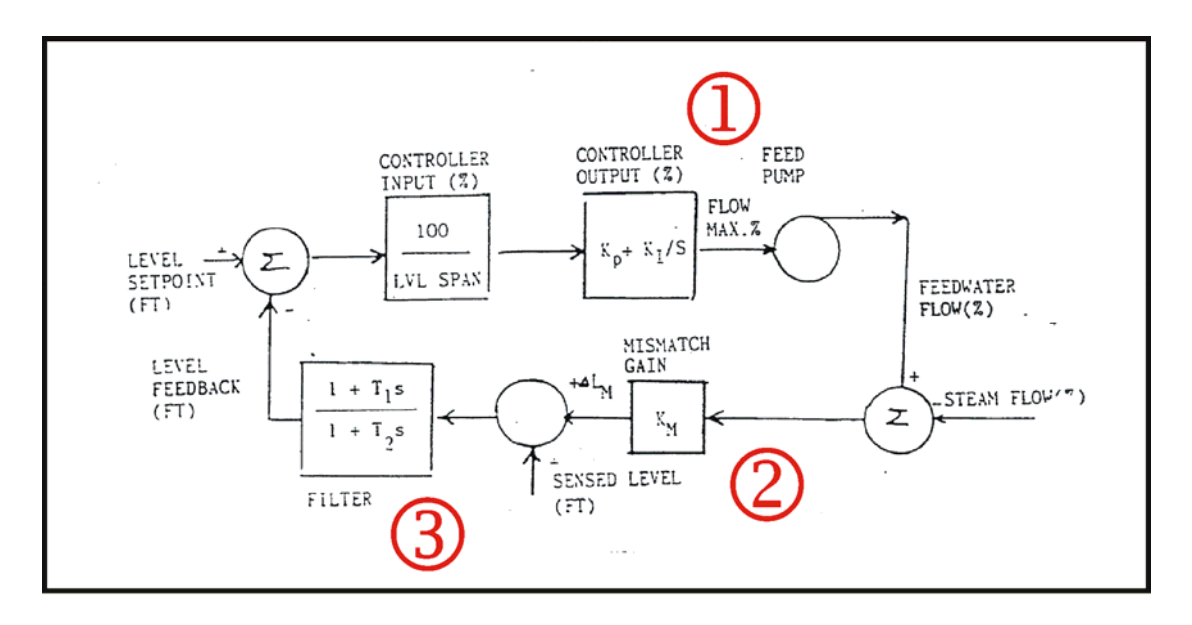

圖 1.17 PCTRAN\_ABWR 飼水流量和水位控制

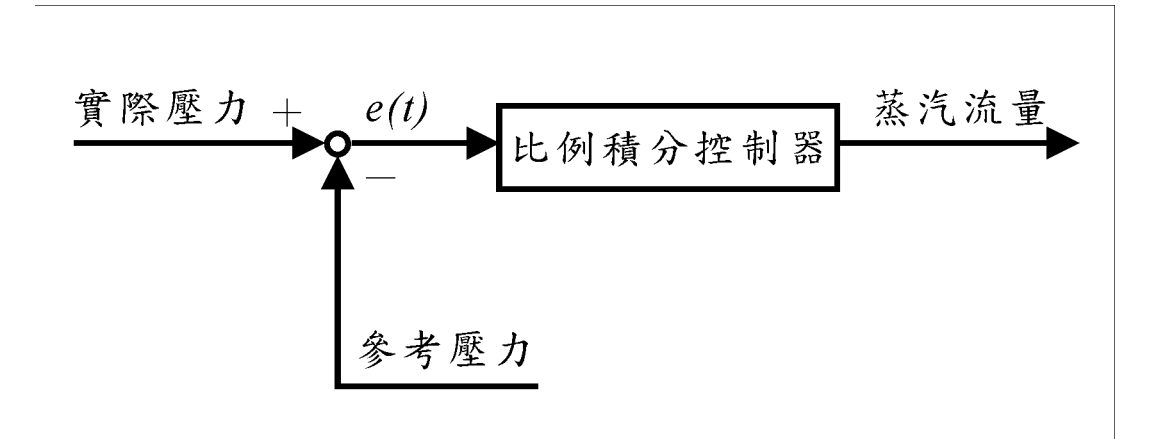

圖 1.18 PCTRAN\_ABWR 壓力控制

2. 核能四廠暫態事故 PCTRAN 之標準分析

2.1 案例一 一個飼水泵轉速過高(Runout of one Feedwater pump)

2.1.1 案例說明

在核四PSAR15.1.2.1.2.1[3]中,我們將討論電廠中,因軟體失效造成一個飼 水泵流量率增加百分之25,所造成的暫態事故。

此暫態發生時,因為瞬間增加飼水的流量而造成反應器內水位上升約 15CM,當飼水調節器感應到飼水增加時,會立即產生一個訊號,控制其餘的飼 水泵減低流量來調節水位,因為飼水泵流量的調節,反應器會很快回到正常水 位。當暫態剛發生時,反應爐內壓力會稍微上升約0.01 MPa,此值在最小的臨界 功率的安全值限定內,並不會造成事故的發生。

我們將用 PCTRAN\_ABWR 所模擬出之結果來與 PSAR 報告中相同案例的分析結 論來做驗證。

## PSAR 事件流程表

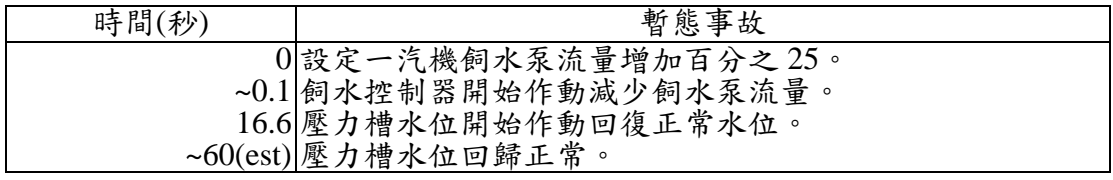

## 2.1.2 PCTRAN\_ABWR 中基本設定

在 PCTRAN ABWR 中,要模擬飼水泵失效,只需要對版面上的飼水泵按滑

鼠右鍵後,先設定 Pump Capacity 再勾選 Malfunction Active 即完成設定。仿照

PSAR 內範例的條件設定,本案例選其中一飼水泵流率增加百分之25。

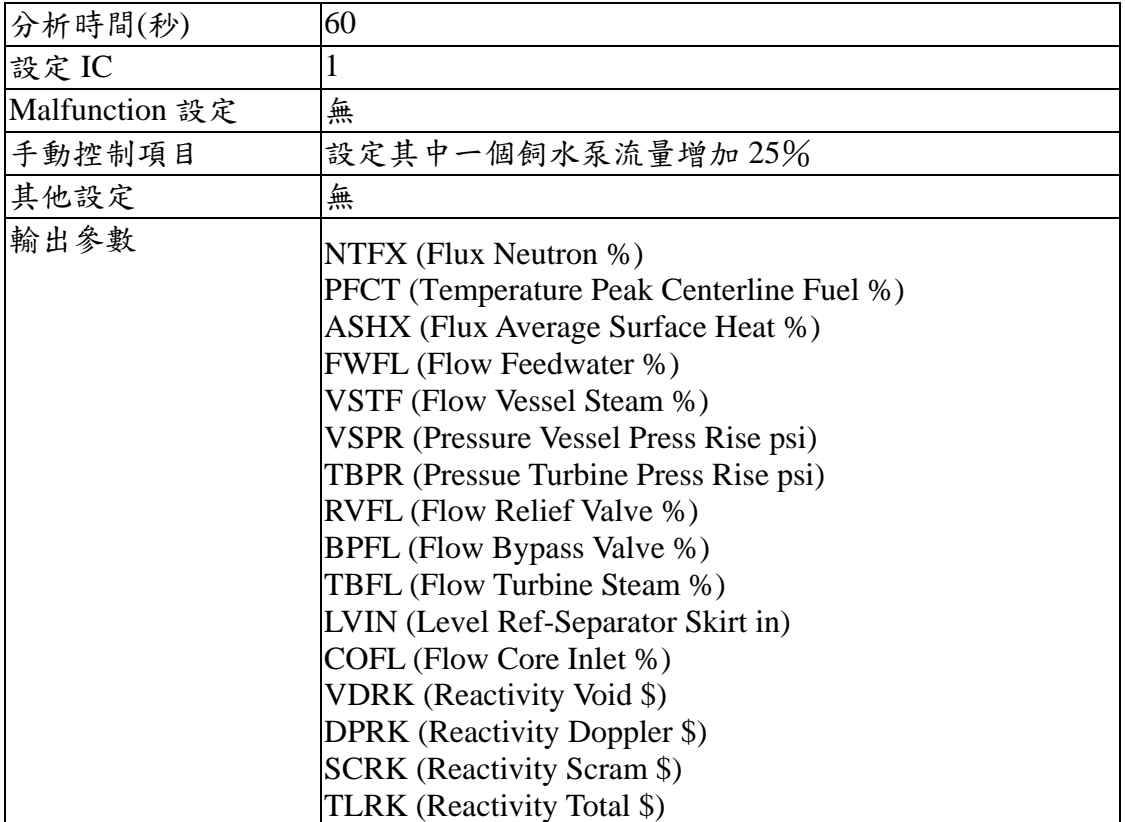

2.1.3 結果分析

在 PCTRAN\_ABWR 中,假設一具飼水泵因電廠軟體失效,會造成飼水流量 過大,促使爐心內整體的溫度降低,造成燃料發生(緩和劑溫度回饋)效應,致使

一開始功率上升至 100.5﹪。

一般 ABWR 進步型沸水式電廠都是用流量來控制功率的,而電廠的控制系

統本身具有調節流量的功能,所以當系統感測到流量的變化時會產生一個訊號,

驅使另一具飼水泵調節流量,在 PCTRAN\_ABWR 的分析中,當此暫態事故發生

(約 10 秒鐘)後,水位也會調節回正常水位且功率會恢復到約 99.5-100﹪之間的正 常穩態值。

在 PCTRAN\_ABWR 的分析中,當飼水流量過多時,會造成蒸氣過多,汽機

內壓力會升高並驅使氣體旁通閥開啟,把多餘的蒸氣從氣體旁通閥洩掉,保

持壓力槽與汽機內壓力的平衡。

經驗證此案例,在 PCTRAN\_ABWR 中所發生的現象,跟 PSAR 報告的分析

結果趨勢相符合。

# PCTRAN\_ABWR 的暫態模擬報告

Reset to  $\overline{IC \#1}$ 000000.0 sec, Feed Pump #1 Position Change: 125% 000001.0 sec, Turb Bypass Valve #1 Position Change: 100% 000006.0 sec, Turb Bypass Valve #1 Position Change: 0% 000007.0 sec, Turb Bypass Valve #1 Position Change: 100%

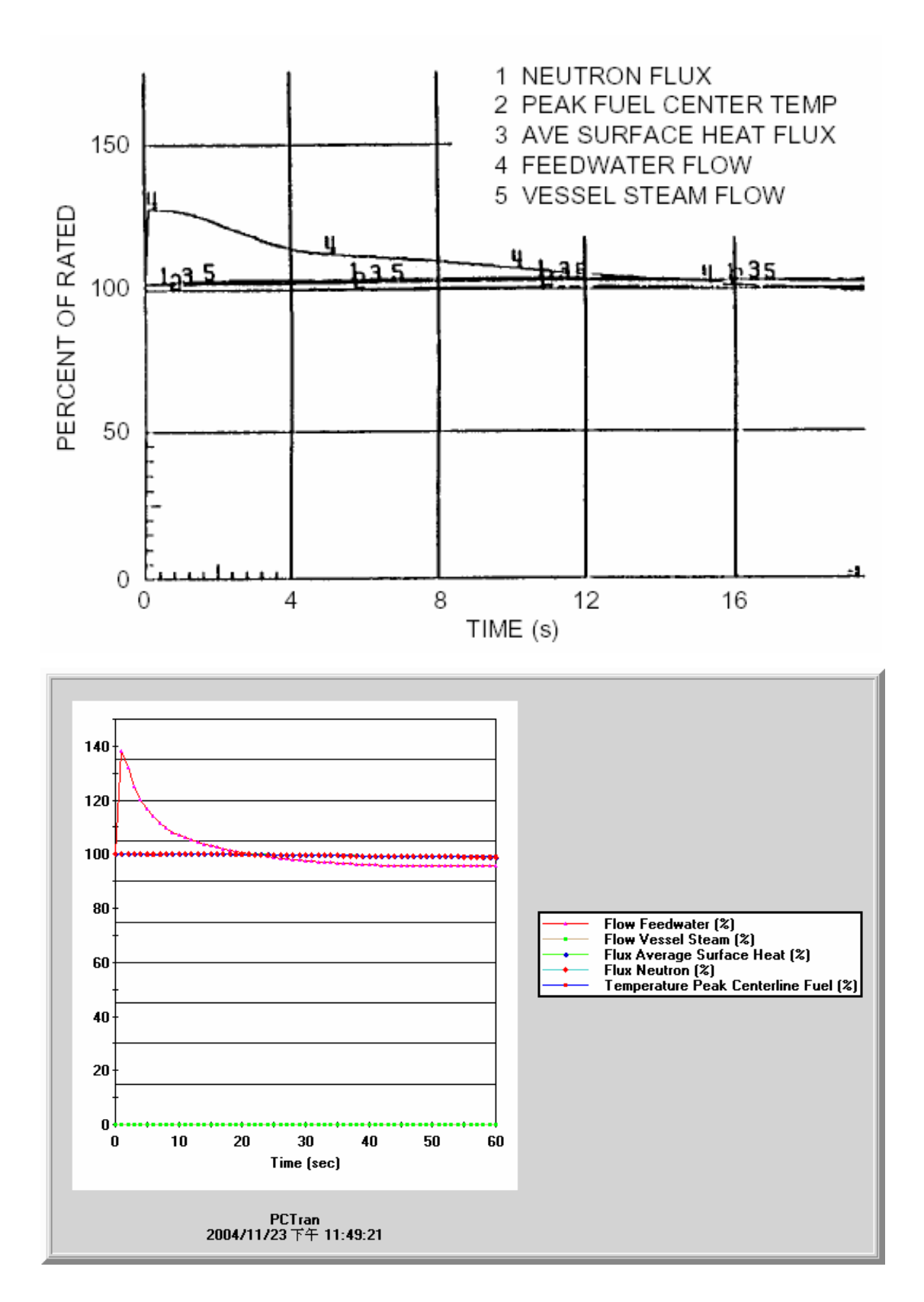

圖 2.1 案例一: PCTRAN\_ABWR 與 PSAR(對照圖-1)

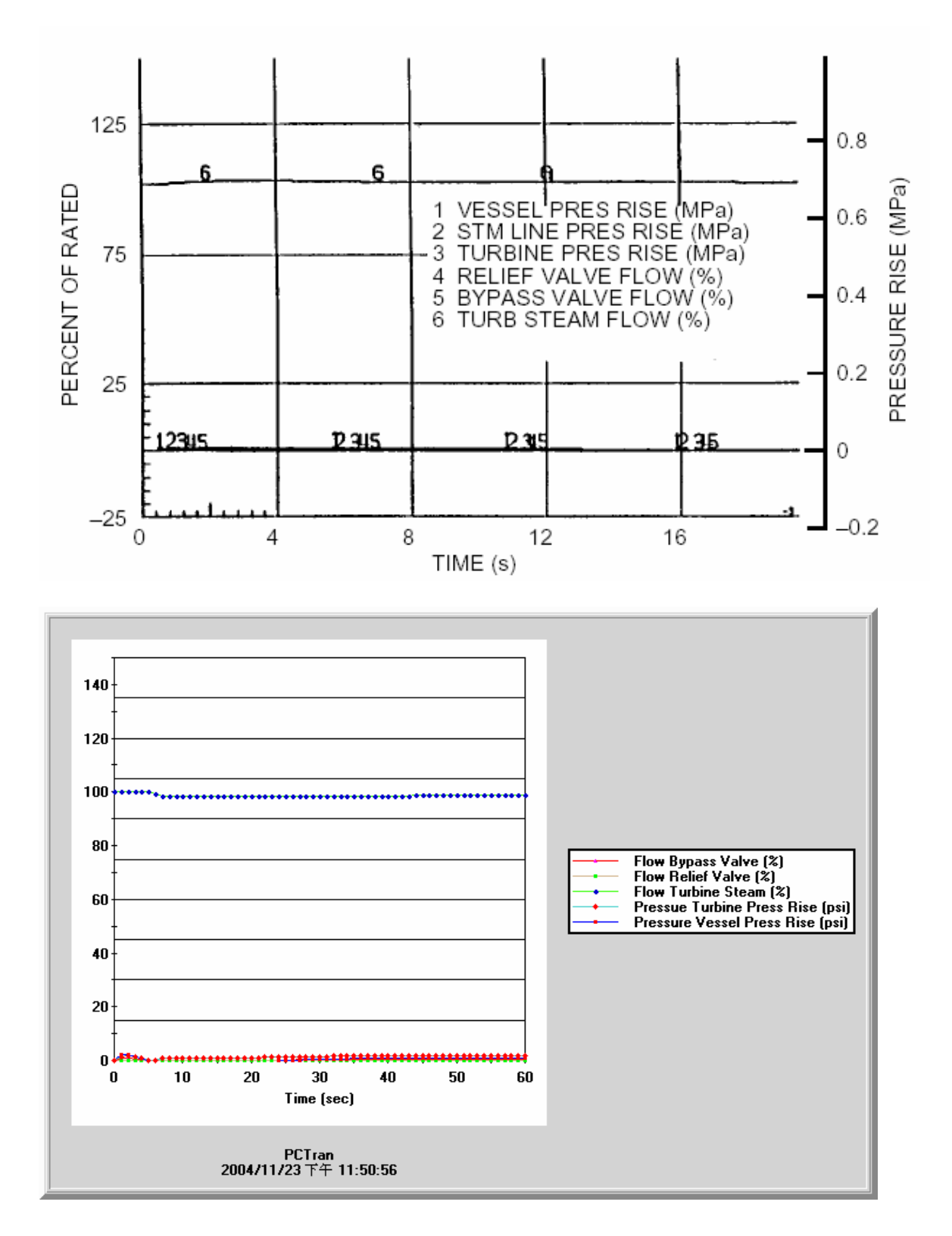

圖 2.2 案例一: PCTRAN\_ABWR 與 PSAR(對照圖-2)

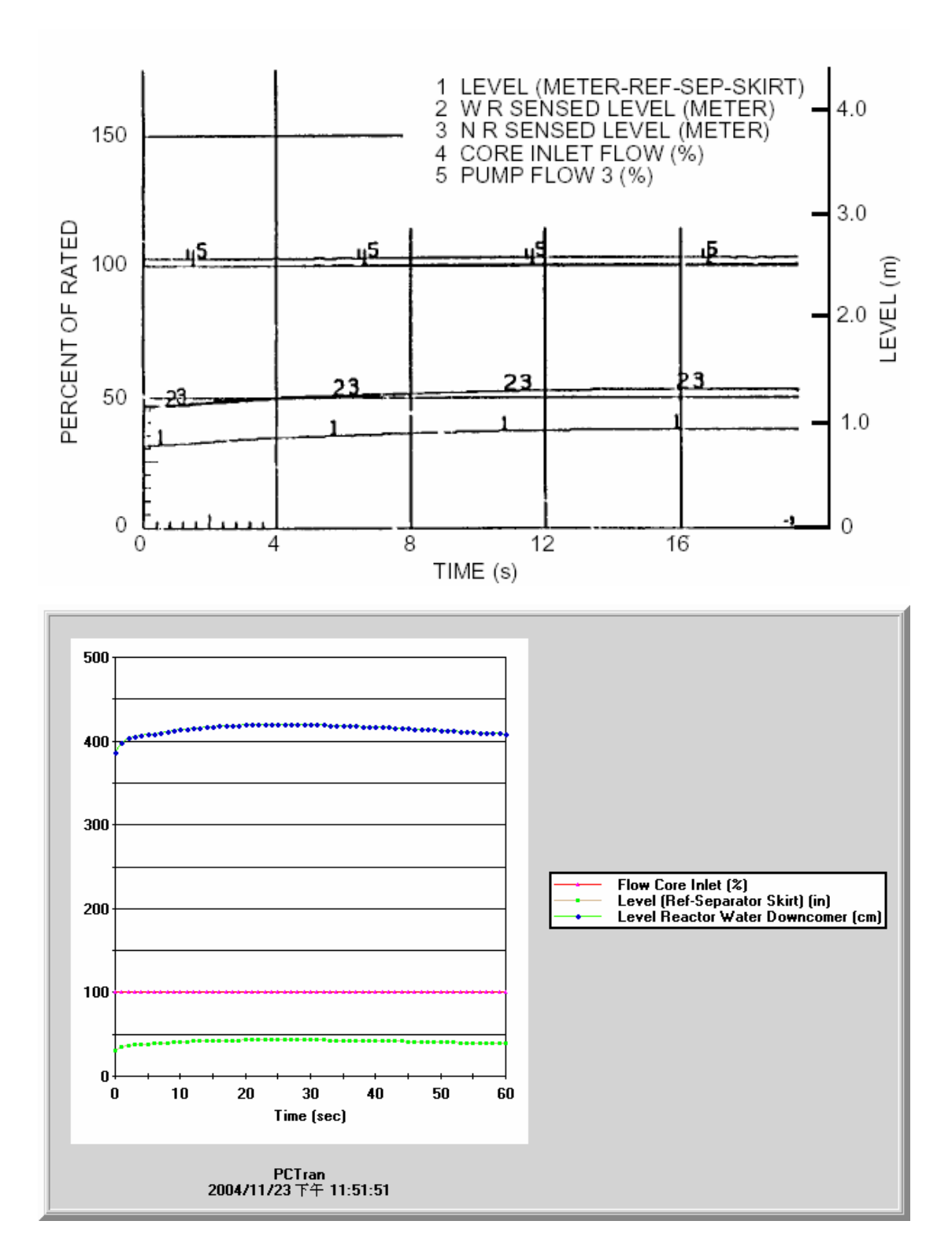

圖 2.3 案例一: PCTRAN\_ABWR 與 PSAR(對照圖-3)

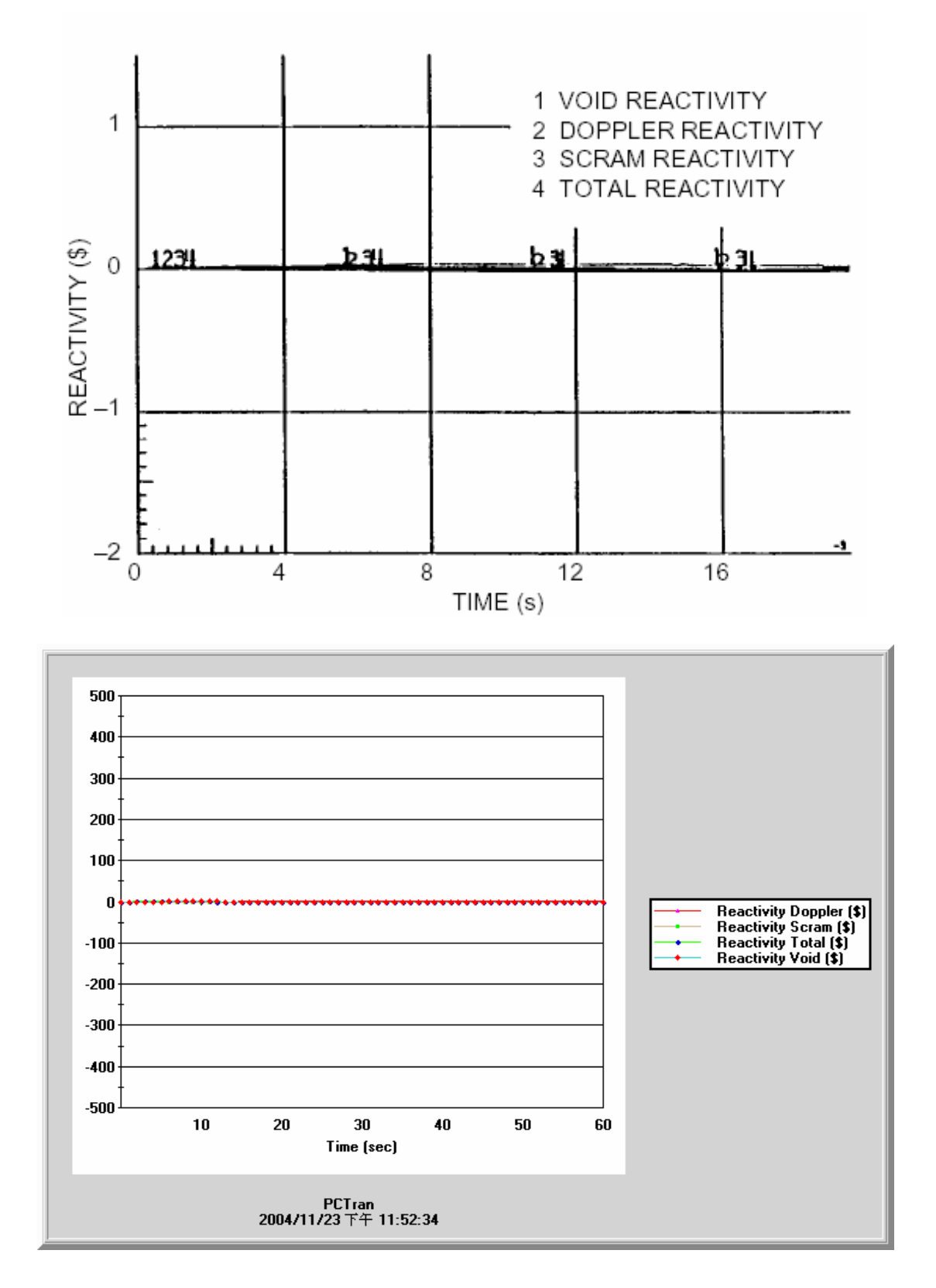

圖 2.4 案例一: PCTRAN\_ABWR 與 PSAR(對照圖-4)

2.2 案例二 兩個飼水泵轉速過高(Runout of All (2) Feedwater Pumps)

2.2.1 案例說明

 在核四PSAR1.2中,我們將討論電廠因軟體失效,造成飼水泵流量增加至百 分之130。模擬這個事故時,我們假設電廠保護系統與反應器保護系統皆正常運

作。

這個事故將會依序發生下列暫態事件:

(1)因為高水位造成了汽機與飼水泵跳脫

(2)因為汽機旁通閥的快速開啟,暫緩了反應器的跳機

(3)汽機跳脫造成循環泵跳脫

(4)控制棒選擇控制插入

(5)水位降到L3設定點造成反應器跳機與四個RIP跳脫

(6)因為低水位促使RCIC開始作動

我們將用 PCTRAN\_ABWR 所模擬出之結果來與 PSAR 報告中相同案例的分

析結論來做驗證。

PSAR 事件流程表

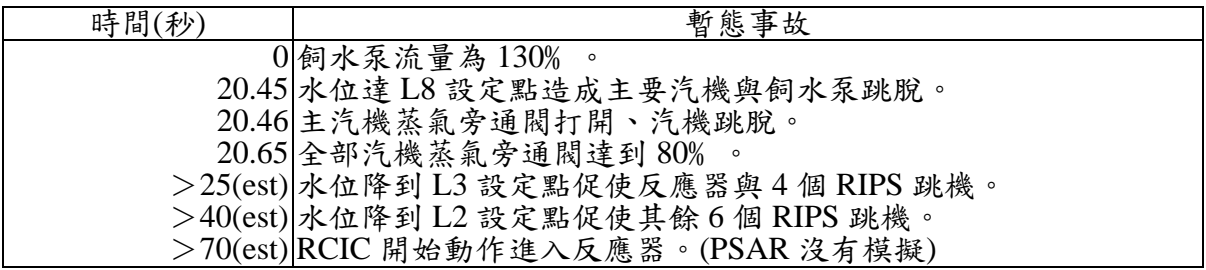

2.2.2 PCTRAN\_ABWR 中基本假設

在 PCTRAN\_ABWR 中,我們要設法讓飼水泵的總流量保持 130% 的穩定狀 態,以進行模擬。

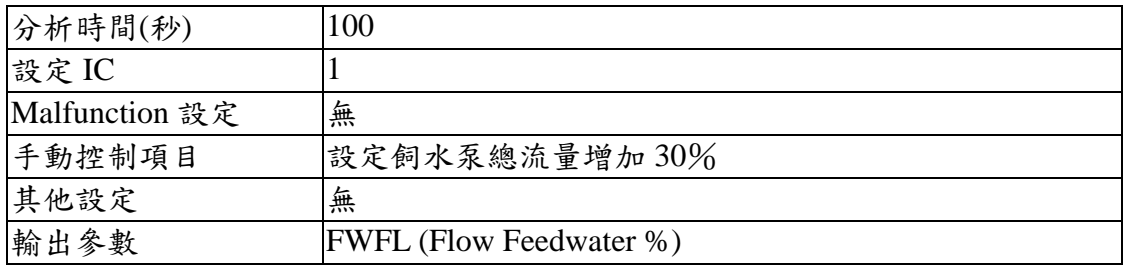

2.2.3 結果分析

在 PCTRAN\_ABWR 程式中,我們無法設定讓飼水泵的流量保持在百分之

130 的流量。(無法模擬)

PCTRAN\_ABWR 的模擬報告

Reset to IC #1 000000.0 sec, Feed Pump #1 Position Change: 125% 000000.0 sec, Feed Pump #2 Position Change: 125% 000001.0 sec, Turb Bypass Valve #1 Position Change: 100% 000006.0 sec, Turb Bypass Valve #1 Position Change: 0% 000007.0 sec, Turb Bypass Valve #1 Position Change: 100%

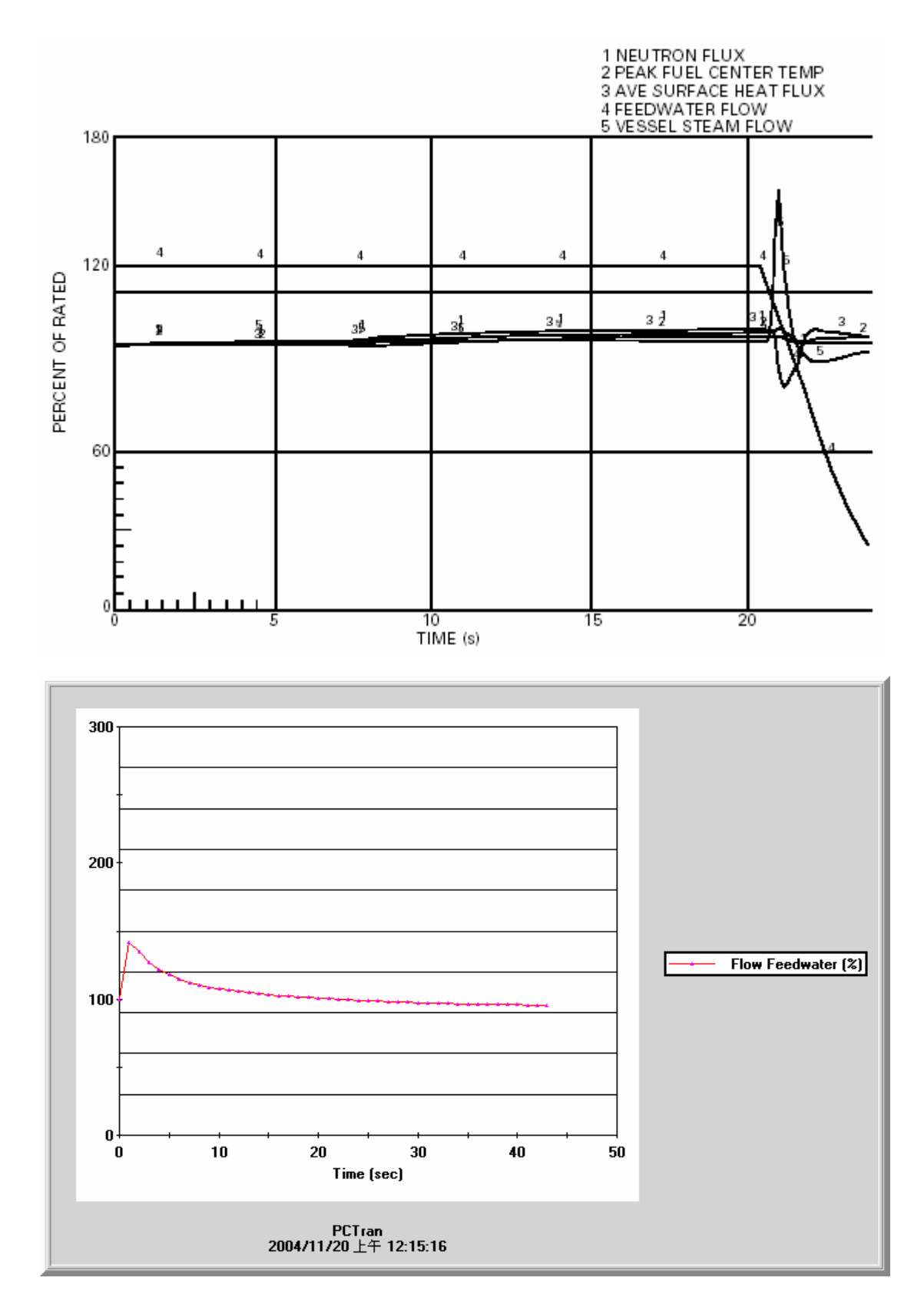

案例二: PCTRAN\_ABWR 與 PSAR(對照圖-1) 圖 2.5

2.3 案例三 汽機控制閥與汽機旁通閥全開(Opening of All Control and Bypass Valves)

2.3.1 案例說明

在核四PSAR案例15.1.3.1.2.2中,我們將討論因軟體失效,造成電廠汽機控 制閥與蒸氣旁通閥全開,所造成的事故。

在電廠中,蒸氣旁通與壓力控制系統(SBPC),能藉由控制汽機控制閥與汽機 氣體旁通閥,來維持反應器內的壓力穩定,當汽機控制閥或汽機旁通閥打開時, 蒸氣旁通與壓力控制系統(SBPC)會感應到壓力的變化,而去關閉剩餘的控制閥來 減輕事故,保持反應器的功率和壓力來避免事故的發生或停機,這個案例是假設 蒸氣旁通與壓力控制系統(SBPC)失效,造成汽機控制閥與汽機氣體旁通閥全開無 法正常調節。

我們用 PCTRAN\_ABWR 所模擬出之結果來與 PSAR 報告中相同案例的分 析結論來做驗證。

PSAR事件發生程序

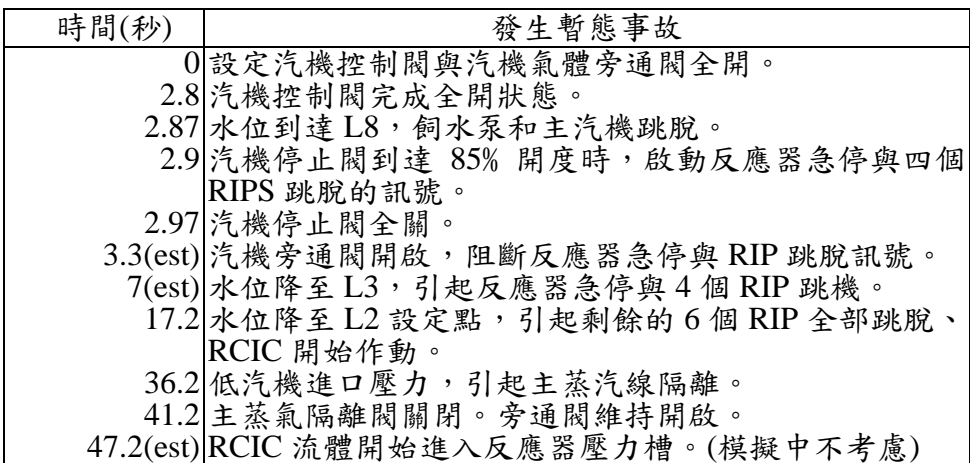

2.3.2 PCTRAN\_ABWR中基本設定

在 PCTRAN\_ABWR 中,要設定汽機控制閥與汽機氣體旁通閥全開的狀態,

首先對面板上的兩個汽機氣體旁通閥按右鍵選定 valve position 100%,再勾選

Malfunction Active 即完成設定。

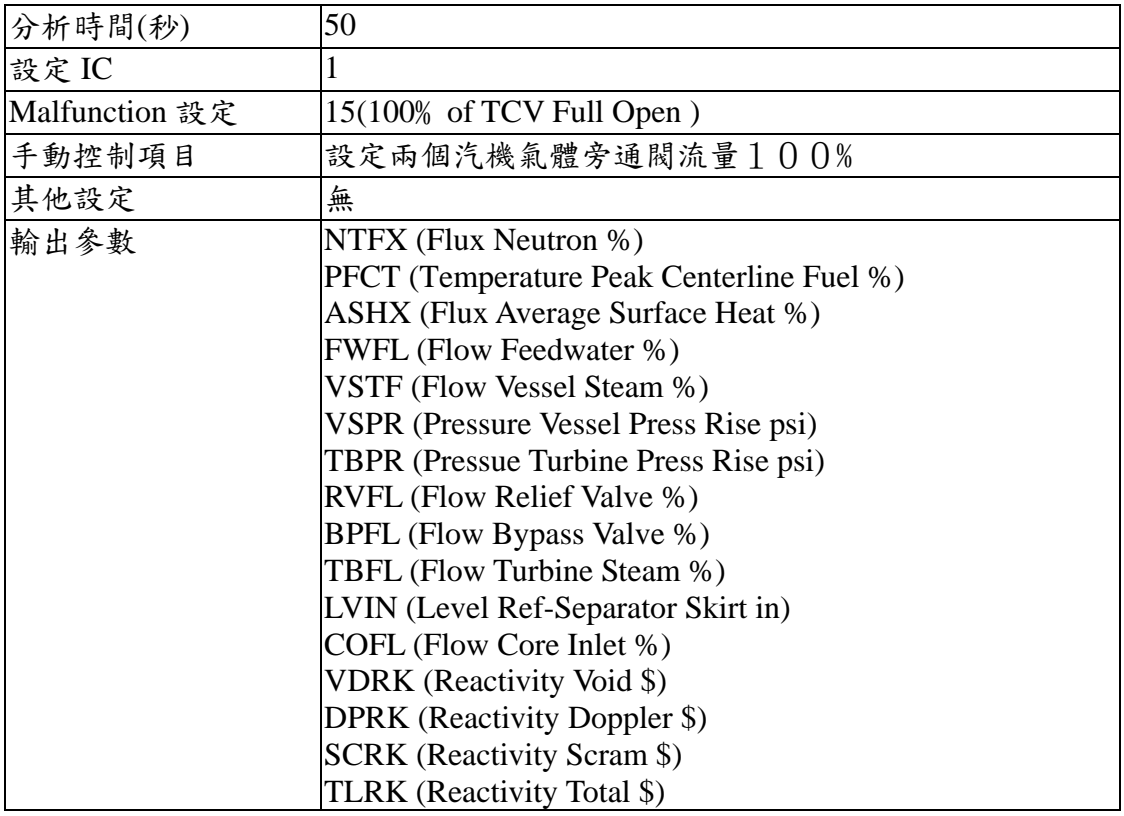

2.3.3 結果分析

 此案例中,假設電廠初始條件參數沒有改變。在 PCTRAN\_ABWR 的模擬 中,一開始會因為設定汽機控制閥與汽機氣體旁通閥的開啟,而造成反應器內壓 力下降,水位上升到達 L8(592.37cm)設定點,並會促發汽機、反應器、4個 RIP、

飼水泵在第 1 秒時即跳機(如圖 2.6) 。

PCTRAN\_ABWR 的模擬在,第1秒時間即跳機與 PSAR 報告並不符合。在 PCTRAN ABWR 模擬此案例時,當反應器在第 1 秒跳機後,會造成主蒸氣隔離 閥(MSIV)在 1.5 秒的時候關閉,此刻壓力開始上升,並促發安全釋壓閥排出蒸氣 (如圖 2.7),這個動作與 PSAR 報告中,反應器會因為汽機氣體旁通閥的開啟, 使反應器暫緩一段時間才跳機的機制有所不同。

PCTRAN\_ABWR 在第 2-12 秒的時候,會因為安全釋壓閥的排氣洩壓,水位 會由 L8(592.37cm)降到 L3(364.03cm)(如圖 2.8), 此處與 PSAR 報告中, L8 水位 是因為汽機氣體旁通閥開啟致使水位降至 L3 不同。

在 PCTRAN\_ABWR 的模擬中, 11.5 秒時安全釋壓閥會關閉, 在 42 秒的時

候安全釋壓閥會再一次啟動繼續排放蒸氣,直至144 秒的時候水位才會降至

L2(242.77cm) 使剩下的 6 個 RIP 跳機、RCIC 會啟動補水(如圖 2.9)。

PCTRAN\_ABWR 的暫態模擬報告

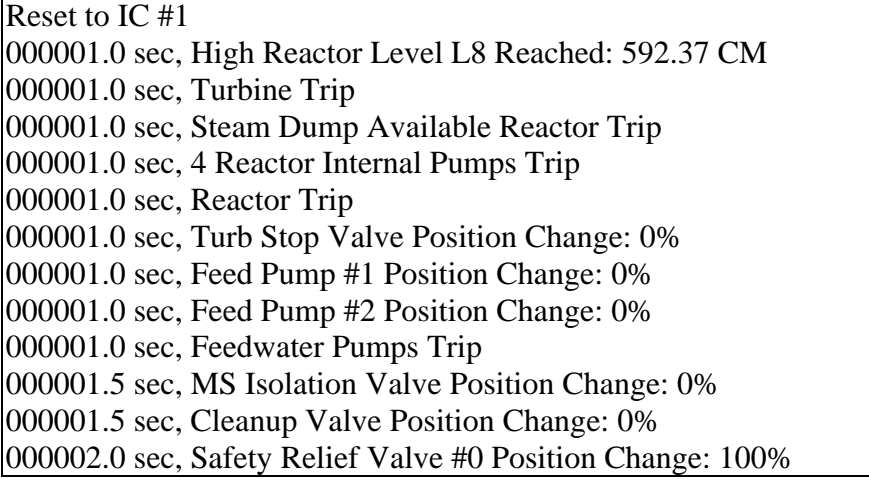
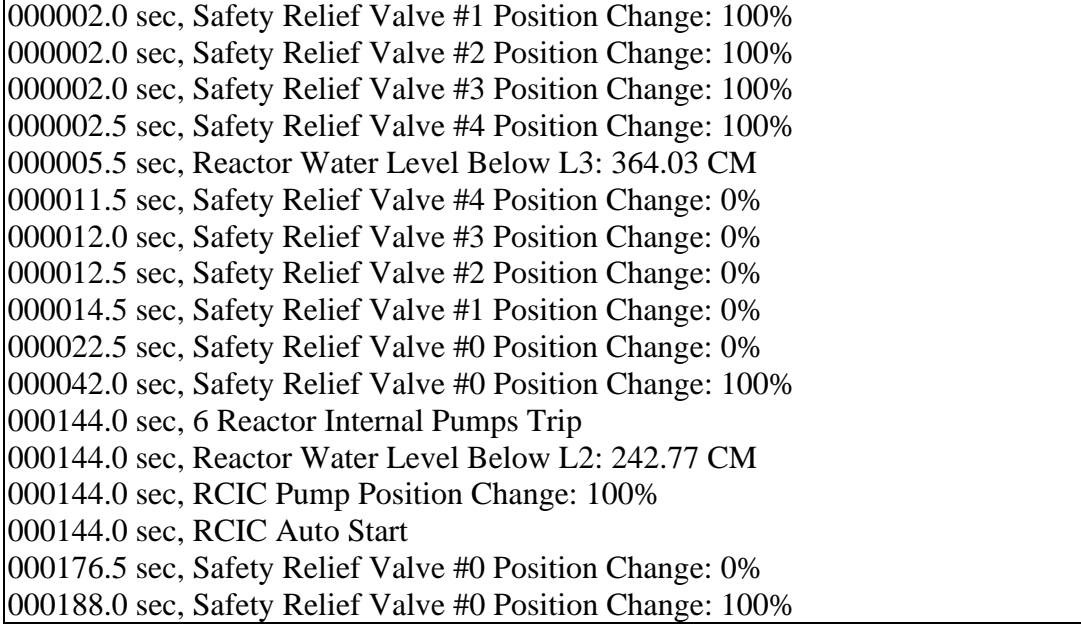

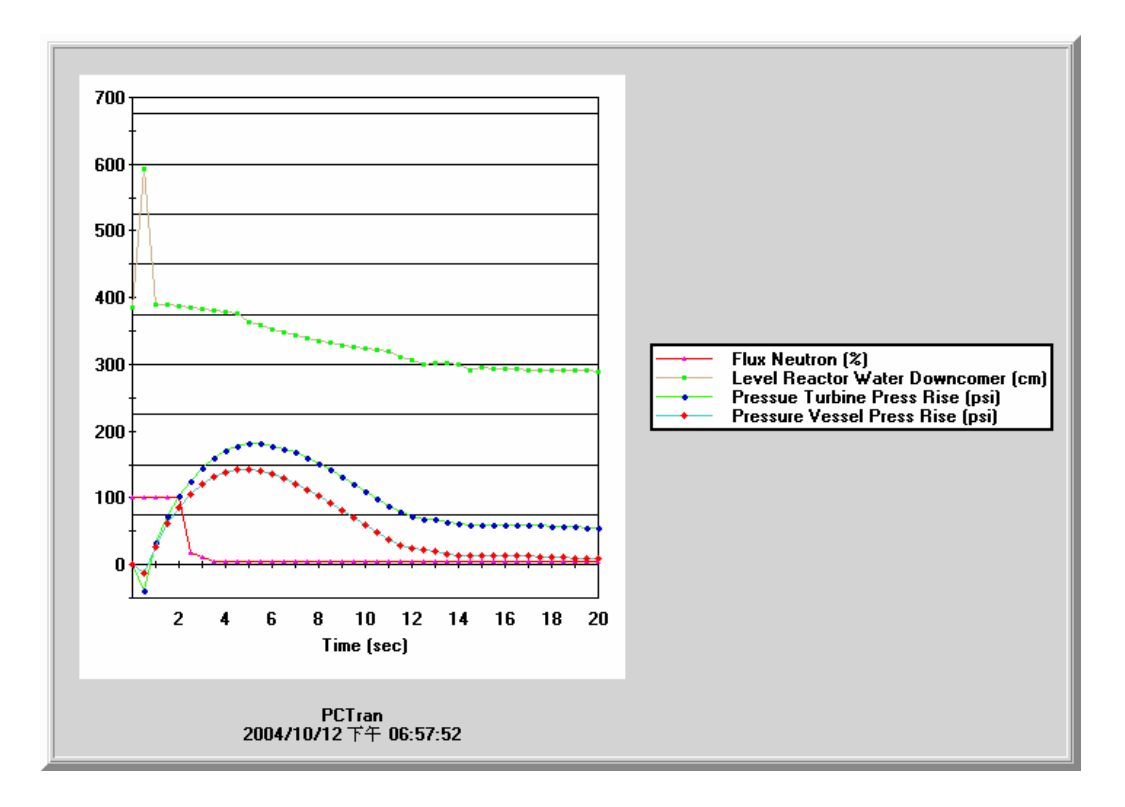

圖 2.6 案例三:PCTRAN\_ABWR(圖-1)

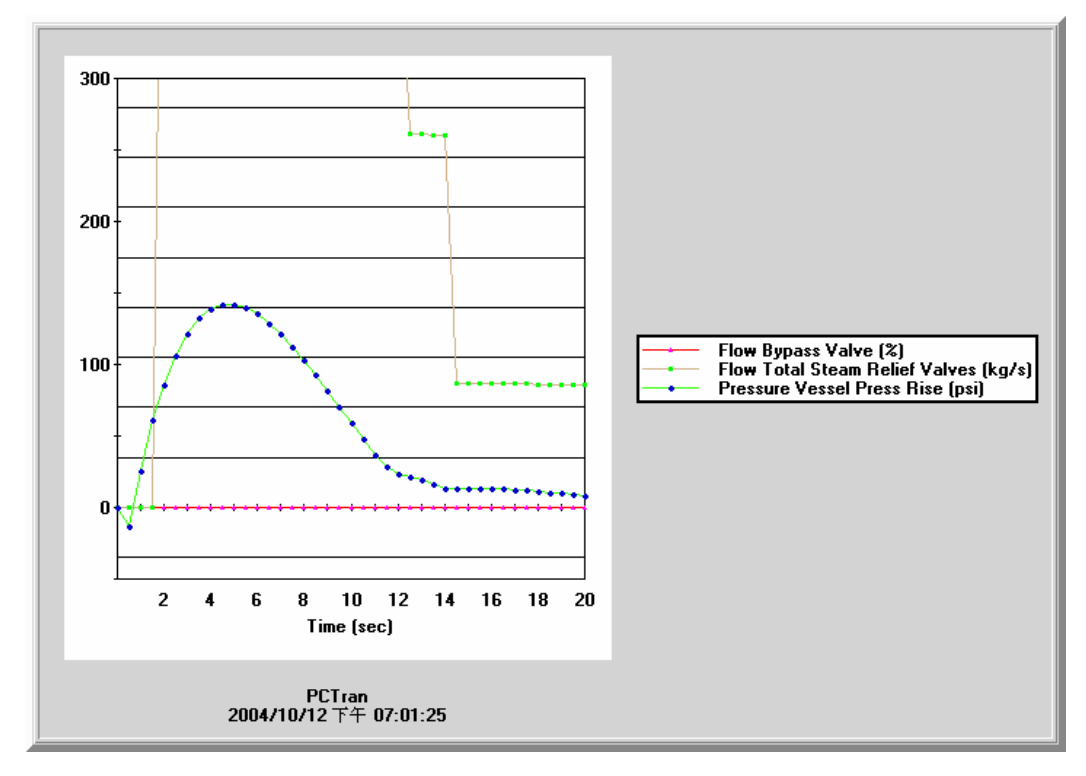

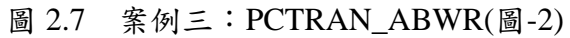

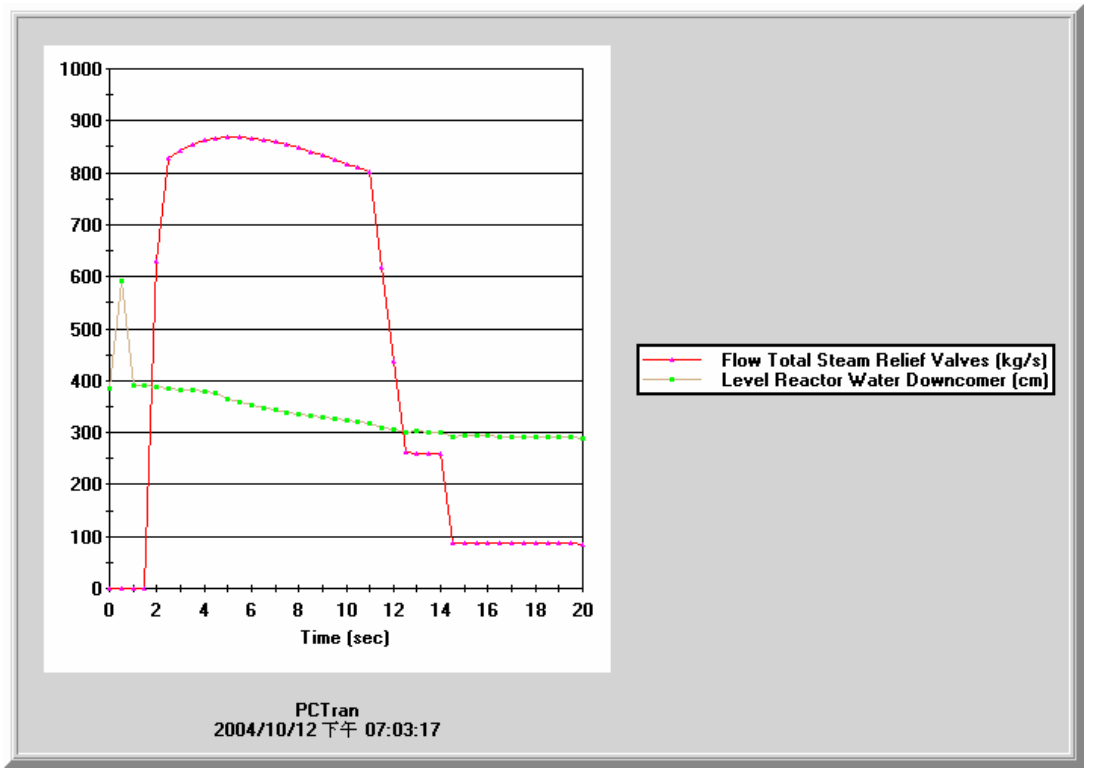

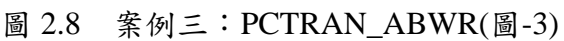

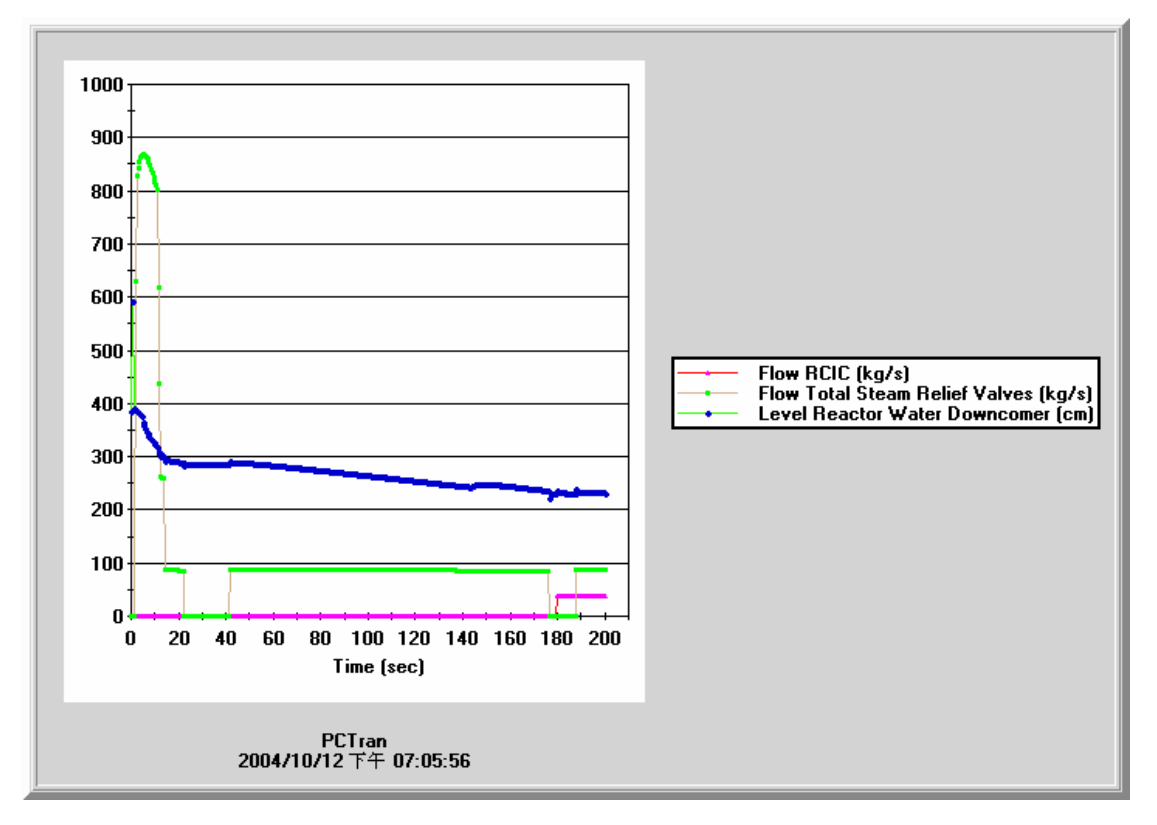

圖 2.9 案例三:PCTRAN\_ABWR(圖-4)

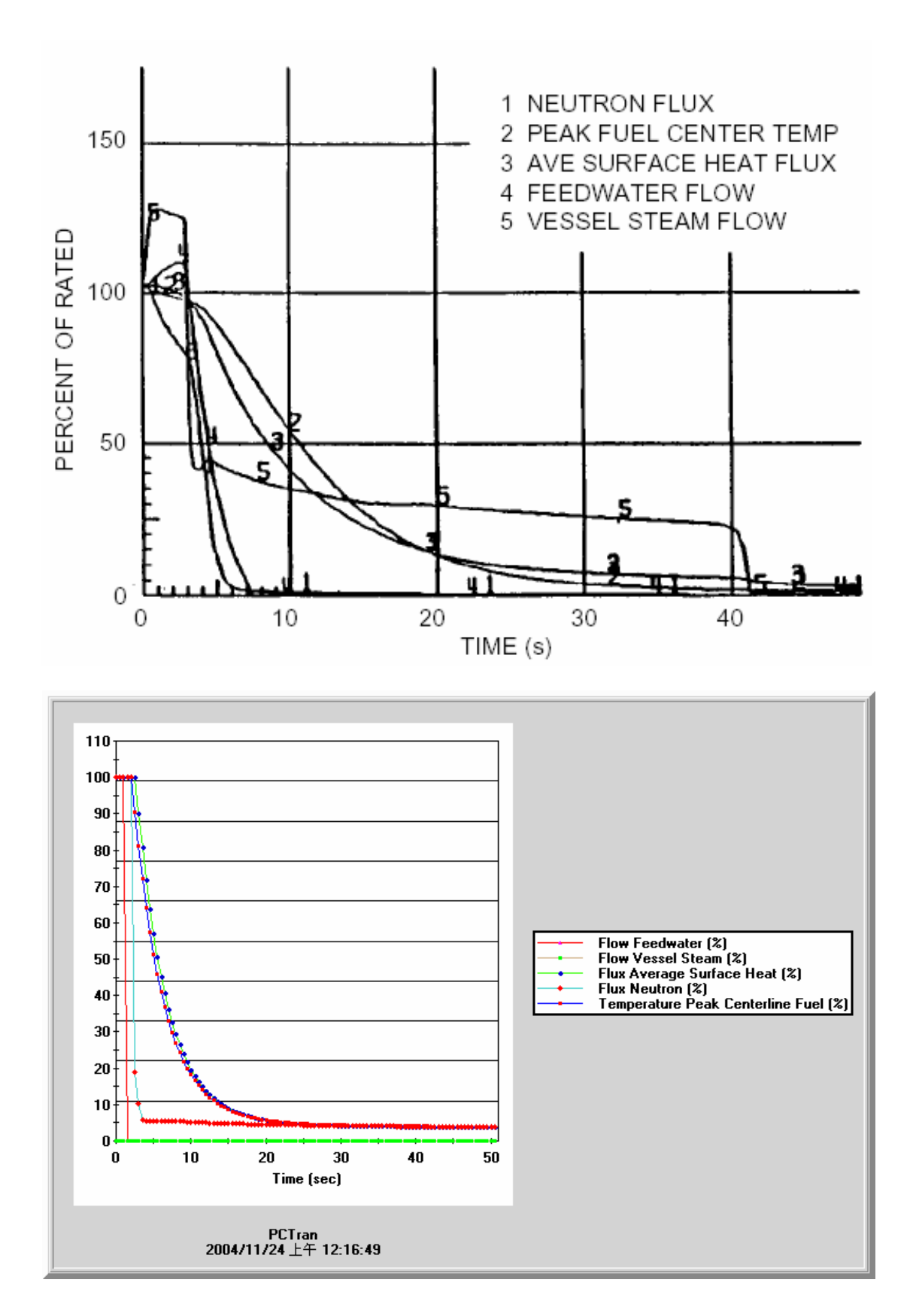

案例三: PCTRAN\_ABWR 與 PSAR(對照圖-1) 圖 2.10

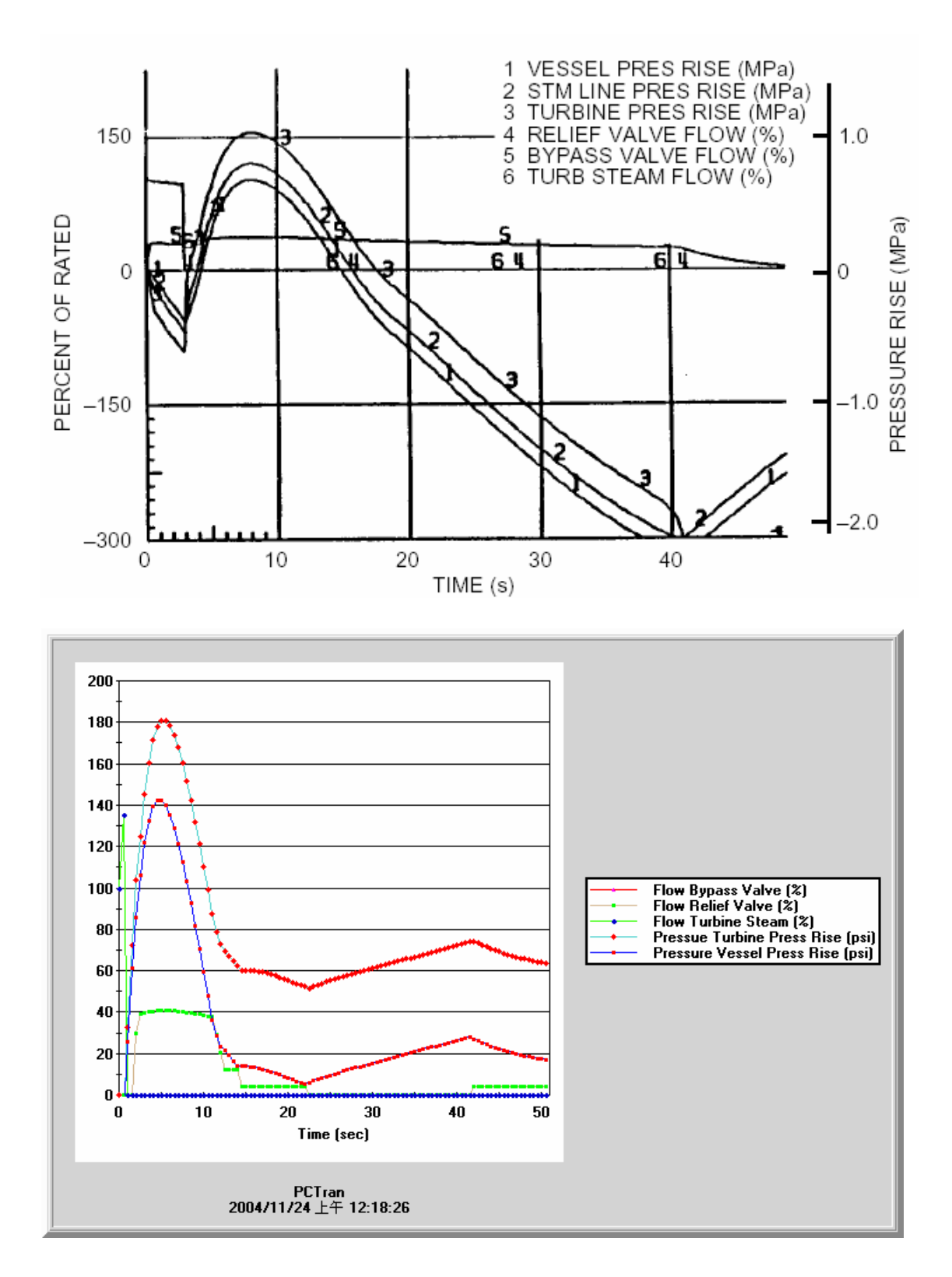

圖 2.11 案例三: PCTRAN\_ABWR 與 PSAR(對照圖-2)

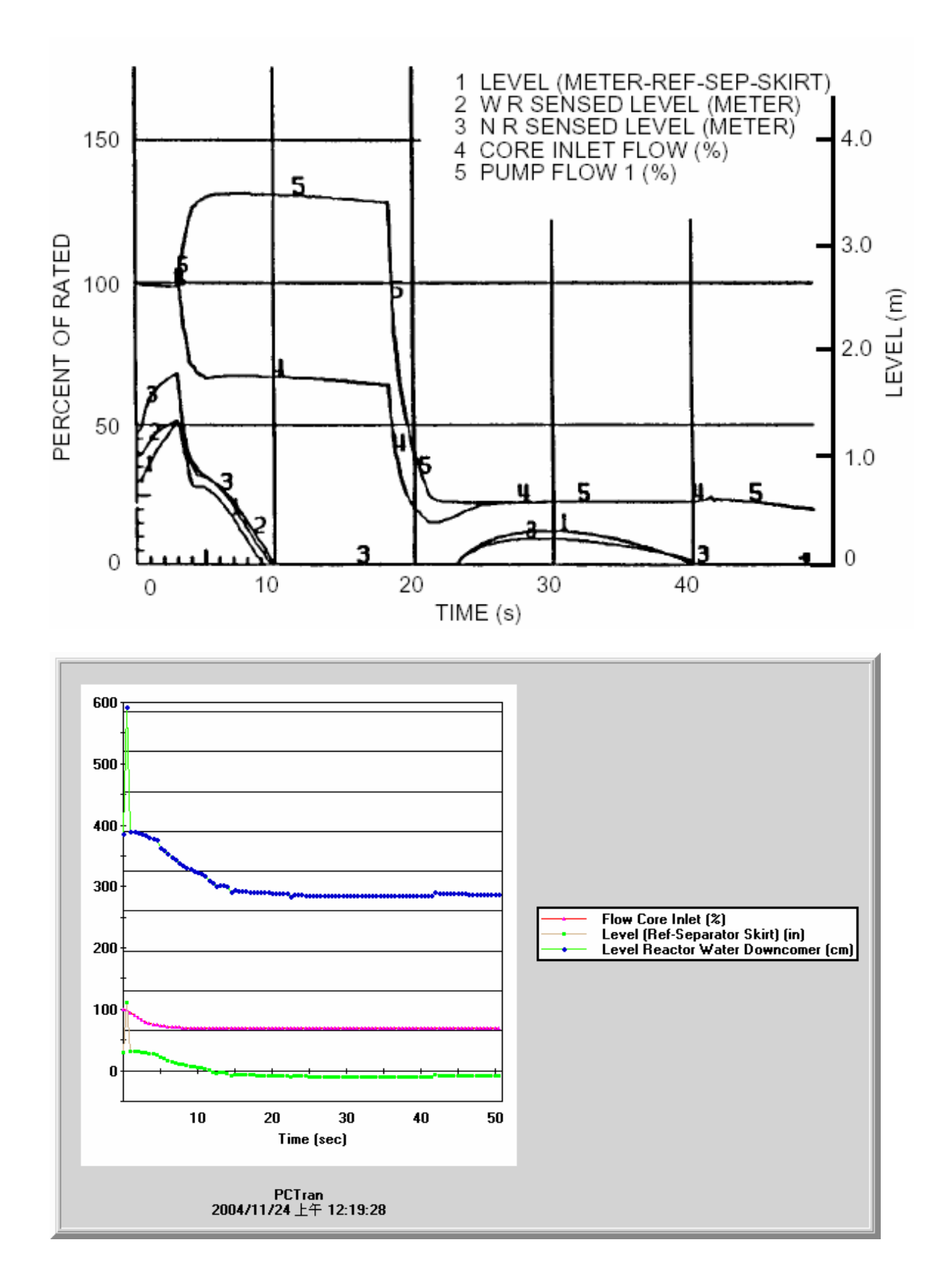

圖 2.12 案例三: PCTRAN\_ABWR 與 PSAR(對照圖-3)

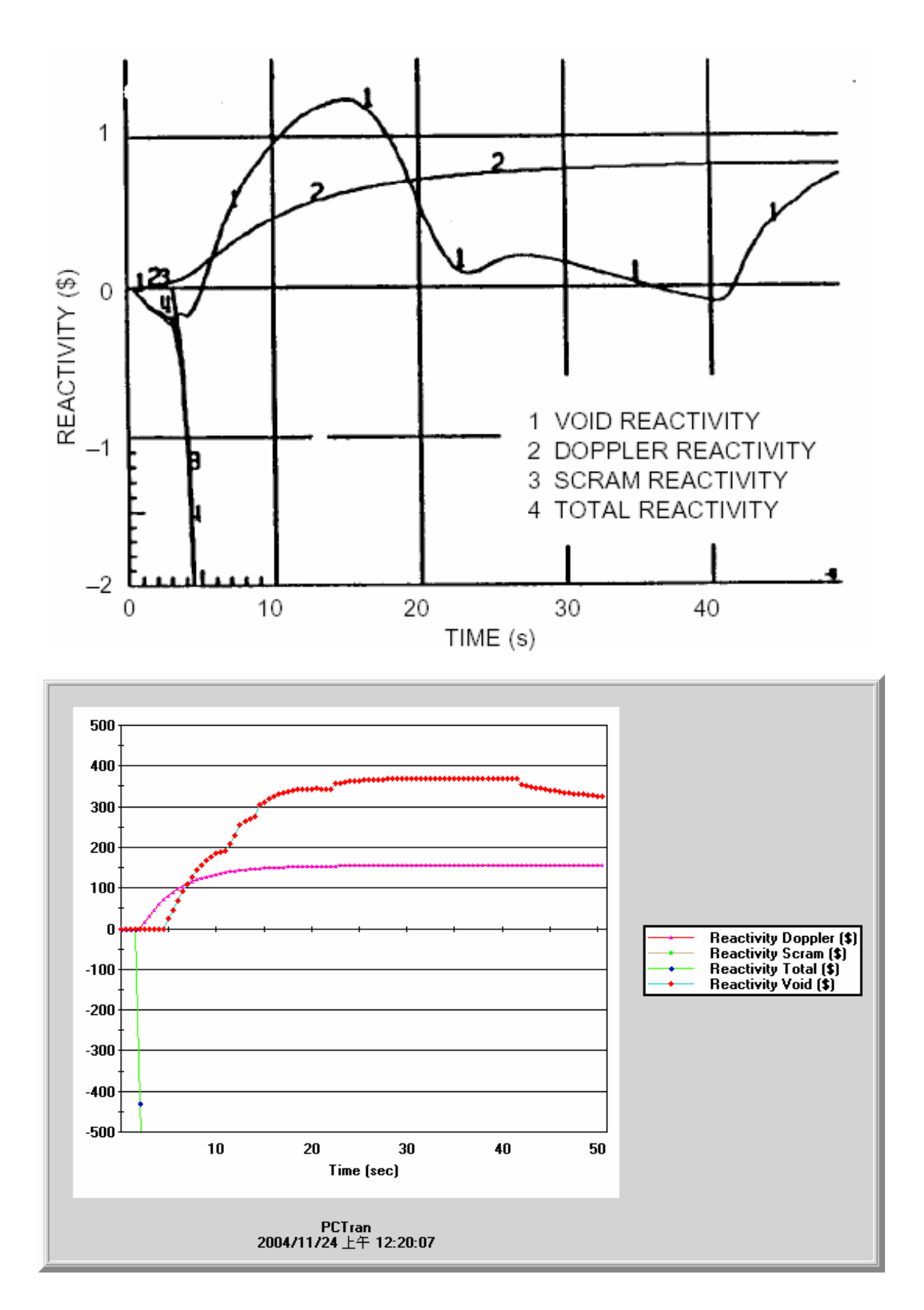

圖 2.13 案例三: PCTRAN\_ABWR 與 PSAR(對照圖-4)

2.4 案例四 汽機控制閥與汽機氣體旁通閥全關(Closure of All (4) Turbine Control Valves and Bypass Valves)

2.4.1 案例說明

在核四PSAR案例15.2.1中,我們將討論因軟體失效,造成電廠汽機控制閥與 汽機氣體旁通閥全關,所發生的暫態事故。

在電廠中,蒸氣旁通與壓力控制系統(SBPC),控制了汽機控制閥與汽機氣體 旁通閥,來維持反應器內壓力的穩定,當汽機控制閥或汽機氣體旁通閥關閉時, 蒸氣旁通與壓力控制系統(SBPC)會感應到壓力的變化,而去開啟剩餘的控制閥, 來保持反應器的功率和壓力穩定,避免反應器跳機。

在這個案例中,我們要假設蒸氣旁通與壓力控制系統(SBPC)失效,造成汽機 控制閥與汽機氣體旁通閥全關無法正常調節,在PSAR中又稱此現象為壓力調節 失效事故,並特別在PSAR附錄15D中詳敘整個系統的控制原理。

在PSAR中,此暫態事故會造成反應器內,壓力增加空泡分率減少促使中子 通率升高,而造成跳機的主要原因為,中子通率過高達跳機設定點而造成跳機。

我們將用PCTRAN\_ABWR所模擬出之結果,來與PSAR報告中相同案例的分 析結論來做驗證。

# PSAR事件發生程序

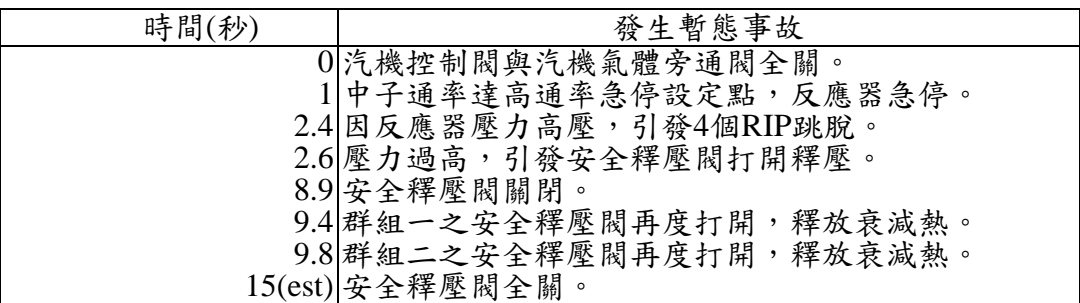

### 2.4.2 PCTRAN\_ABWR中基本設定

在PCTRAN\_ABWR中,當我們要同時設定,汽機控制閥與汽機氣體旁通閥關 閉時有困難,因為汽機氣體旁通閥在第零秒時候,一開始還是會排出約百分之50 的蒸氣量,在約過10秒後才會減少到零,此現象並不能達到PSAR中模擬的初始 狀態要求。所以我們設定讓其中一個汽機氣體旁通閥流量為百分之1,來近似 PSAR中的初始狀態進行模擬。

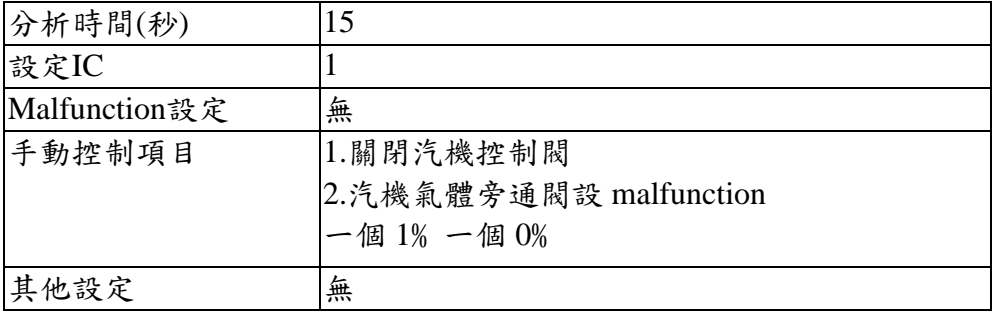

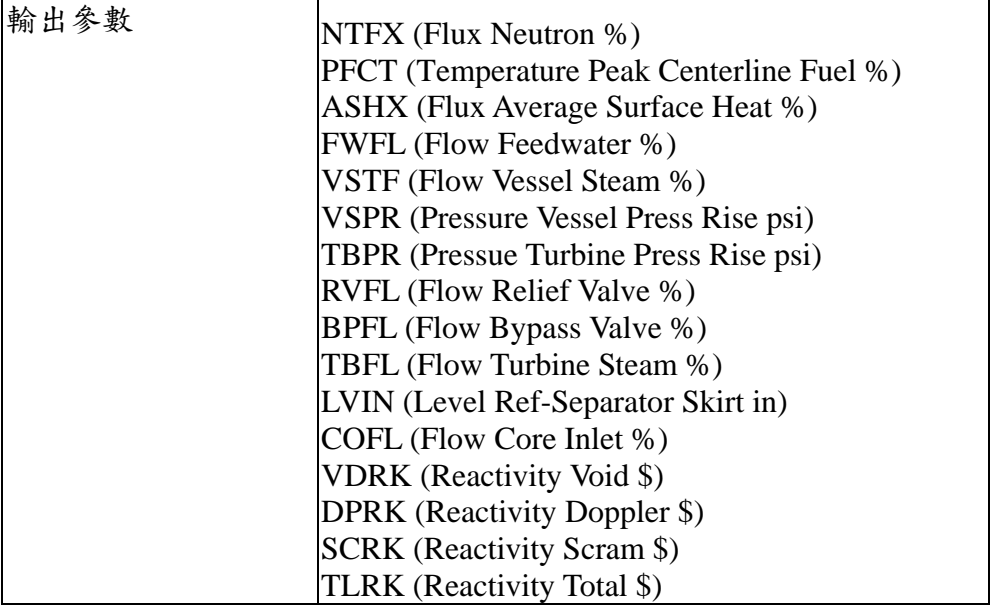

2.4.3 結果分析

在PSAR中,一開始會因為汽機控制閥與汽機氣體旁通閥的關閉,造成蒸氣 通路被阻隔,使得反應器內壓力上升空泡分率減少,而造成中子通率上升達跳機

設定點使反應器跳機。

而在PCTRAN\_ABWR中,第1秒的時候因為壓力的遽增會先造成群組#0.#1

安全釋壓閥的開啟,而在1.5秒時會因為壓力過高造成反應器跳機與4個RIP跳脫。

所以兩者跳機原因並不相同,在PSAR中是因為中子通率過高造成跳機的,

而在PCTRAN\_ABWR中,是因為壓力過高造成反應器跳機。

PCTRAN\_ABWR 的暫態模擬報告

Reset to IC #1 000000.0 sec, Turb Control Valve Position Change: 0% 000000.0 sec, Turb Bypass Valve #2 Position Change: 1% 000000.0 sec, Turb Control Valve Position Change: 1% 000000.0 sec, Turb Bypass Valve #1 Position Change: 1% 000000.0 sec, Turb Bypass Valve #1 Position Change: 0% 000000.0 sec, Turb Control Valve Position Change: 0% 000001.0 sec, Safety Relief Valve #0 Position Change: 100% 000001.0 sec, Safety Relief Valve #1 Position Change: 100% 000001.5 sec, Reactor Hi Pressure Trip: 78.86 BAR 000001.5 sec, 4 Reactor Internal Pumps Trip 000001.5 sec, Reactor Trip 000001.5 sec, Safety Relief Valve #2 Position Change: 100% 000001.5 sec, Safety Relief Valve #3 Position Change: 100% 000001.5 sec, Safety Relief Valve #4 Position Change: 100% 000005.5 sec, Turbine Trip 000006.0 sec, Turb Stop Valve Position Change: 0% 000007.0 sec, Reactor Water Level Below L3: 371.36 CM 000007.0 sec, Cleanup Valve Position Change: 0% 000013.0 sec, Safety Relief Valve #3 Position Change: 0% 000013.0 sec, Safety Relief Valve #4 Position Change: 0% 000014.0 sec, Safety Relief Valve #2 Position Change: 0% 000015.5 sec, Safety Relief Valve #1 Position Change: 0% 000021.0 sec, Safety Relief Valve #0 Position Change: 0%

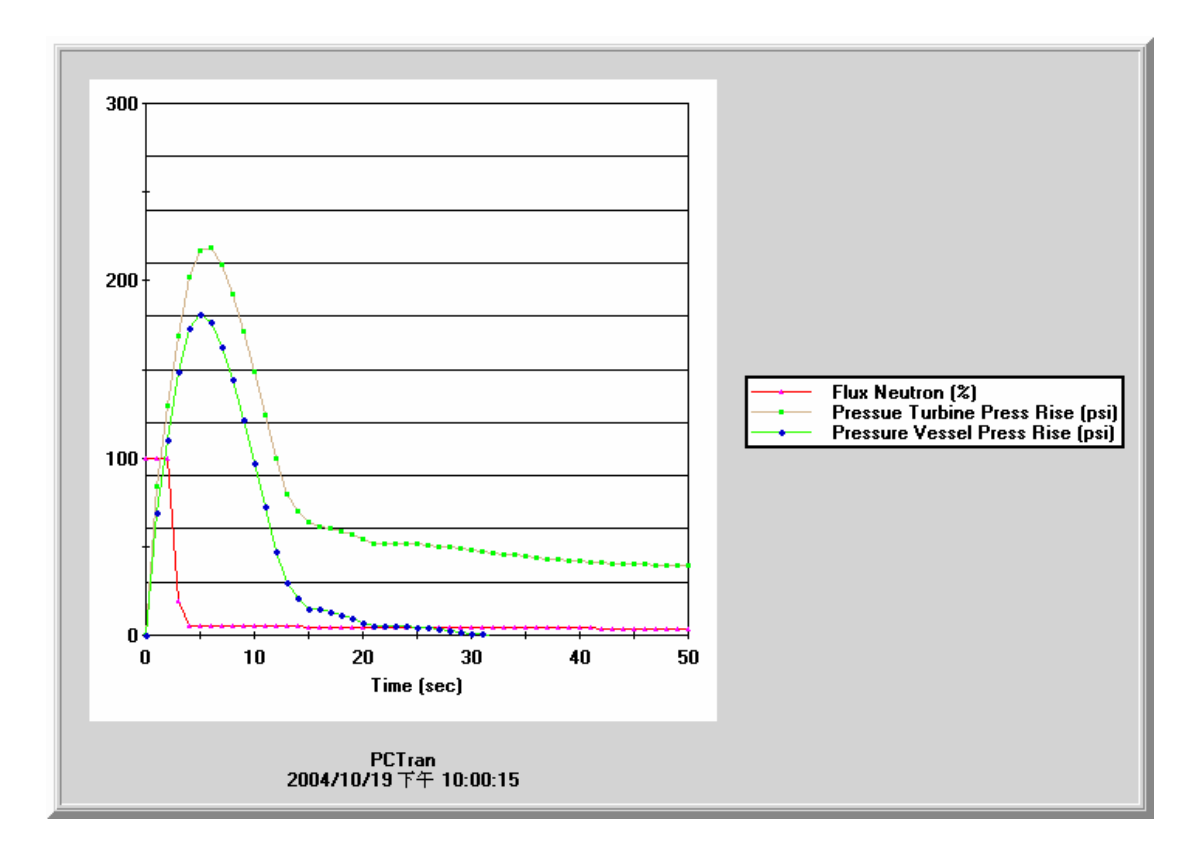

圖 2.14 案例四: PCTRAN\_ABWR(圖-1)

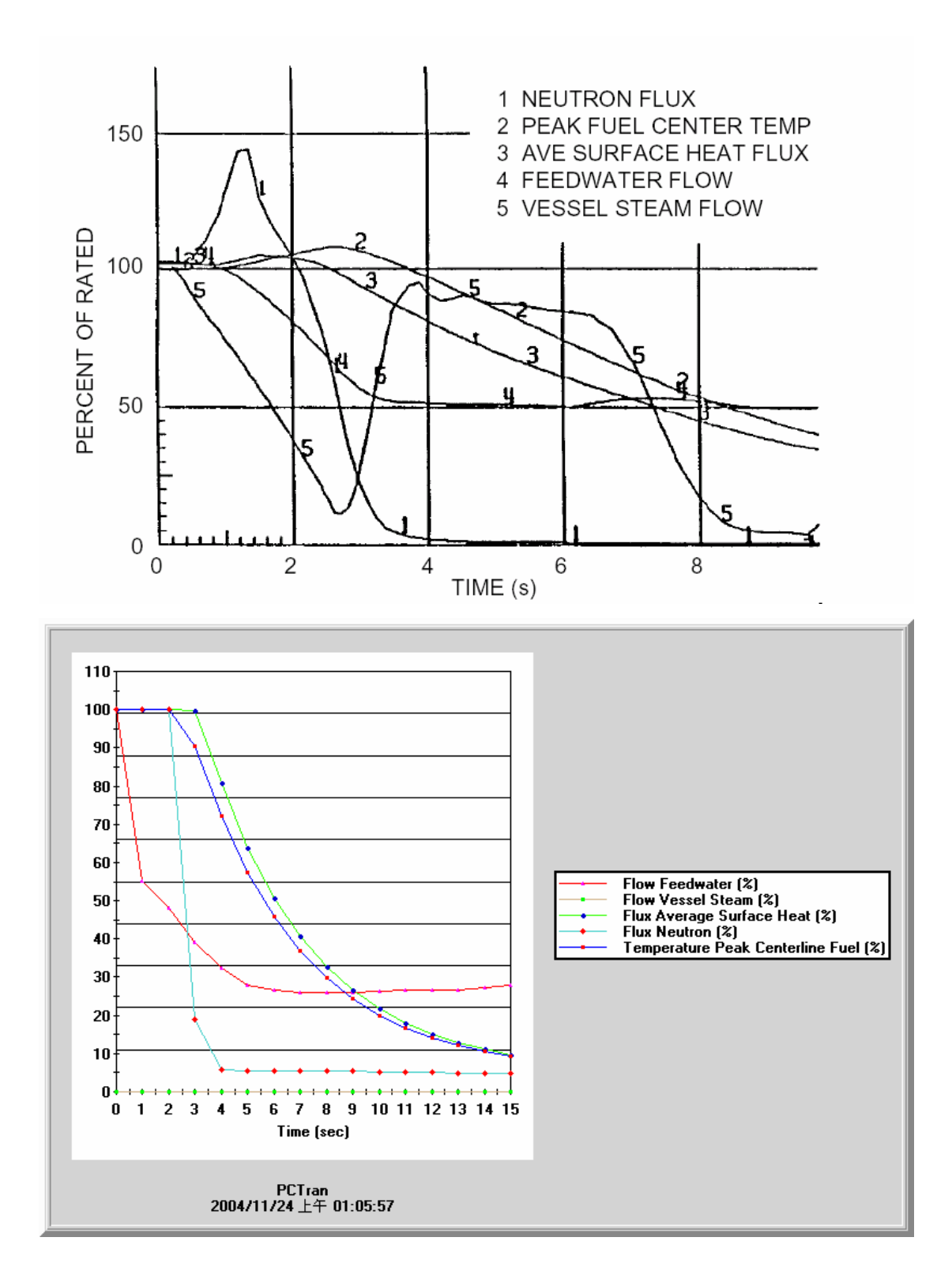

案例四: PCTRAN\_ABWR 與 PSAR(對照圖-1) 圖 2.15

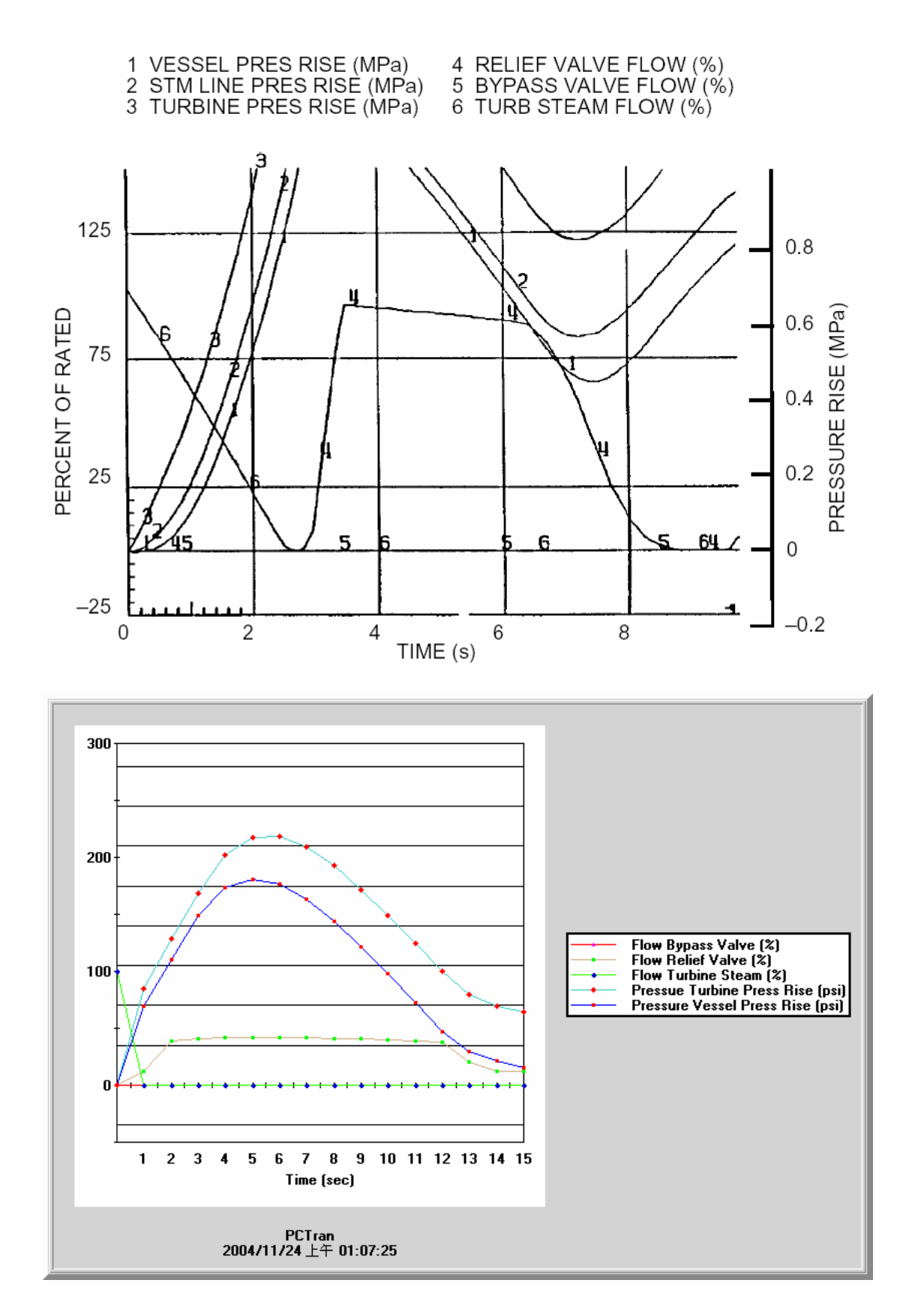

圖 2.16 案例四: PCTRAN\_ABWR 與 PSAR(對照圖-2)

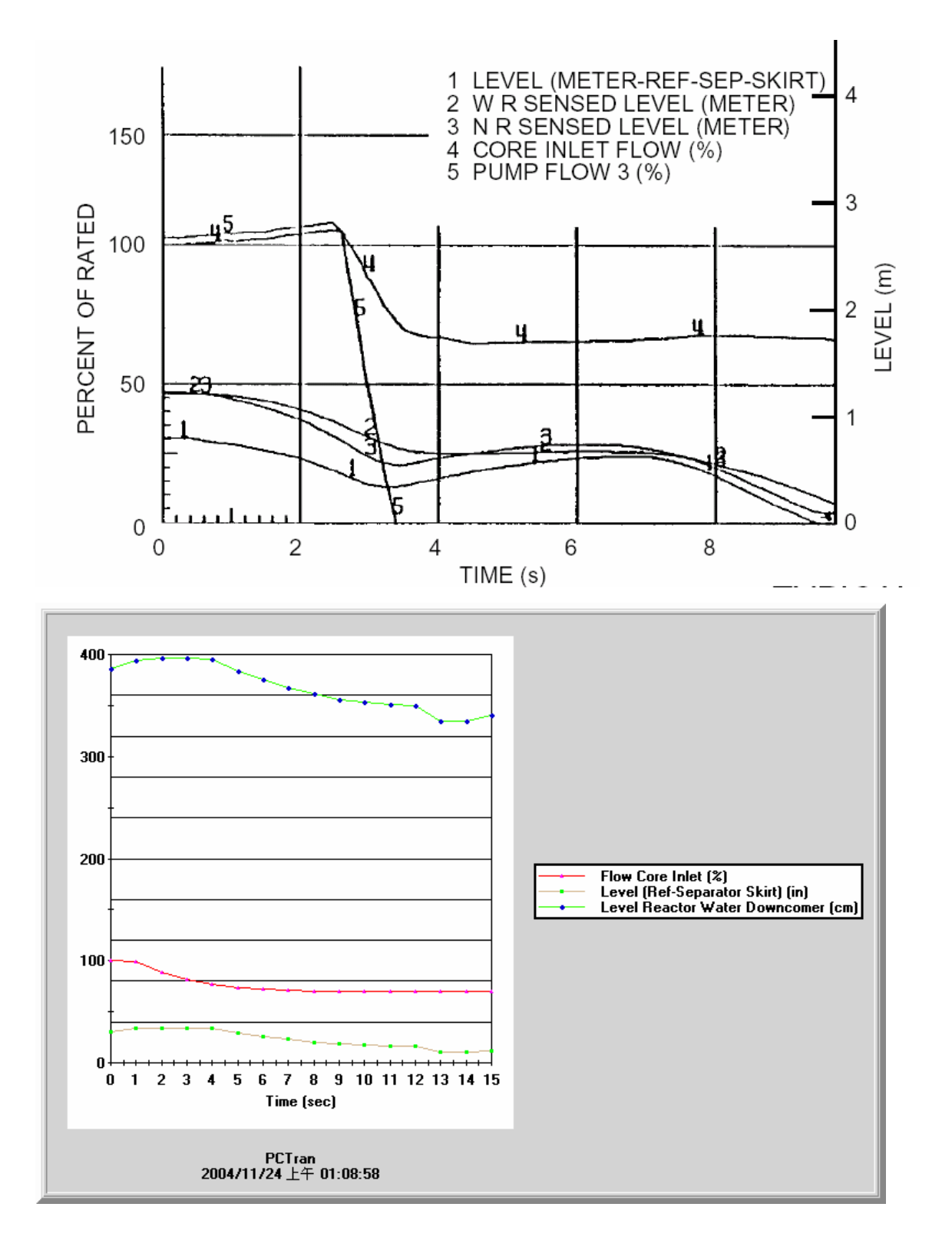

圖 2.17 案例四: PCTRAN\_ABWR 與 PSAR(對照圖-3)

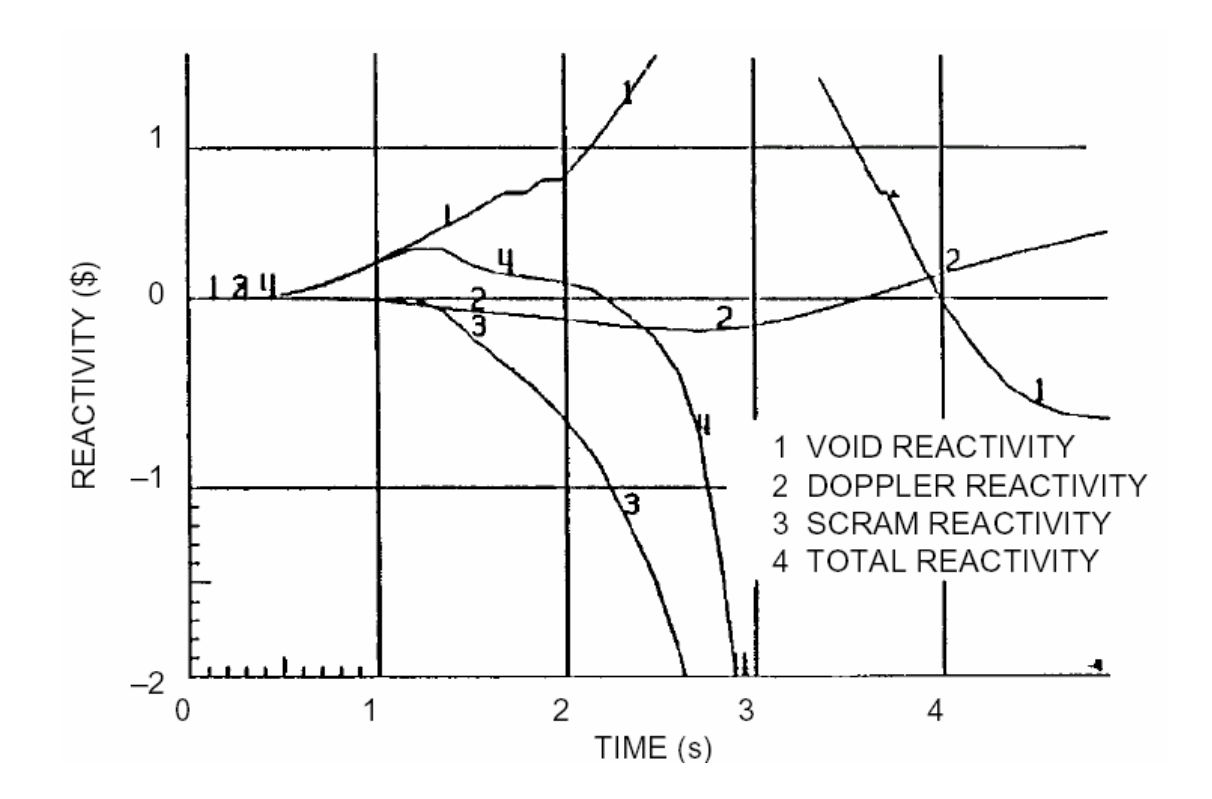

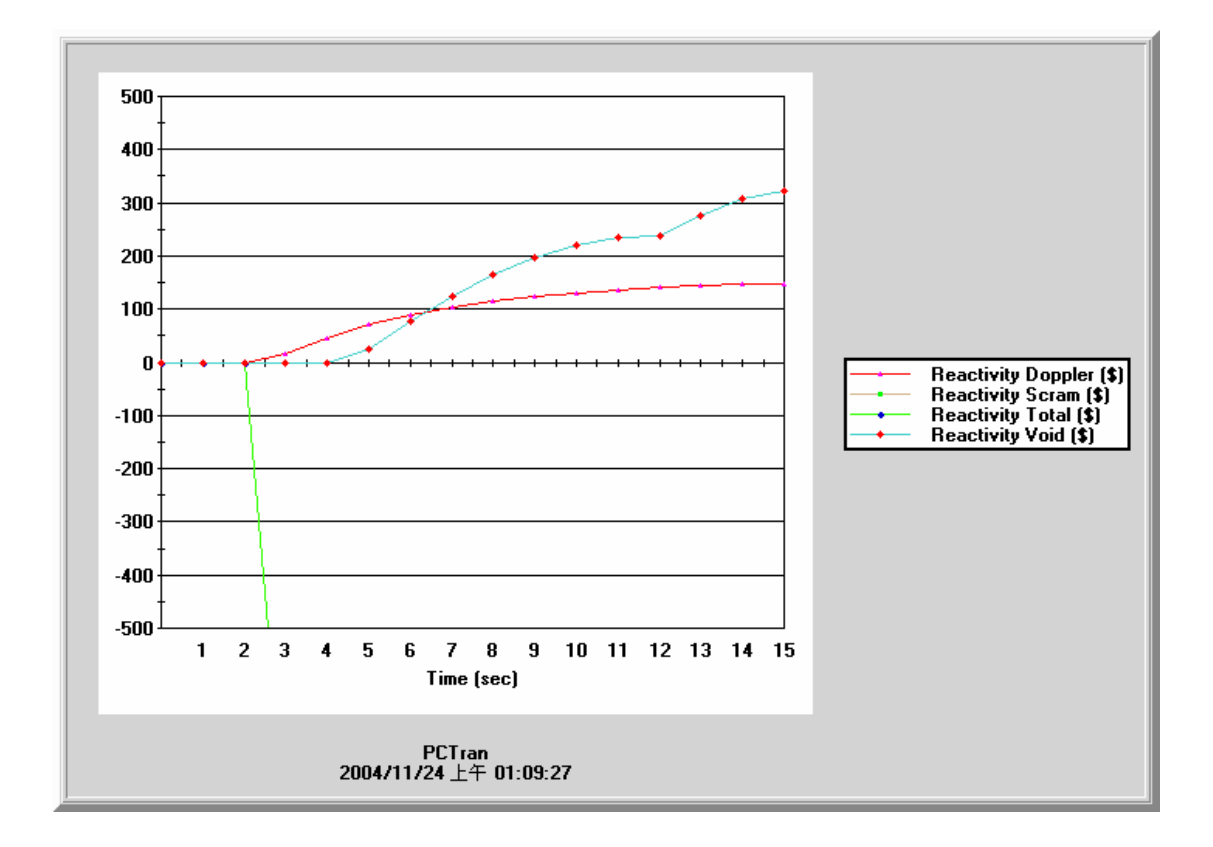

圖 2.18 案例四: PCTRAN\_ABWR 與 PSAR(對照圖-4)

2.5 案例五 汽機跳脫與汽機氣體旁通閥全關(Turbine Trip and Bypass Off)

2.5.1 案例說明

 在核四 PSAR 案例 **15.2.3.1.2.3** 中,我們將討論因軟體失效,造成汽機跳脫與 汽機氣體旁通閥全關,所造成的電廠暫態事故。

PSAR 在模擬這個案例的時候,把電廠的爐心流量率的初始參數改為 85% 來 模擬,且設定汽機跳脫與汽機氣體旁通閥全部關閉。

在 PSAR 中,汽機跳脫時會造成汽機停止閥關閉,然後會產生一個要反應器 跳機與四個 RIP 跳脫的訊號,但是反應器並沒有跳機,而是因為後來汽機氣體旁 通閥也關閉使得蒸氣通路被阻隔,才造成反應器跳機的,反應器跳機後中子通率 會快速的上升高達 153.4%與平均表面熱通率達 103.4%。

我們將用PCTRAN\_ABWR所模擬出之結果來與PSAR報告中相同案例的分 析結論來做驗證

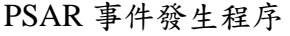

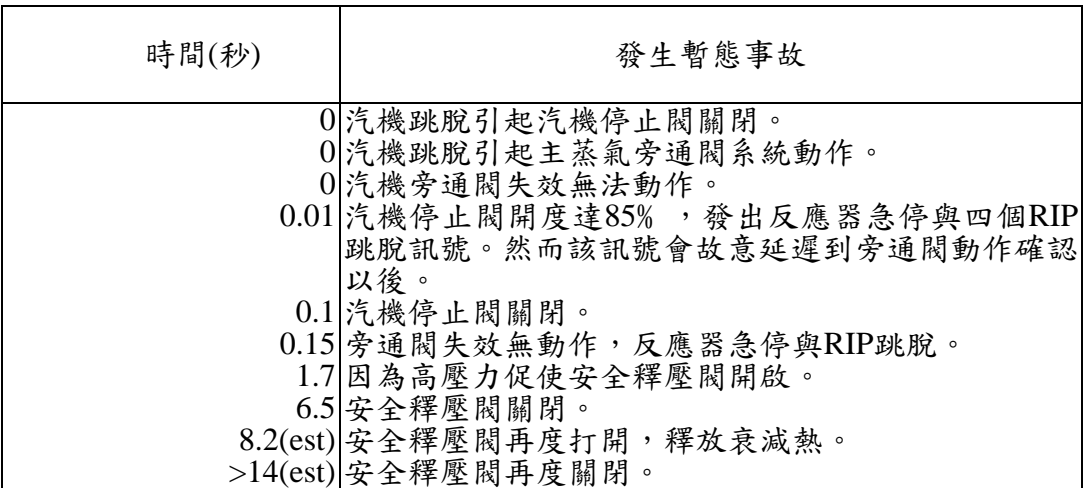

2.5.2 PCTRAN\_ABWR 中基本設定

此案例在 PSAR 模擬中,假設電廠的初始條件函數中的爐心流量率為 85%, 所以我們在 PCTRAN\_ABWR 中,選擇爐心流量率假設為 85% 的 IC7 為初始狀

態值來模擬。

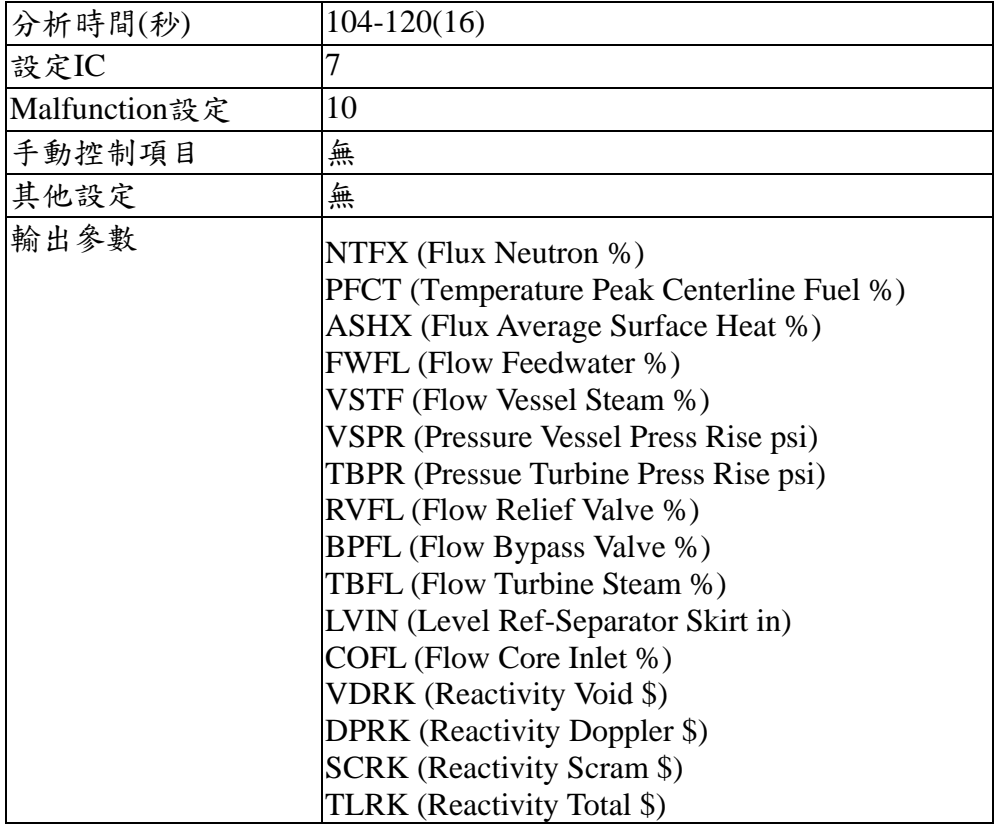

2.5.3 結果與分析

根據PSAR的分析,反應器跳機的主要原因為,汽機停止閥關閉與汽機氣體 旁通閥關閉,使得蒸氣無處排洩造成跳機,且中子通率會高達153.4%、平均表面 熱通率達103.4%。

而在PCTRAN\_ABWR的模擬結果中,跳機的主要原因也是跟PSAR一樣,但

是中子通率只會上升約為103﹪、平均表面熱通率約為102﹪。

## PCTRAN\_ABWR 的暫態模擬報告

Reset to IC #7 000104.0 sec, Turb Bypass Valve #1 Position Change: 0% 000104.5 sec, Turbine Trip 000104.5 sec, Steam Dump Not Available Reactor Trip 000104.5 sec, 4 Reactor Internal Pumps Trip 000104.5 sec, Reactor Trip 000104.5 sec, Turb Stop Valve Position Change: 0% 000105.0 sec, Safety Relief Valve #0 Position Change: 100% 000105.0 sec, Safety Relief Valve #1 Position Change: 100% 000105.5 sec, Safety Relief Valve #2 Position Change: 100% 000105.5 sec, Safety Relief Valve #3 Position Change: 100% 000105.5 sec, Safety Relief Valve #4 Position Change: 100% 000109.0 sec, Reactor Water Level Below L3: 373.88 CM 000109.0 sec, Cleanup Valve Position Change: 0% 000114.5 sec, Safety Relief Valve #4 Position Change: 0% 000115.0 sec, Safety Relief Valve #3 Position Change: 0% 000116.0 sec, Safety Relief Valve #2 Position Change: 0% 000117.0 sec, Safety Relief Valve #1 Position Change: 0% 000121.0 sec, Safety Relief Valve #0 Position Change: 0%

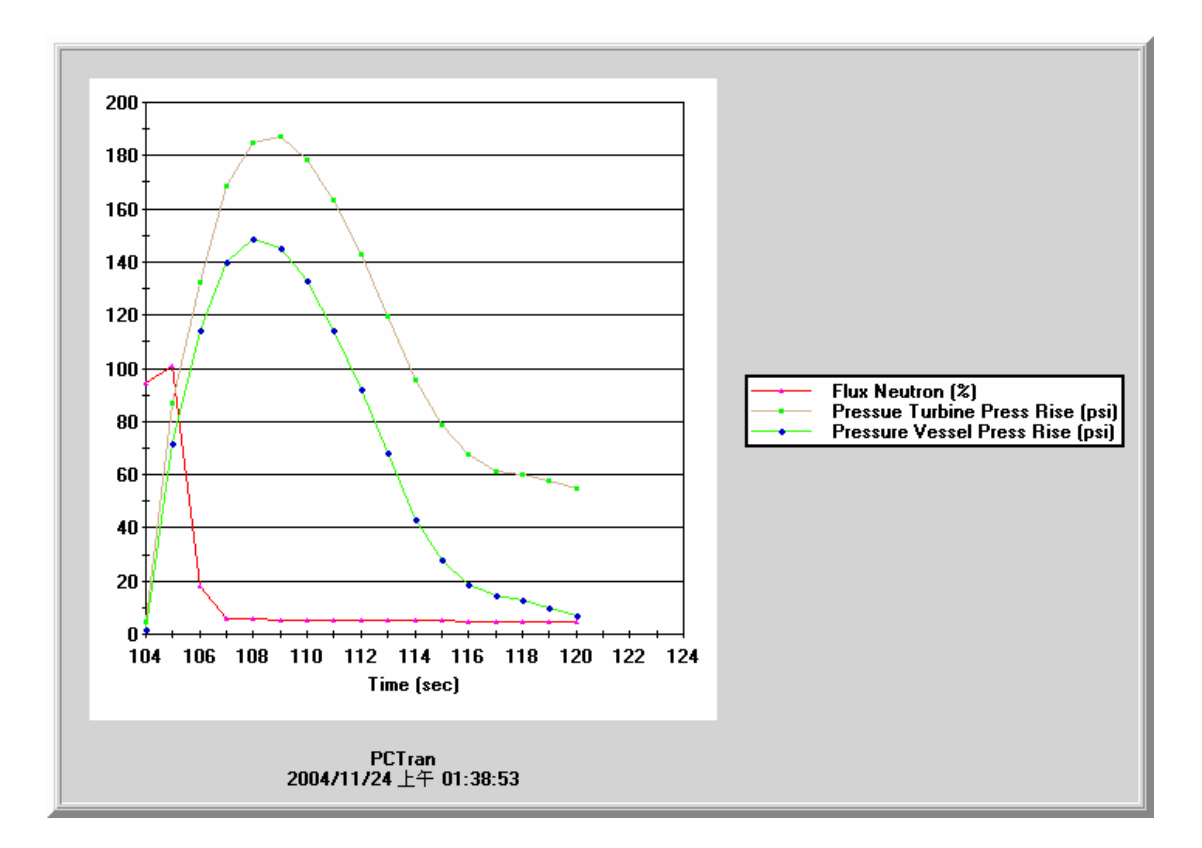

圖 2.19 案例五: PCTRAN\_ABWR(圖-1)

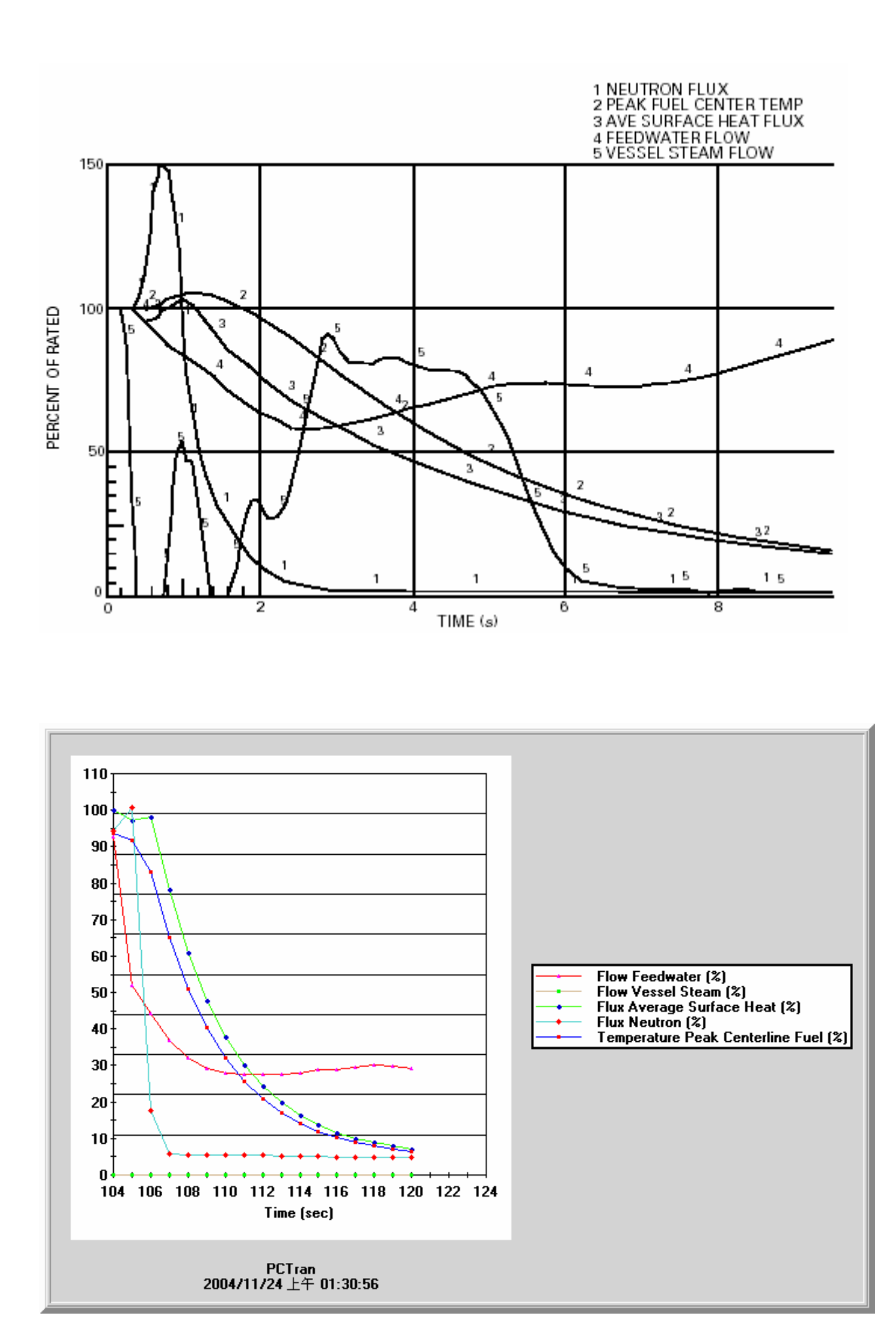

案例五: PCTRAN\_ABWR 與 PSAR(對照圖-1) 圖 2.20

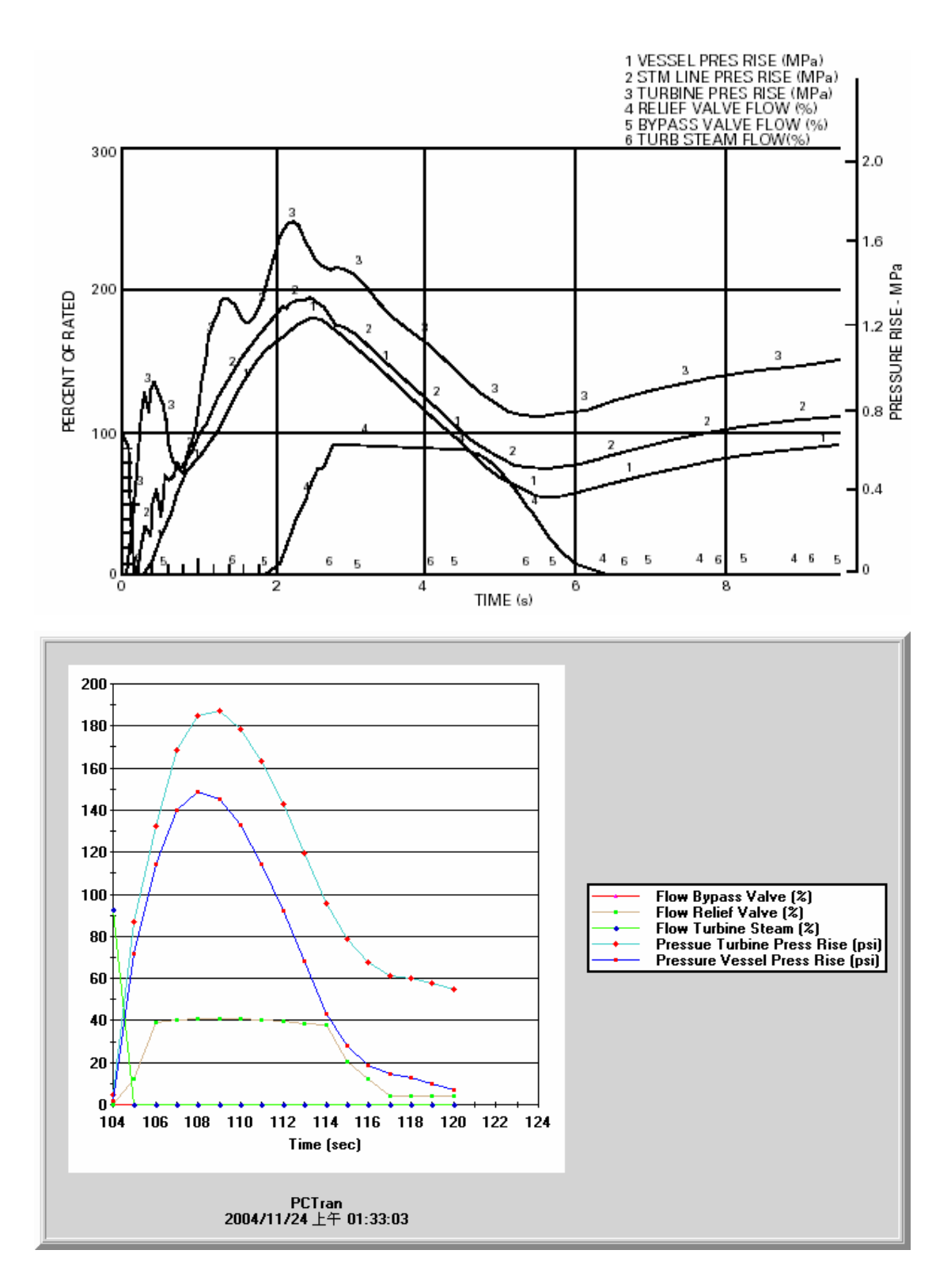

圖 2.21 案例五: PCTRAN\_ABWR 與 PSAR(對照圖-2)

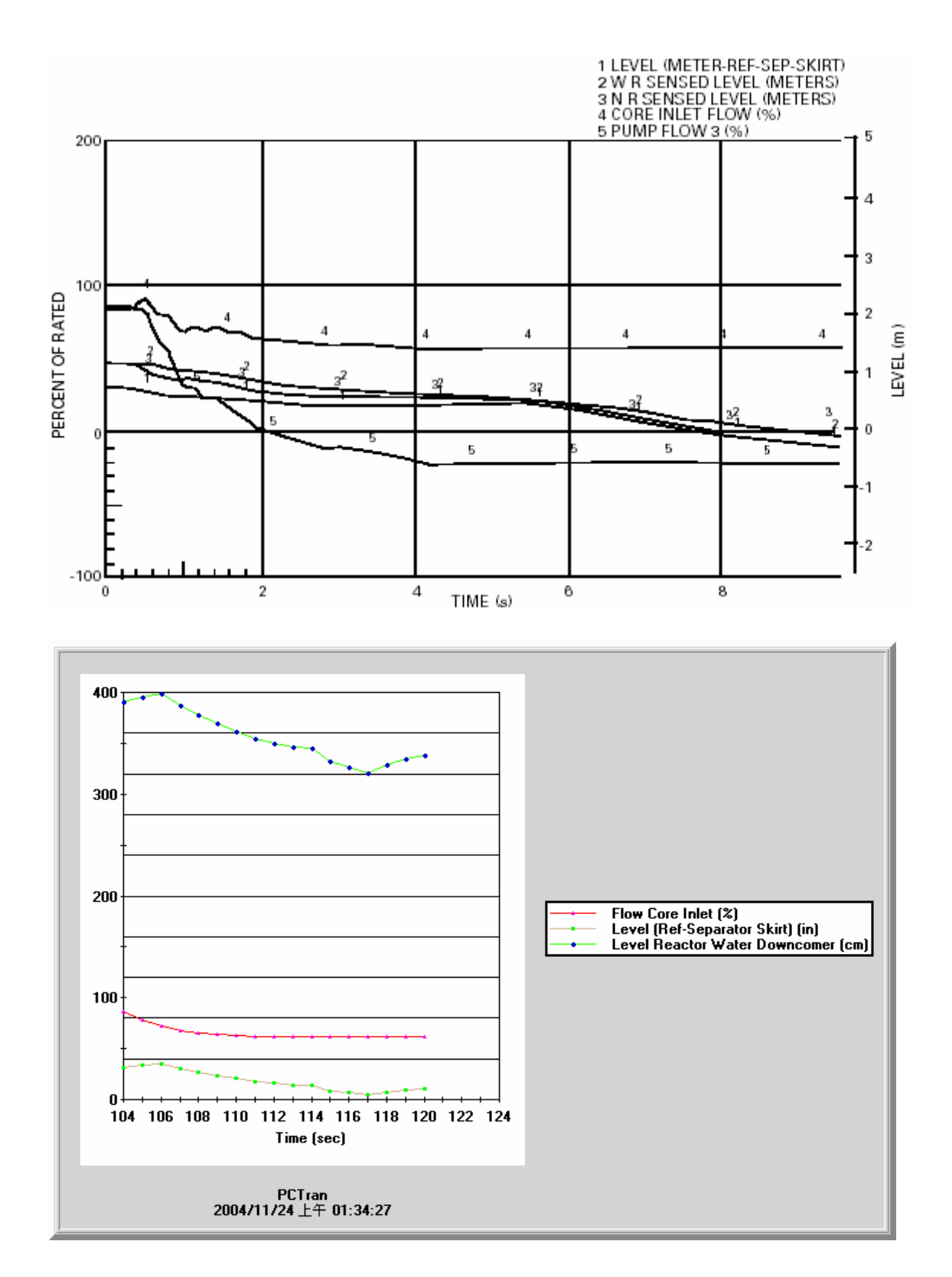

圖 2.22 案例五: PCTRAN\_ABWR 與 PSAR(對照圖-3)

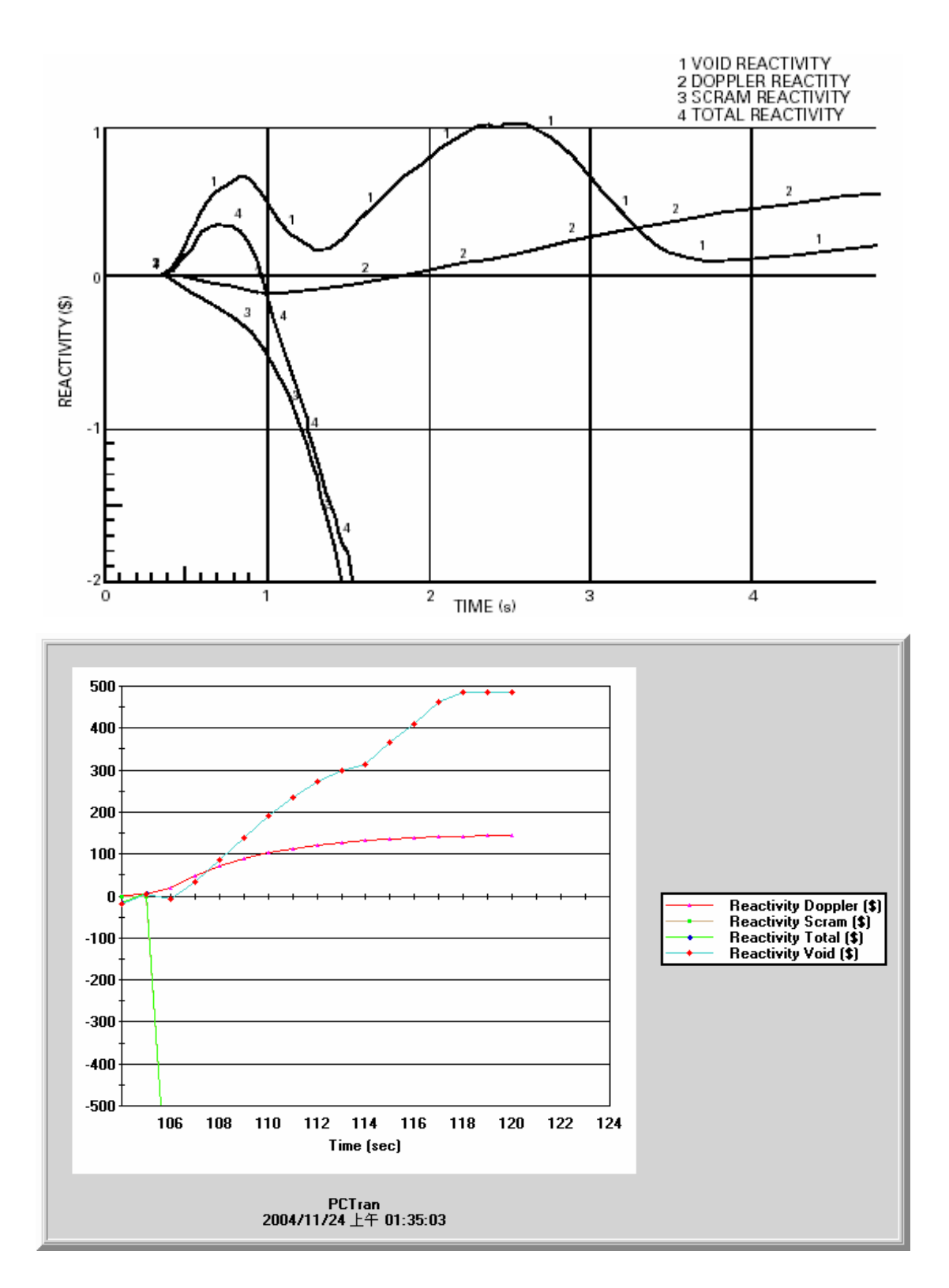

案例五: PCTRAN\_ABWR 與 PSAR(對照圖-4) 圖 2.23

2.6 案例六 主要蒸氣隔離閥全關 (Inadvertent All MSIV Closure)

2.6.1 案例說明

在核四 PSAR 案例 **15.2.4.1.2.1** 中,我們將討論因軟體失效,造成主蒸氣隔離 閥(MSIV)全部關閉,所造成的暫態事故。

 在 PSAR 中,當 MSIV 關閉時,反應器保護系統會產生一個訊號要反應器跳機, 當反應器跳機後,壓力釋放系統會在壓力過高的時候,促使安全釋壓閥打開洩 壓。在 PSAR 中當 MSIV 關閉到開度為百分之85時,反應器就會跳機、頂蓋壓 力會增加,當反應器內壓力高到一定設定點的時候會促使四個 RIP 跳脫,因為安 全釋壓閥的持續開啟洩壓,會使得水位一直下降到 L2 設定點,造成 6 個 RIP 跳 脫、RCIC 啟動。

PSAR 事件發生程序

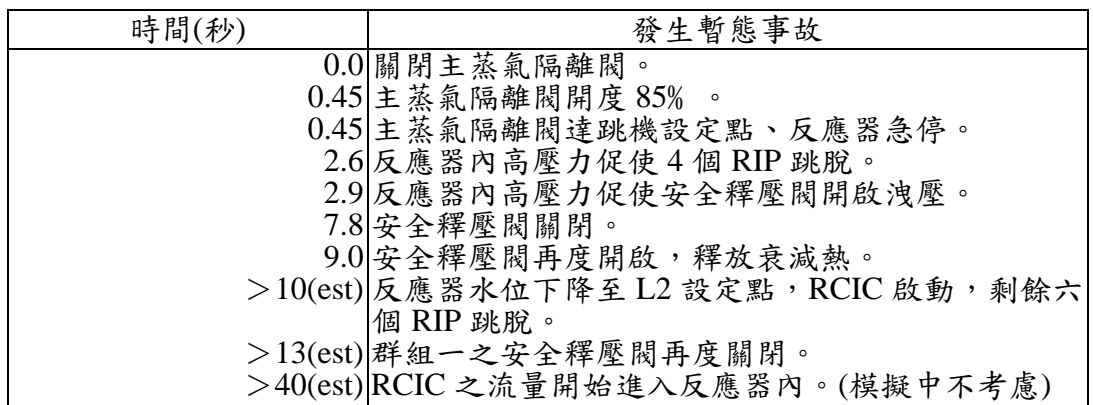

### 2.6.2 PCTRAN\_ABWR 中基本設定

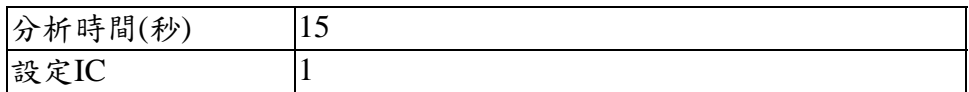

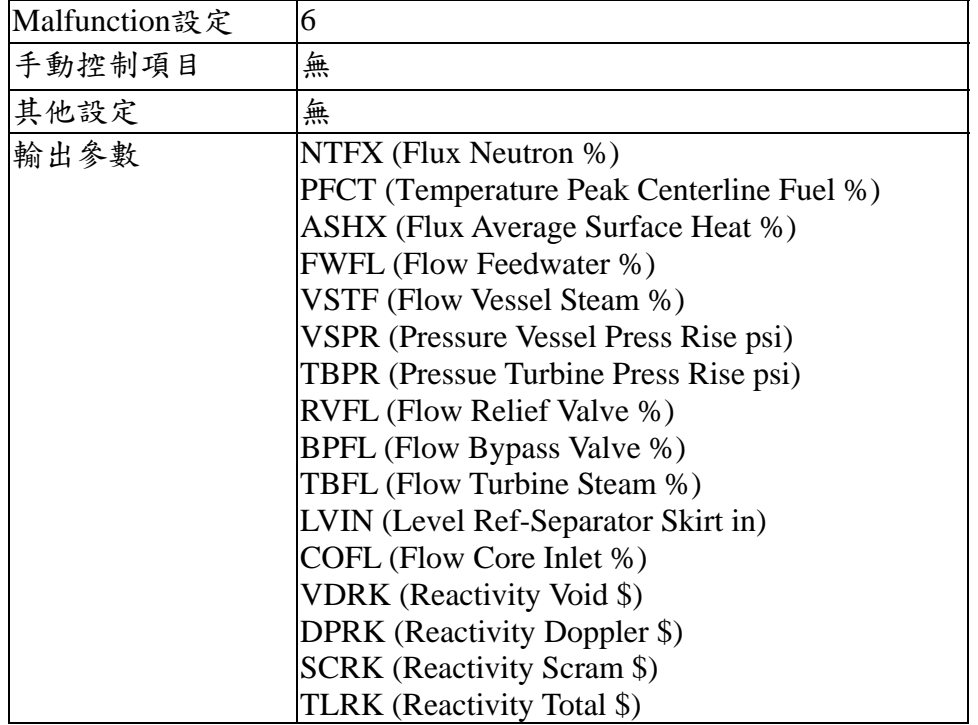

2.6.3 結果分析

此暫態事故在 PCTRAN ABWR 中,當我們設定主蒸氣隔離閥關閉時,會即 刻造成反應器跳機,這個地方與 PSAR 報告中,主蒸氣隔離閥開度達 85% 才會 產生跳機的機制有所不同。

在 PSAR 中,暫態事故發生後,會因為反應器內壓力過大促使 4 個 RIP 跳脫 與安全釋壓閥開啟洩壓,當壓力下降之後安全釋壓閥會關閉,然後因為排熱的需 要,安全飼壓閥又會再度的開啟,且會造成水位下降至 L2 設定點,促使剩餘的 六個 RIP 跳脫並觸發 RCIC 啟動補水, 此處與 PCTRAN ABWR 的模擬結果有很 大的差異,在 PCTRAN ABWR 中,當反應器跳機後,雖然安全釋壓閥會開啟洩 壓,但是當水位下降至 L3 的時候,安全釋壓閥就會全部關閉且不會再開啟,所 以水位並不會下降至 L2 來觸發 RCIC 啟動與剩餘的六個 RIP 跳脫。

### PCTRAN\_ABWR\_ABWR 的暫態模擬報告

Reset to IC #1 000000.5 sec, MS Isolation Valve Position Change: 0% 000000.5 sec, Cleanup Valve Position Change: 0% 000000.5 sec, 4 Reactor Internal Pumps Trip 000000.5 sec, Reactor Trip 000001.0 sec, Safety Relief Valve #0 Position Change: 100% 000001.0 sec, Safety Relief Valve #1 Position Change: 100% 000001.5 sec, Safety Relief Valve #2 Position Change: 100% 000001.5 sec, Safety Relief Valve #3 Position Change: 100% 000001.5 sec, Safety Relief Valve #4 Position Change: 100% 000004.5 sec, Turbine Trip 000005.0 sec, Turb Stop Valve Position Change: 0% 000007.0 sec, Reactor Water Level Below L3: 373.31 CM 000011.0 sec, Safety Relief Valve #4 Position Change: 0% 000011.5 sec, Safety Relief Valve #3 Position Change: 0% 000012.0 sec, Safety Relief Valve #2 Position Change: 0% 000014.0 sec, Safety Relief Valve #1 Position Change: 0% 000018.0 sec, Safety Relief Valve #0 Position Change: 0%

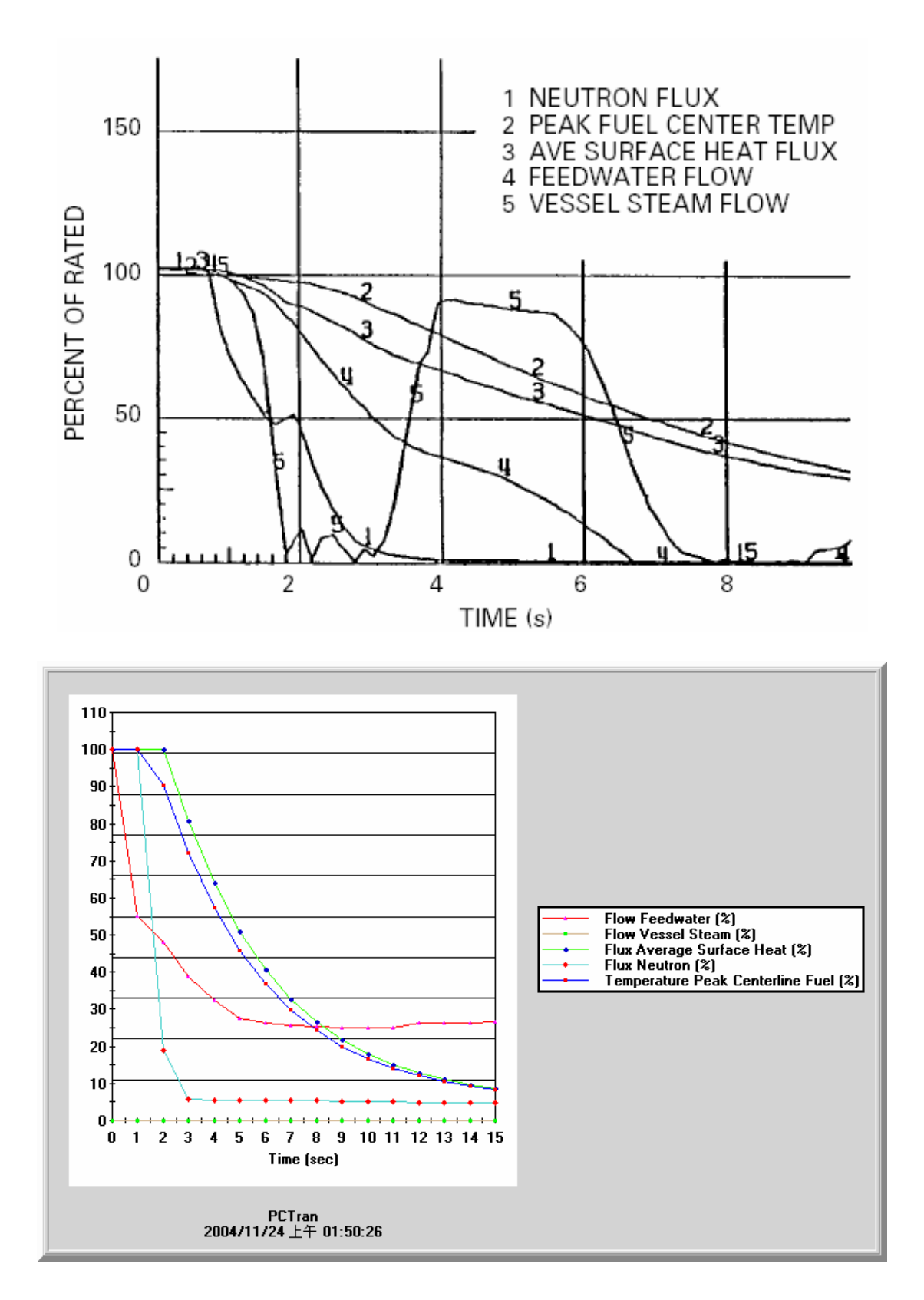

圖 2.24 案例六: PCTRAN\_ABWR 與 PSAR(對照圖-1)

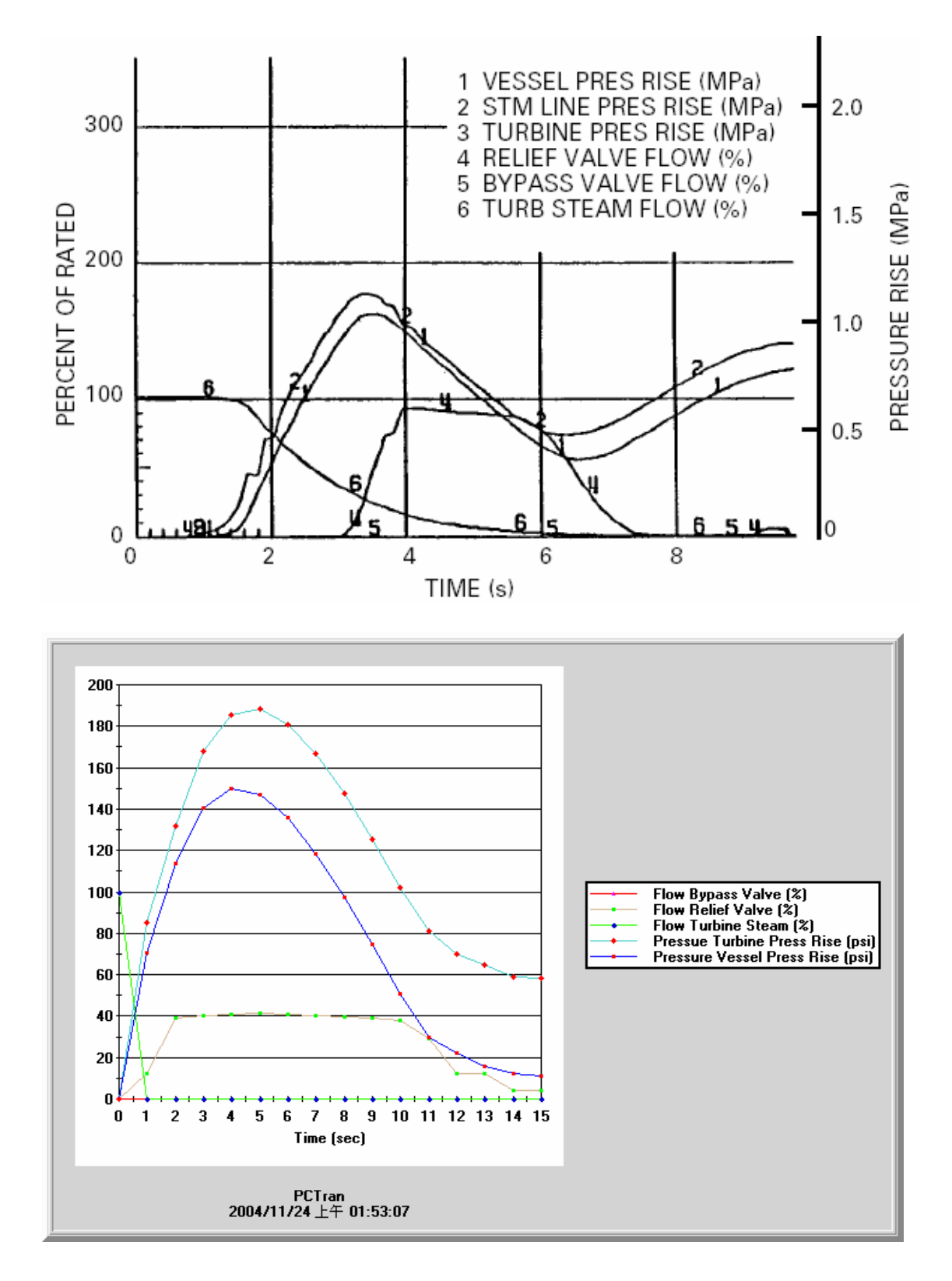

圖 2.25 案例六: PCTRAN\_ABWR 與 PSAR(對照圖-2)

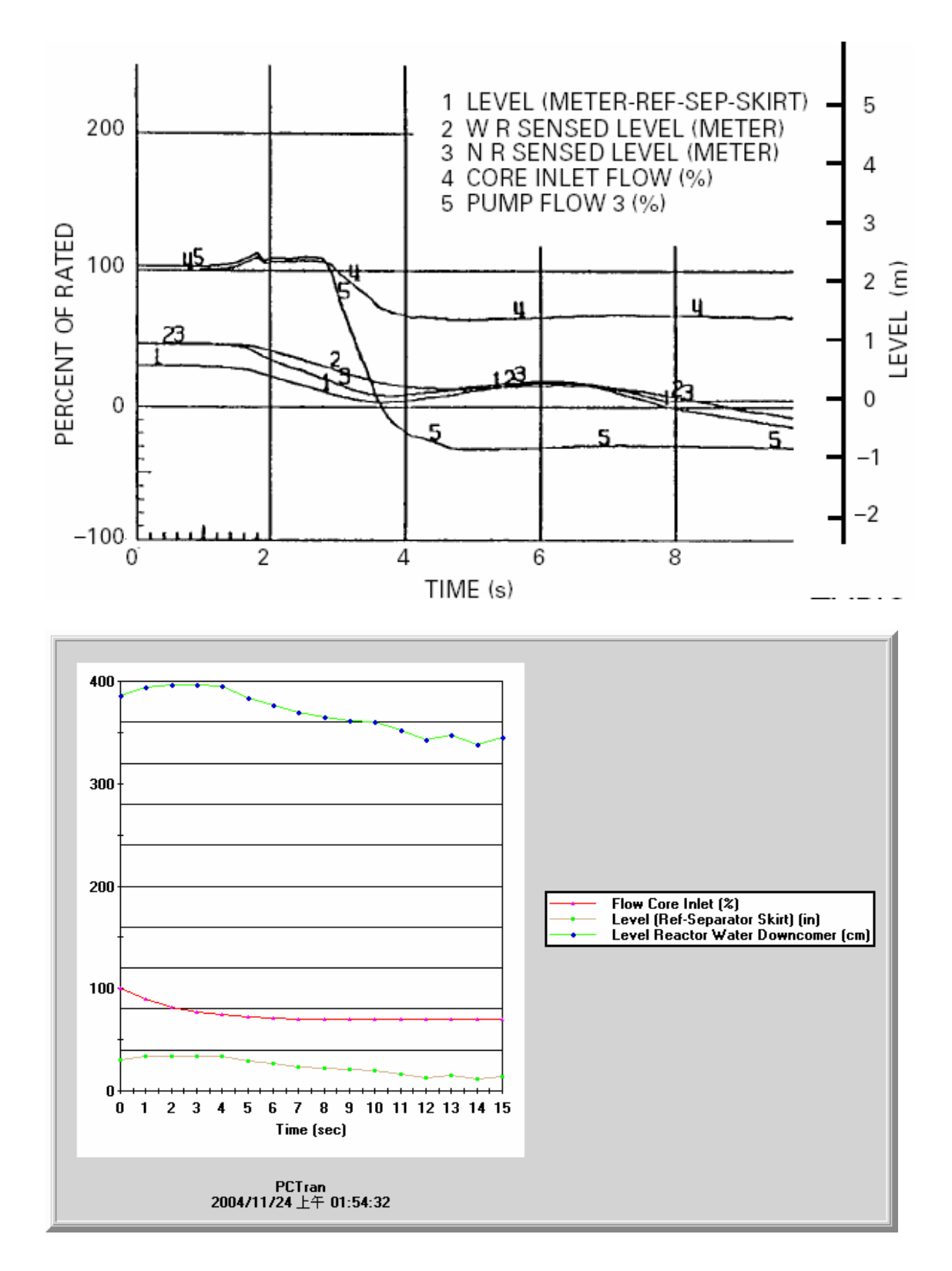

圖 2.26 案例六: PCTRAN\_ABWR 與 PSAR(對照圖-3)

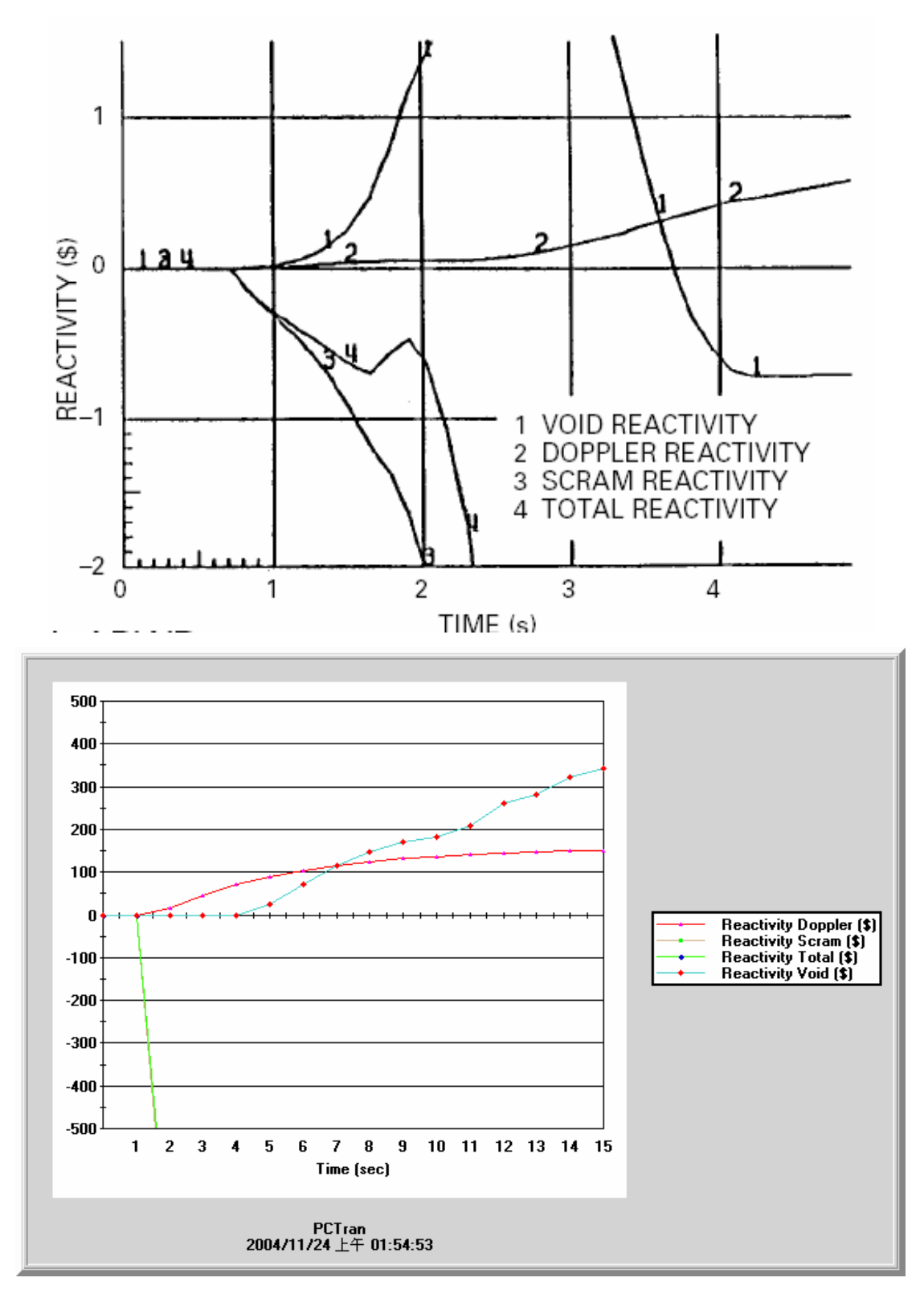

圖 2.27 案例六: PCTRAN\_ABWR 與 PSAR(對照圖-4)

2.7 案例七 喪失飼水事件(Loss of All Feedwater Flow)

2.7.1 案例說明

 在核四 PSAR 案例 **15.2.7** 中,我們將討論因軟體失效,造成飼水泵跳脫使得飼 水無法進入爐心,所造成的暫態事故。

當事故發生時飼水流量的流失會造成,反應器的水位下降,當水位降到 L3 設 定點時,反應器保護系統會產生一個訊號,命令反應器跳機並促發四個 RIP 跳脫。 當飼水開始減少約5秒後,會造成功率的下降與壓力的降低,使得次冷度減少, 在此暫態事故的前10秒,當功率下降時汽機蒸氣流量會開始下降,這個現象的 發生是因為壓力控制系統想要試圖去保持壓力穩定的關係。

當反應器內水位一直往下降至 L3 的跳機設定點時,會造成反應器跳機、4 個 RIP 跳脫,當水位持續下降至 L2 設定點的時候,會促使六個 RIP 跳機與 RCIC 開始啟動。

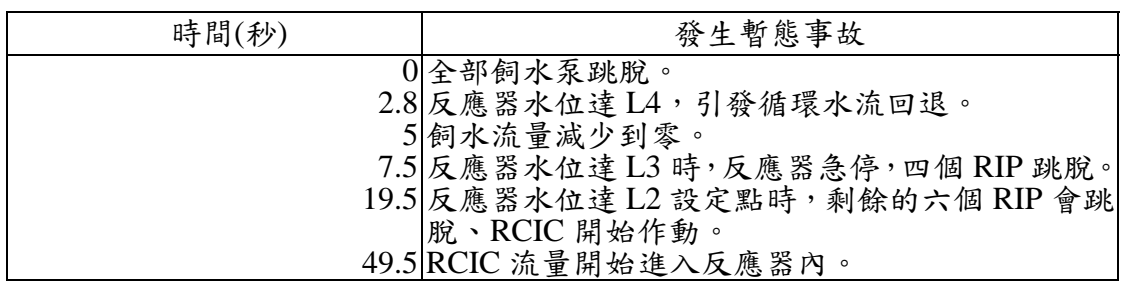

#### PSAR 事件發生程序

#### 2.7.2 PCTRAN\_ABWR 中基本設定

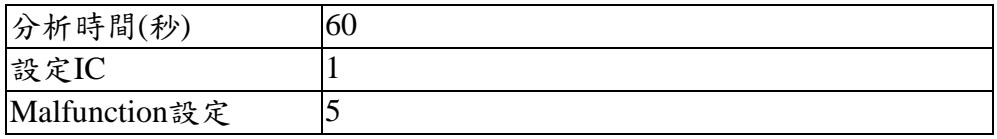

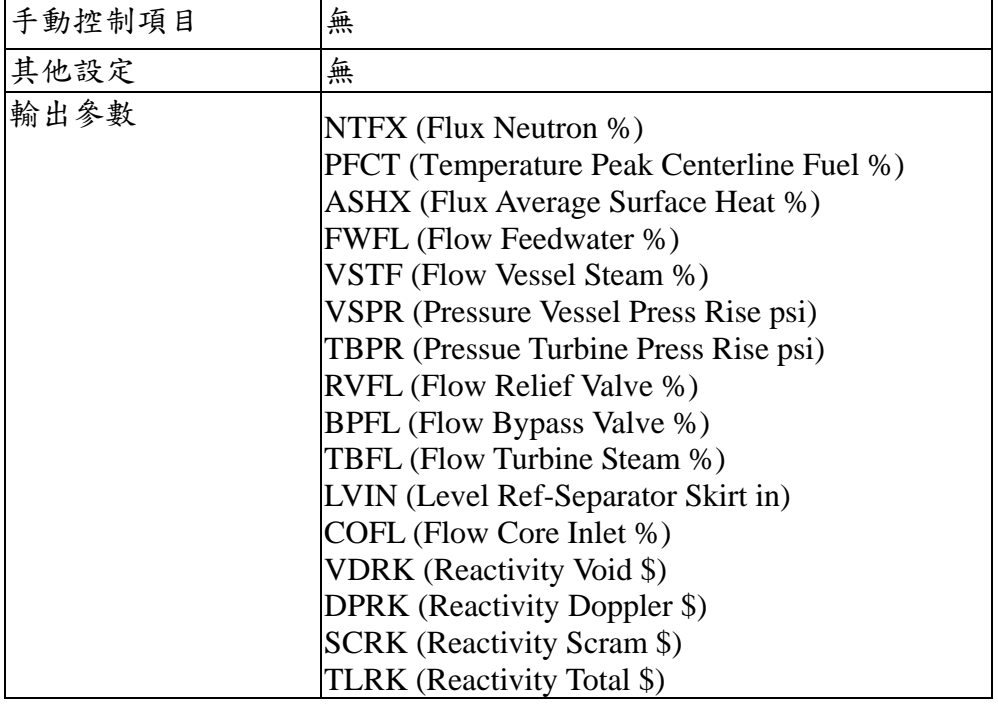

2.7.3 結果分析

在 PCTRAN ABWR 中,我們設定飼水泵跳脫後,水位會很快的下降到 L3 跳機設定點,導致反應器跳機與四個 RIP 會跳脫,此處與 PSAR 中的分析結果相 同。

在(圖 2.29)中,我們可以發現 PCTRAN ABWR 在第六秒的時候,當汽機跳 脫後,會使得汽機與反應器內的壓力會急劇上升,促使安全釋壓閥會開啟洩壓, 後來水位會降到 L2 設定點造成六個 RIP 跳脫、RCIC 開始作動。而在 PSAR 中 汽機與反應內的壓力會下降,這是因為汽機沒有跳脫的關係,後來水位會降到 L2 設定點造成六個 RIP 跳脫、RCIC 開始動作。

PCTRAN ABWR 的暫態模擬報告

Reset to IC #1 000000.5 sec, Feed Pump #1 Position Change: 0% 000000.5 sec, Feed Pump #2 Position Change: 0% 000000.5 sec, Feedwater Pumps Trip 000002.0 sec, Reactor Water Level Below L3: 374.10 CM 000002.0 sec, 4 Reactor Internal Pumps Trip 000002.0 sec, Reactor Trip 000002.0 sec, Cleanup Valve Position Change: 0% 000002.5 sec, Turb Bypass Valve #1 Position Change: 100% 000005.5 sec, Turb Bypass Valve #1 Position Change: 0% 000006.0 sec, Turbine Trip 000006.5 sec, Turb Stop Valve Position Change: 0% 000007.0 sec, Turb Bypass Valve #1 Position Change: 100% 000008.5 sec, Safety Relief Valve #0 Position Change: 100% 000015.0 sec, Safety Relief Valve #0 Position Change: 0% 000050.5 sec, 6 Reactor Internal Pumps Trip 000050.5 sec, Reactor Water Level Below L2: 242.94 CM 000050.5 sec, RCIC Pump Position Change: 100% 000050.5 sec, RCIC Auto Start 000051.0 sec, MS Isolation Valve Position Change: 0% 000051.5 sec, Turb Bypass Valve #1 Position Change: 0%

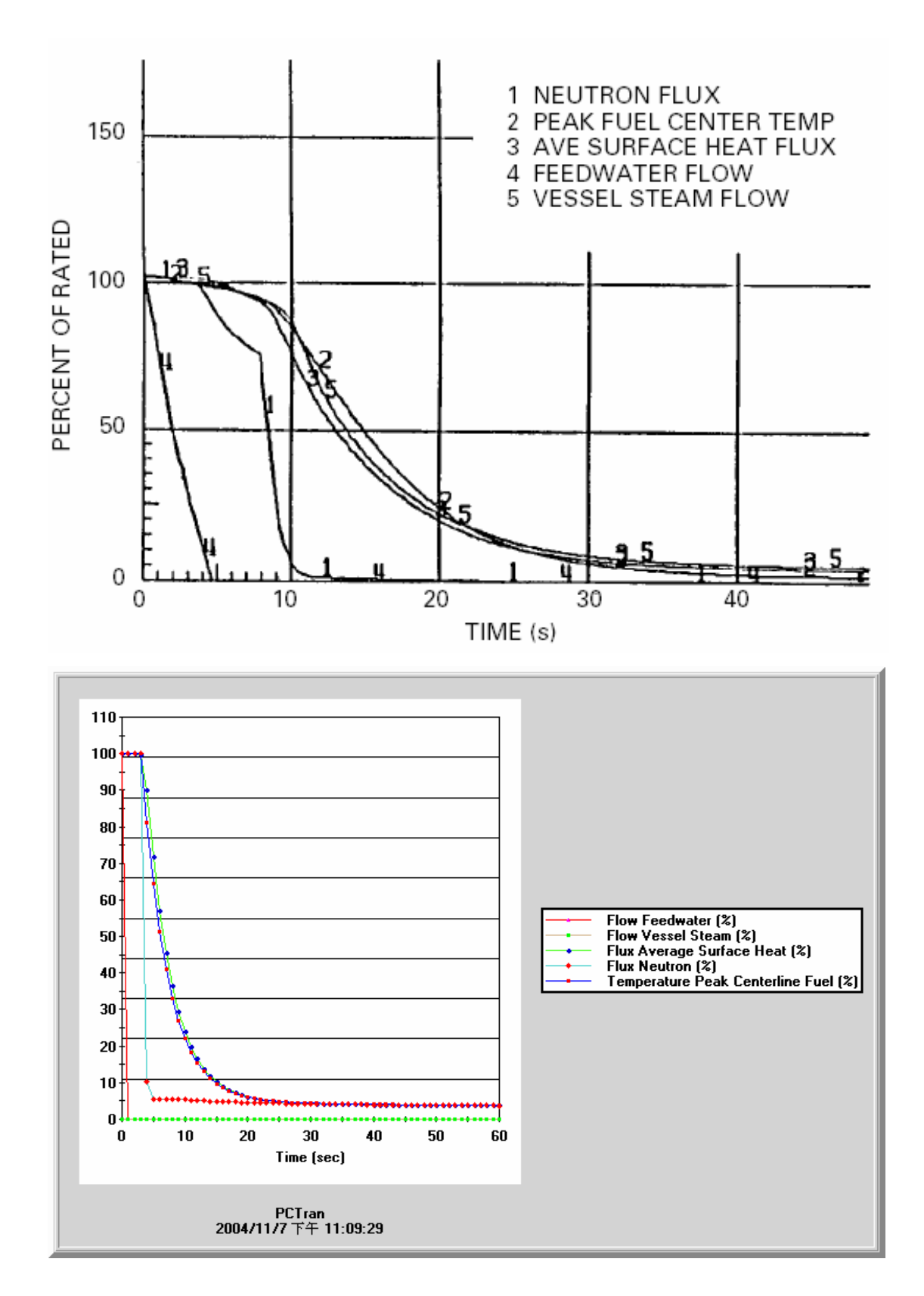

圖 2.28 案例七: PCTRAN\_ABWR 與 PSAR(對照圖-1)

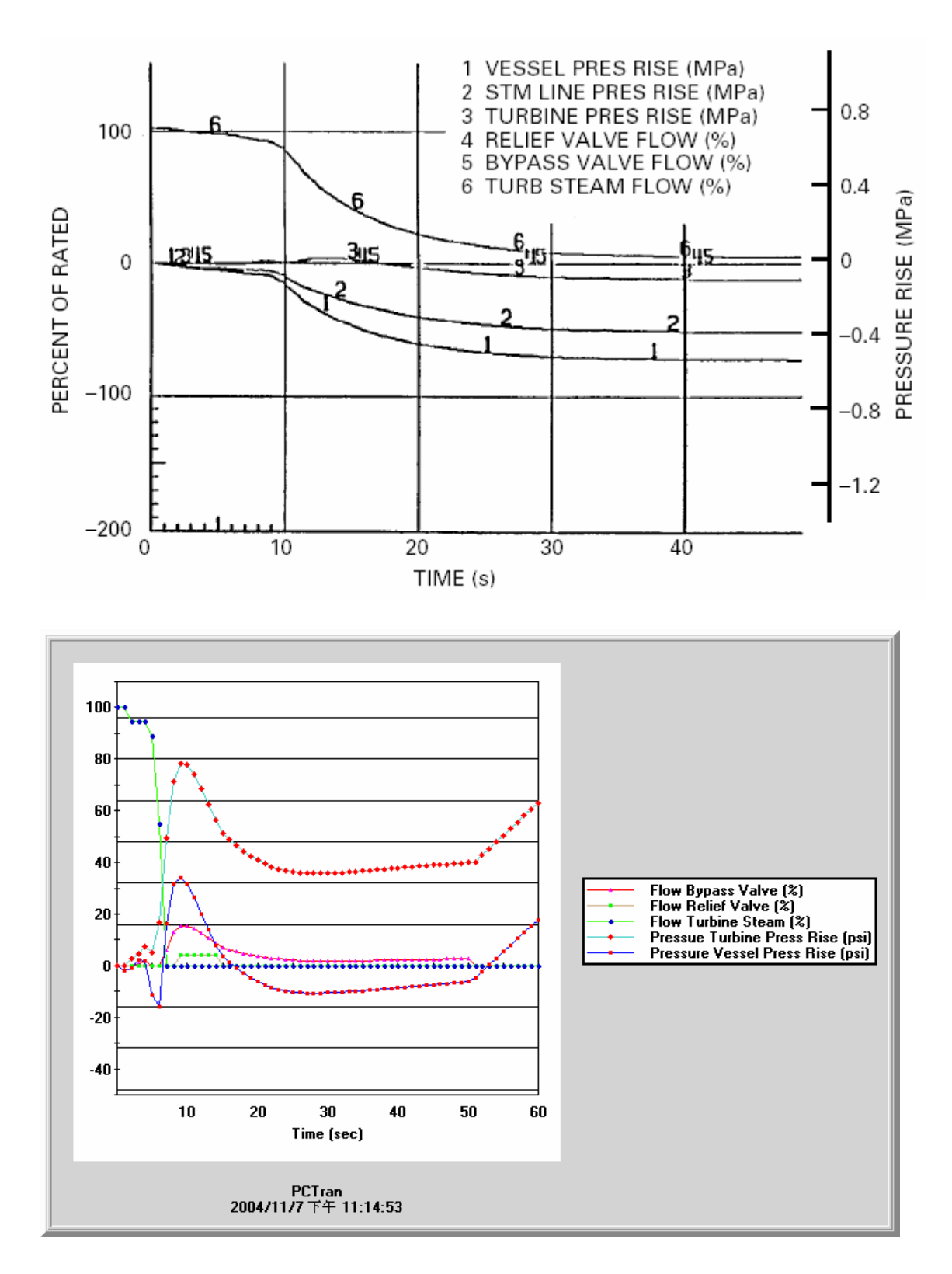

圖 2.29 案例七: PCTRAN\_ABWR 與 PSAR(對照圖-2)
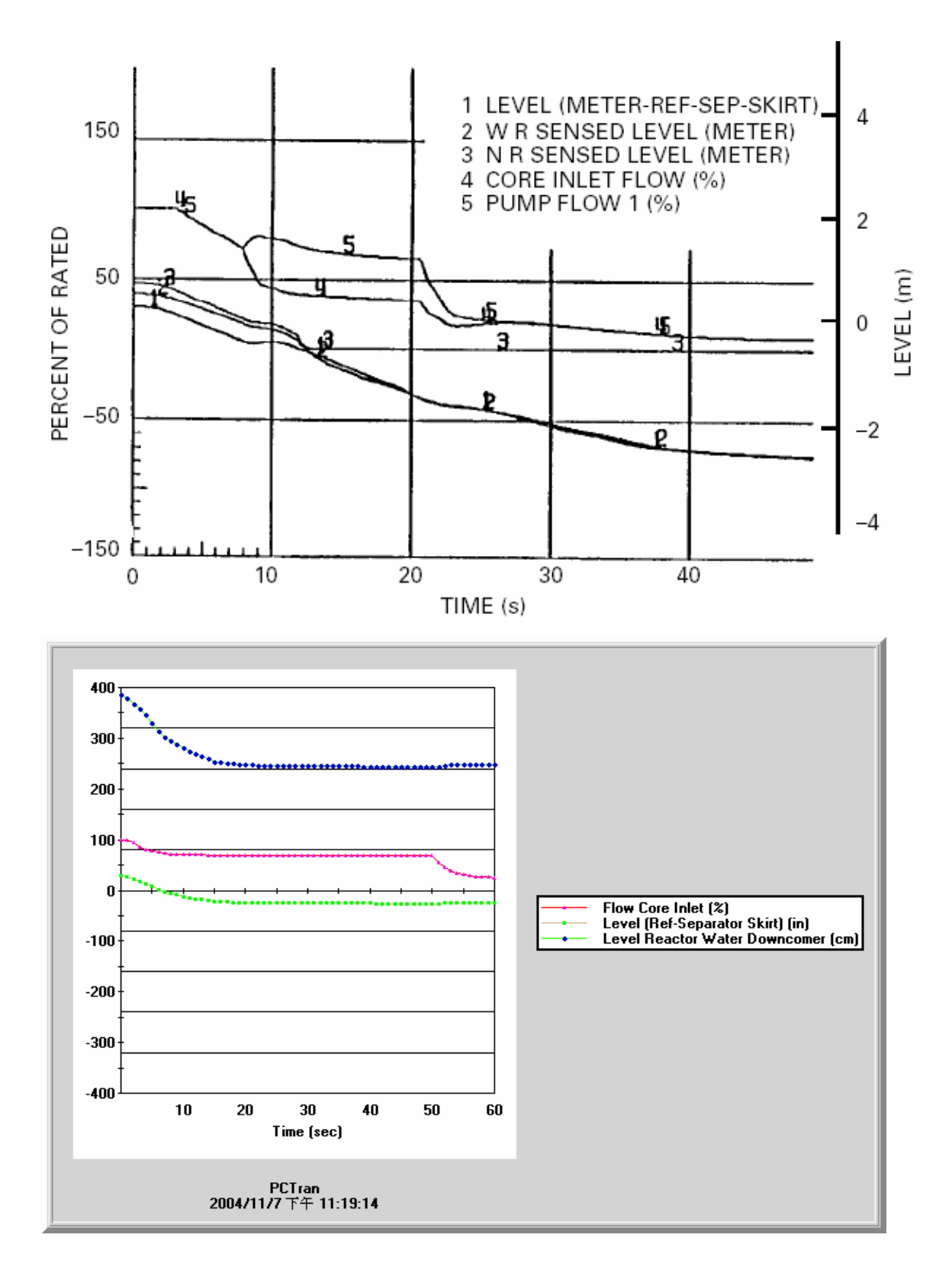

圖 2.30 案例七: PCTRAN\_ABWR 與 PSAR(對照圖-3)

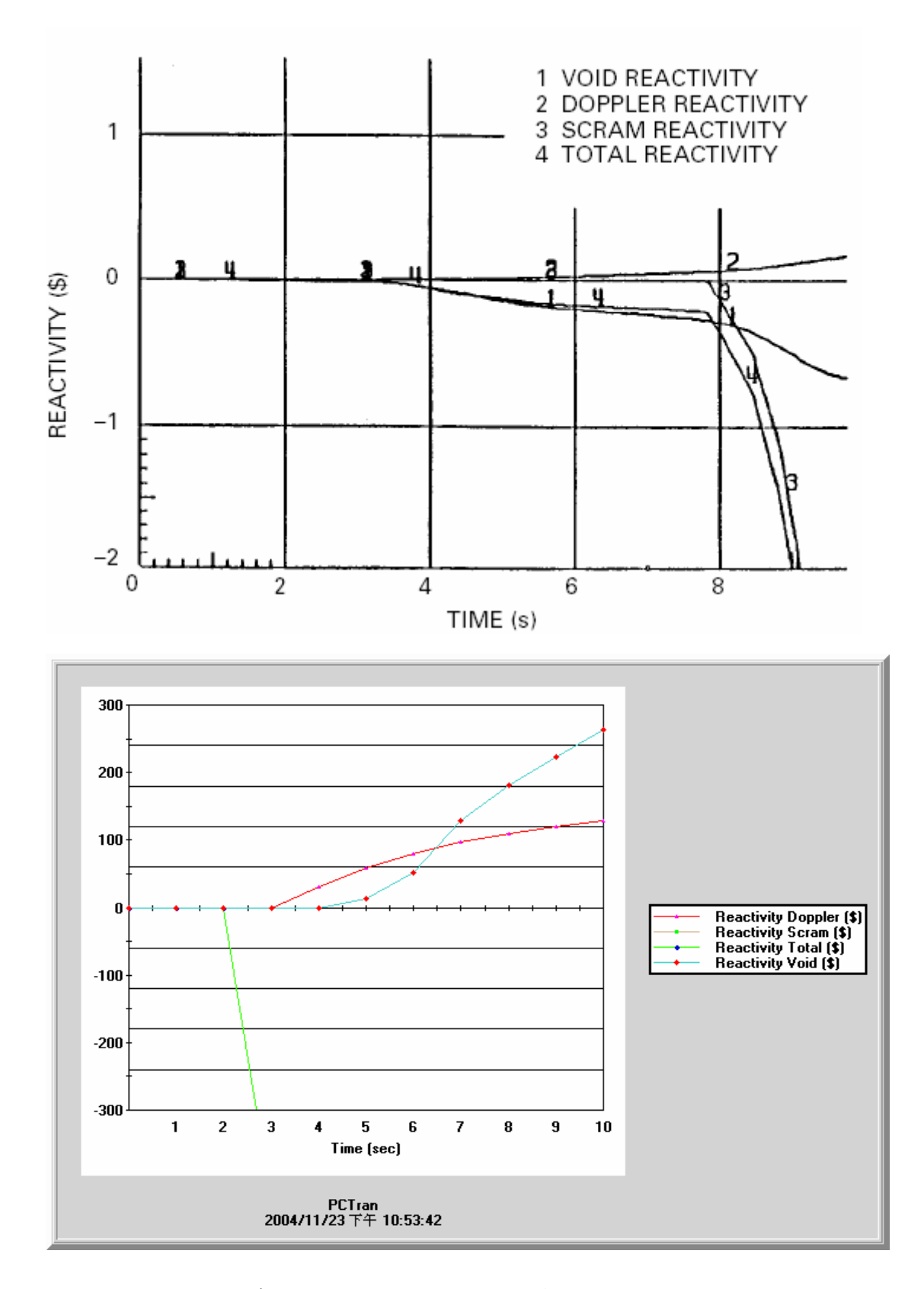

圖 2.31 案例七: PCTRAN\_ABWR 與 PSAR(對照圖-4)

3. PCTRAN\_ABWR 再循環水系統(RCIR)的擴充

由於 PCTRAN\_ABWR 的再循環水系統,基本上仍沿用傳統沸水式反應器噴 射泵模式加以適度修正後計算爐心流量,請參閱圖 1.9 PCTRAN\_ABWR 爐心內 部再循環流示意圖及方程式 3.1[4]。

$$
W_{cor} = W_{rc} + W_{sm} = W_{jsc} + W_{jdr}
$$
\n(3.1)

其中

*Wcor* = 爐心流率

*Wrc* = 由汽水分離器及乾燥器流入降流區之流量

*W stm* = 蒸汽流量

- *Wjsc* = 降流區水被吸入爐心之流量
- $W_{\textit{idx}}$  = 噴射泵流量

然而進步型沸水式反應器重大改善之ㄧ即為採用爐內泵(RIP),解決再循環 迴路斷管造成冷卻水流失事件之問題。PCTRAN\_ABWR 雖然採用修正噴射泵模 式,其操作書面仍以二部分別代表四部與六部爐內泵模擬十部爐內泵,請參見圖 3.1 PCTRAN\_ABWR 操作書面爐內泵位置。當使用者需跳脫不同數量爐內泵時, 可在分析前,利用圖 3.2 爐內泵個數分配功能調整二部份爐內泵個數。此方法雖 不失為變通之模擬,然而對於需同時分析可能發生十個不同轉速爐內泵的使用者 而言似嫌不足。

本研究除了修訂再循環水系統爐內泵模式之外,另增加相關之操控模組,作 為研究時之輔助工具,如圖 3.3。此外,本章亦對建立模式時所需修改資料庫部 份進行說明。

3.1 修訂再循環水系統爐內泵模式

為配合實際操控需要,本研究將十組爐內泵之變數皆獨立建立,相關程式碼 如表 3.1,變數說明如表 3.2。核四廠十組爐內泵(RIP)之編號為 A、B、C、D、E、  $F \cdot G \cdot H \cdot J \cdot K$ , 其相對位置如圖 1.6 爐內泵(RIP)系統概要圖。

爐內泵模式改進後相關程式碼如表 3.3。在表 3.3 中,爐內泵之轉速係由爐 內泵轉速需求之延遲(lag)模擬而得,:

$$
RIPSPD = RIPSPDDM + ERRIP \times CDFP^{DT} \times 100
$$
\n(3.2)

其中

- *RIPSPD* 為爐內泵轉速 (%)
- *RIPSPDDM* 為爐內泵轉速需求 (%)
- *ERRIP* 為爐內泵轉速與爐內泵轉速需求之誤差值
- *CDFP* 為延遲因子
- *DT* 為時間間隔 (sec)

*ERRIP* 則以下式(3.3)計算:

*ERRIP = (RIPSPD - RIPSPDDM) / 100.* (3.3)

為了保留操作彈性,本研究模擬爐內泵時並未以動量方程式模擬爐心流量。 而是以爐內泵之轉速需求控制爐內泵之轉速,請參照圖 3.4。同時以核四初期安 全報告(Preliminary Safety Analysis Report, PSAR)之 Power-Flow Map 為依據將功 率轉換為爐內泵轉速為 0%時之自然循環流量,如圖 3.5。

爐內泵整體轉速與爐心流量之關係亦依據核四初期安全報告完成適當的對 應。表 3.4 與圖 3.6 為沿著 100% Control Rod Line 將爐內泵轉速由額定值 88%依 80%、70%、60%、50%、40%、30%、0%遞減,所進行之比較,圖 3.7 顯示調校 結果與初期安全報告之 Power-Flow Map 相當接近。80%、70%、60%、50%、40%、 30%當爐內泵整體轉速為 0%時仍有 22.4%自然對流造成之爐心流量。

3.2 再循環水系統爐內泵模式操控模組

再循環水系統爐內泵模式操控模組建於 frmRIPs.frm 表單(form)中,為了便 於說明將表單分為A、B二區,A區以單一爐內泵操控與分組操控為主,B區則 為十個爐內泵整體之操控,如圖 3.8。與爐內泵操控相關之程式碼建立於 frmRIPs.frm 中,表列如表 3.5。

使用者可在 A 區 以" <sup>图 --</sup> i " 控制鍵調整單一爐內泵轉速, 圖 3.9 顯示個別以 手動調整數個爐內泵轉速之操控畫面,各個爐內泵下方之轉速長條圖顯示不同轉 速。圖 3.10 顯示十個爐內泵流量及爐心流量趨勢。

使用者可在 A 區以" | ImAF |"控制鍵使特定群組爐內泵跳脫,及以 "<mark>FlettatAF "</mark> 控制鍵使特定群組爐內泵重新啟動,十個爐內泵共分四組,分別 為"AF"、"BEH"、"DJ"、"CGK", 圖 3.11 顯示分組以手動調整爐內泵轉速之操 控畫面,各個爐內泵下方之轉速長條圖顯示不同轉速。圖 3.12 顯示十個爐內泵 流量及爐心流量趨勢,圖 3.13 顯示操作時在 Power-Flow Map 上之軌跡。

使用者可在 B 區以 " <sup>88 -</sup> i " 控制鍵同時調整十組爐內泵轉速,及以 ..<mark>110,...10,.</mark>"控制鍵以10%為單位調整十組爐內泵轉速,圖 3.14 顯示以手 動調整整體爐內泵轉速之操控畫面,各個爐內泵下方之轉速長條圖顯示不同轉 速。圖 3.15 顯示十個爐內泵流量及爐心流量趨勢,圖 3.16 顯示操作時在 Power-Flow Map 上之軌跡。

使用者可操作" "鍵使所有爐內泵跳脫,即轉速為 0%,可操

作 ... Runback [30%] , 鍵使所有爐內泵達到回退轉速, 即轉速為 30%, 可操作 NORMAL [88%] , 鍵使所有爐內泵達到額定轉速 88%跳脫。圖 3.17 與圖 3.18 顯示綜合操作[ALL RIPs TRIP]、[Runback]與[NORMAL]鍵之 Power-Flow Map 軌 跡圖。

3.3 建立模式時所需修改之資料庫及宣告

再循環水系統爐內泵模式操控模組建於 frmRIPs.frm 表單(form)中,圖 3.19 顯示表單建立畫面。建構 frmRIPs.frm 表單時,須於 frmMain.frm 宣告表單名稱, 如表 3.6。

新增之變數如需置於 Access 資料庫,則需修改 ListData.mdb 及 BackData.mdb 之 ICThermalData 資料表,並將相關變數新增於資料庫中,起始值亦須同時設定, 如圖 3.20、圖 3.21 及圖 3.22。而爐內泵轉速起始值於 ICAction.bas 中自資料庫取 出,如表 3.7。

3.4 後續模式擴充

再循環水系統的擴充為一系列 PCTRAN\_ABWR 模式擴充之一部份。九十四 年度清華大學將持續與核研所合作,擴充爐心模式、蒸汽管路模式與壓力控制系 統。

表 3.1 爐內泵之變數建立程式碼

**Common.bas**  Option Explicit . . . (以上略) '== hhw930525 ==RIP=== Initialization =========================== Public RIPSPDDMA As Single Public RIPSPDDMB As Single Public RIPSPDDMC As Single Public RIPSPDDMD As Single Public RIPSPDDME As Single Public RIPSPDDMF As Single Public RIPSPDDMG As Single Public RIPSPDDMH As Single Public RIPSPDDMJ As Single Public RIPSPDDMK As Single Public fRips01 As frmRIPs '=========================== Public RIPSPDA As Single Public RIPSPDB As Single Public RIPSPDC As Single Public RIPSPDD As Single Public RIPSPDE As Single Public RIPSPDF As Single Public RIPSPDG As Single Public RIPSPDH As Single Public RIPSPDJ As Single Public RIPSPDK As Single Public WRIPA As Single Public WRIPB As Single Public WRIPC As Single Public WRIPD As Single Public WRIPE As Single Public WRIPF As Single Public WRIPG As Single Public WRIPH As Single Public WRIPJ As Single Public WRIPK As Single Public WRIPTOT As Single Public IRIPcase As Long 'Integer Public WRIPTOTRATE As Single '================================== . . . (以下略)

表 3.2 新增十組爐內泵之變數說明

| 變數名稱                                  | 變數定義          | 單位     |
|---------------------------------------|---------------|--------|
| RIPSPDDM · RIPSPDDMB ·                | RIP 轉速需求      | 百分比(%) |
| RIPSPDDMC · RIPSPDDMD ·               |               |        |
| $RIPSPDDME \cdot RIPSPDDMF \cdot$     |               |        |
| $RIPSPDDMG \cdot RIPSPDDMH \cdot$     |               |        |
| RIPSPDDMI - RIPSPDDMK                 |               |        |
| RIPSPDA · RIPSPDB ·                   | RIP 轉速        | 百分比(%) |
| RIPSPDC、RIPSPDD、                      |               |        |
| RIPSPDE · RIPSPDF ·                   |               |        |
| RIPSPDG · RIPSPDH ·                   |               |        |
| RIPSPDJ · RIPSPDK                     |               |        |
| WRIPA 、 WRIPB 、 WRIPC 、               | 通過RIP之流量      | kg/sec |
| $WRIPD \cdot WRIPE \cdot WRIPF \cdot$ |               |        |
| WRIPG、WRIPH、WRIPJ、                    |               |        |
| <b>WRIPK</b>                          |               |        |
| <b>WRIPTOT</b>                        | 通過十組RIP之總流量   | kg/sec |
| <b>WRIPTOTRATE</b>                    | 通過十組RIP之總流量百分 | 百分比(%) |
|                                       | 比             |        |

表 3.3 爐內泵模式改進後相關程式碼

```
SystemCalculations.bas . . . . .
   . . . (以上略) 
    ' 
 -------------------------------------------------------------------
--- 
           ' RECIRCULATION FLOW CONTROL 
           ' CORRECTED FOR NON-JET PUMP 
           RECIRC PUMP RAMP TIME = RT PER 100%
    ' 
 -------------------------------------------------------------------
--- 
   Public Sub RCP(TIME As Double, SPDSP As Double, QC As Double, WCOR0 
As Double, RCLP As Double, _ 
        VL0 As Double, VL As Double, RECA As Double, RECB As Double, 
CDF As Double, _ 
        WJDRA As Double, WJDRB As Double, DT As Double, WCOR As Double, 
SPDA As Double,
        SPDB As Double, LTRP As Integer) 
    ' 
        Dim WF As Double 
        Dim WNC As Double 
        Dim ERSPA As Double 
        Dim ERSPB As Double 
      ' Dim CDFP As double 
    '================================ 
       Dim ERRIPA As Double 
       Dim ERRIPB As Double 
       Dim ERRIPC As Double 
       Dim ERRIPD As Double 
       Dim ERRIPE As Double 
       Dim ERRIPF As Double 
       Dim ERRIPG As Double 
       Dim ERRIPH As Double 
       Dim ERRIPJ As Double 
       Dim ERRIPK As Double 
       Dim RIPSPDTOT As Double 
       Dim WNatureCir As Double 
       Dim FWnat As Double 
       Dim FAnat As Double 
       Dim FMCRDps As Double 
      \blacksquare'================================ 
    ' 
       On Error GoTo RCPERROR 
    ' 
       WF = 0# Call FLMP(WF, QC, QI, WI) 
       WNC = WCORO * WF' 
     ' VOLUMETRIC FLOW PROPORTIONAL TO RPM DEMAND 
        ERSPA = (RECA - SPDA) / 100# 
       ERSPB = (RECB - SPDB) / 100#'' If (ERSPA > 0 Or ERSPB > 0) Then
```

```
''' CDFP = 1 - 1 / CDF
   \frac{1}{1} ElseIf (ERSPA < 0 Or ERSPB < 0) Then
    ' CDFP = 1 - 1 / CDF / 4
    '' Else 
            CDFP = 1'' End If 
    '' RECA = SPDA + ERSPA * CDFP ^ DT * 100 
      ' DEFINE LTRP = NUMBER OF A-SIDE (LEFT IN MIMIC) PUMPS 
   '' WJDRA = WCOR0 * RECA / 100 / RCLP * VL0 / VL * LTRP 
   ' JML *** THE FOLLOWING LINE IS A REPEAT (INPUTS NOT CHANGED) 
     ' JML ERSPB=(RECB-SPDB)/100. 
        REG = SPDB + ERSPB * CDFP * DT * 100'' WJDRB = WCOR0 * RECB / 100 * (RCLP - LTRP) / RCLP * VL0 / VL
   '' WCOR = WJDRA + WJDRB 
    ' 
    ' COMMON MODULE 
       ERRIPA = (RIPSPDA - RIPSPDDMA) / 100# 
       ERRIPB = (RIPSPDB - RIPSPDDMB) / 100# 
       ERRIPC = (RIPSPDC - RIPSPDDMC) / 100# 
       ERRIPD = (RIPSPDD - RIPSPDDMD) / 100# 
       ERRIPE = (RIPSPDE - RIPSPDDME) / 100# 
       ERRIPF = (RIPSPDF - RIPSPDDMF) / 100# 
       ERRIPG = (RIPSPDG - RIPSPDDMG) / 100# 
       ERRIPH = (RIPSPDH - RIPSPDDMH) / 100# 
        ERRIPJ = (RIPSPDJ - RIPSPDDMJ) / 100# 
       ERRIPK = (RIPSPDK - RIPSPDDMK) / 100# 
      CDFP = 0.85 RIPSPDA = RIPSPDDMA + ERRIPA * CDFP ^ DT * 100 
      RIPSPDB = RIPSPDDMB + ERRIPB * CDFP \wedge DT * 100
       RIPSPDC = RIPSPDDMC + ERRIPC * CDFP ^ DT * 100 
       RIPSPDD = RIPSPDDMD + ERRIPD * CDFP ^ DT * 100 
       RIPSPDE = RIPSPDDME + ERRIPE * CDFP ^ DT * 100 
       RIPSPDF = RIPSPDDMF + ERRIPF * CDFP ^ DT * 100 
       RIPSPDG = RIPSPDDMG + ERRIPG * CDFP ^ DT * 100 
       RIPSPDH = RIPSPDDMH + ERRIPH * CDFP ^ DT * 100 
       RIPSPDJ = RIPSPDDMJ + ERRIPJ * CDFP ^ DT * 100 
       RIPSPDK = RIPSPDDMK + ERRIPK * CDFP ^ DT * 100 
   RIPSPDTOT = 0.1 * (RIPSPDA + RIPSPDB + RIPSPDC + RIPSPDD + RIPSPDE 
+ RIPSPDF + RIPSPDG + RIPSPDH + RIPSPDJ + RIPSPDK) 
   FMCRDps = 0.1 * (FMCRDps01 + FMCRDps02 + FMCRDps03 + FMCRDps04 +FMCRDps05 + FMCRDps06 + FMCRDps07 + FMCRDps08 + FMCRDps09 + FMCRDps10)
   FWnat = 1#If (RIPSPDTOT >= -0.1 And RIPSPDTOT <= 30#) Then
   FWnat = 1# + 1.1 * (1# - RIPSP DTOT / 30#)Else 
   FWnat = (1# + 0.006 * (RIPSPDTOT - 30#) ^ 0.85 * (98# - FMCRDps)^{\prime} 0.6)
   End If 
   If (APRM >= 0 And APRM < 12) Then
     If (RIPSPDTOT >= -0.1 And RIPSPDTOT <= 30#) Then
       WNatureCir = FWnat * 0.6944 * APRM
      Else 
        If (RIPSPDTOT > 30 And RIPSPDTOT <= 50) Then 
       FAnat = 0.02 * (12# - APRM) * (RIPSPDTOT - 30#) * 1.25 Else
```

```
FAnat = 0.02 * (12# - APRM) * (20 * 1.23 + (RIPSPDTOT - 50#))^{\sim} 0.85)
         End If 
         WNatureCir = FAnat + FWnat * 0.6944 * APRM
       End If 
    End If 
    If (APRM >= 12 And APRM < 22) Then WNatureCir = FWnat * (8.333 +(APRM - 12) / 6)If (APRM >= 22 And APRM < 110) Then WNatureCir = FWnat * (10# + (APRM
- 22) / 50#)
        WRIPA = (0.001 * WnaturalCir + WRIP(RIPSPDA)) * 14500#WRIPB = (0.001 * WnaturalCir + WRIP(RIPSPDB)) * 14500#WRIPC = (0.001 * W\text{NatureCir} + W\text{RIP(RIPSPDC})) * 14500\#WRIPD = (0.001 * WNatureCir + WRIP(RIPSPDD)) * 14500#WRIPE = (0.001 * \text{W} \cdot \text{W} \cdot \textWRIPF = (0.001 * WNatureCir + WRIP(RIPSPDF)) * 14500#WRIPG = (0.001 * WNatureCir + WRIP(RIPSPDG)) * 14500#WRIPH = (0.001 * W\text{NatureCir} + W\text{RIP(RIPSPDH})) * 14500\text{#}WRIPJ = (0.001 * W\text{NatureCir} + W\text{RIP(RIPSPDJ})) * 14500\#WRIPK = (0.001 * WNatureCir + WRIP(RIPSPDK)) * 14500#WRIPTOT = WRIPA + WRIPB + WRIPC + WRIPD + WRIPE + WRIPF + WRIPG + 
WRIPH + WRIPJ + WRIPK 
    WRIPTOTRATE = WRIPTOT / 14500# * 100# 
    WCOR = WRIPTOT * 2.2046'================================= 
     ' 
    RCPERROR: 
         If Err.Number > 0 Then 
             ErrorModule = "RCP" 
             frmError.Show vbModal, fMainForm 
             Call fMainForm.Form_Unload(0) 
         End If 
         On Error GoTo 0 
    End Sub 
    '============================================================= 
    Public Function WRIP(RIPSPD As Double) 
    If (RIPSPD <= 30) Then 
        WRIP = RIPSPD * 32.4 / 30# / 10# / 100# 
    End If 
    If (RIPSPD > 30 And RIPSPD <= 40) Then 
       WRIP = ((RIPSPD - 30\#) * (0.8) + 12\# + 20.2) / 10\# / 100\#End If 
    If (RIPSPD > 40 And RIPSPD <= 50) Then 
       WRIP = ((RIPSPD - 40\#) * (0.9) + 20\# + 20.2) / 10\# / 100\#End If 
    If (RIPSPD > 50 And RIPSPD <= 60) Then 
       WRIP = ((RIPSPD - 50\#) * (1\#) + 29\# + 20.2) / 10\# / 100\#End If 
    If (RIPSPD > 60 And RIPSPD <= 70) Then 
       WRIP = ((RIPSPD - 60\#) * (1\#) + 39\# + 20.2) / 10\# / 100\#End If 
    If (RIPSPD > 70 And RIPSPD <= 80) Then 
       WRIP = ((RIPSPD - 70\#) * (1\#) + 49\# + 20.2) / 10\# / 100\#End If
```

```
If (RIPSPD > 80 And RIPSPD <= 90) Then 
  WRIP = ((RIPSPD - 80#) * (11.55 / 10#) + 59# + 20.2) / 10# / 100#
End If 
If (RIPSPD > 90 And RIPSPD <= 95) Then 
  WRIP = ((RIPSPD - 88#) * (7# / 7#) + 70.55 + 20.2) / 10# / 100#
End If 
If (RIPSPD > 95) Then 
  WRIP = ((RIPSPD - 95#) * (2# / 5#) + 77.55 + 20.2) / 10# / 100#
End If 
End Function 
. . . (以下略) 
. . . . .
```
表 3.4 PCTRAN\_ ABWR 沿著 100% Control Rod Line 爐內泵整體轉速與爐心流 量對應值

| 爐內泵整體轉速 | 爐心流量  |
|---------|-------|
| 88%     | 100%  |
| 80%     | 90.7% |
| 70%     | 80.6% |
| 60%     | 70.5% |
| 50%     | 60.4% |
| 40%     | 51.3% |
| 30%     | 43.2% |
| 0%      | 22.4% |

表 3.5 frmRIPs.frm 程式碼 **frmRIPs.frm**  ' Name Date Phase Reason '-------------------------------------------------------------- ' ChrisYu 200405024 N9100 Add parameters.(RIPSPDDM1,RIPSPDDM2,RIPSPDDM3,RIPSPDDM4) ' ' N9100 ---Begin--- Private Sub Form\_Load()  $'=-=-=+HHW$  920629 svRIPSPDDMA.Value = RIPSPDDMA svRIPSPDDMB.Value = RIPSPDDMB svRIPSPDDMC.Value = RIPSPDDMC svRIPSPDDMD.Value = RIPSPDDMD svRIPSPDDME.Value = RIPSPDDME svRIPSPDDMF.Value = RIPSPDDMF svRIPSPDDMG.Value = RIPSPDDMG svRIPSPDDMH.Value = RIPSPDDMH svRIPSPDDMJ.Value = RIPSPDDMJ svRIPSPDDMK.Value = RIPSPDDMK svFlowControl.Value = RIPSPDDMA Me.TextA1.Text = FormatNumber(RIPSPDA, 1)  $Me.TextBl.Text = FormatNumber(RIPSPDB, 1)$  $Me.TextC1.Text = FormatNumber(RIPSPDC, 1)$ Me.TextD1.Text = FormatNumber(RIPSPDD, 1) Me.TextE1.Text = FormatNumber(RIPSPDE, 1)  $Me.Textr1.Text = FormatNumber(RIPSPDF, 1)$ Me.TextG1.Text = FormatNumber(RIPSPDG, 1) Me.TextH1.Text = FormatNumber(RIPSPDH, 1) Me.TextJ1.Text = FormatNumber(RIPSPDJ, 1) Me.TextK1.Text = FormatNumber(RIPSPDK, 1) Me.TextA2.Text = FormatNumber(WRIPA, 1) Me.TextB2.Text = FormatNumber(WRIPB, 1) Me.TextC2.Text = FormatNumber(WRIPC, 1) Me.TextD2.Text = FormatNumber(WRIPD, 1)  $Me.TextE2.Text = FormatNumber(WRIPE, 1)$ Me.TextF2.Text = FormatNumber(WRIPF, 1) Me.TextG2.Text = FormatNumber(WRIPG, 1) Me.TextH2.Text = FormatNumber(WRIPH, 1)  $Me.TextJ2.Text = FormatNumber(WRIPJ, 1)$  $Me.TextK2.Text = FormatNumber(WRIPK, 1)$ Me.TextWRIPTOT.Text = FormatNumber(WRIPTOT, 1) Me.TextWRIPTOTRATE.Text = FormatNumber(WRIPTOTRATE, 1)  $Me.TextPower.Text = FormatNumber(APRM, 1)$ Me.TextStatus.Text = "NORMAL"

End Sub '-----------------------------------------------------

```
Public Sub UpdateRips01() 
   Me.TextA1.Text = FormatNumber(RIPSPDA, 1) 
   Me.TextB1.Text = FormatNumber(RIPSPDB, 1) 
   Me.TextC1.Text = FormatNumber(RIPSPDC, 1) 
   Me.TextD1.Text = FormatNumber(RIPSPDD, 1) 
   Me.TextE1.Text = FormatNumber(RIPSPDE, 1) 
   Me.TextF1.Text = FormatNumber(RIPSPDF, 1) 
   Me.TextG1.Text = FormatNumber(RIPSPDG, 1) 
   Me.TextH1.Text = FormatNumber(RIPSPDH, 1) 
   Me.TextJ1.Text = FormatNumber(RIPSPDJ, 1) 
   Me.TextK1.Text = FormatNumber(RIPSPDK, 1) 
   Me.TextA2.Text = FormatNumber(WRIPA, 1) 
   Me.TextB2.Text = FormatNumber(WRIPB, 1) 
   Me.TextC2.Text = FormatNumber(WRIPC, 1) 
   Me.TextD2.Text = FormatNumber(WRIPD, 1) 
   Me. TextE2. Text = FormatNumber(WRIPE, 1)Me.TextF2.Text = FormatNumber(WRIPF, 1)Me.TextG2.Text = FormatNumber(WRIPG, 1) 
   Me.TextH2.Text = FormatNumber(WRIPH, 1) 
   Me.TextJ2.Text = FormatNumber(WRIPJ, 1) 
   Me.TextK2.Text = FormatNumber(WRIPK, 1)Me.TextWRIPTOT.Text = FormatNumber(WRIPTOT, 1) 
   'Me.TextWRIPTOTRATE.Text = WRIPTOTRATE 
     Me.TextWRIPTOTRATE.Text = FormatNumber(WRIPTOTRATE, 1) 
   LEVCM = LEV / AK2PBAR = P / AK1TRECIR = (TAVG - AK3) / AK4'---------------------- 
     Me.TextPower.Text = FormatNumber(APRM, 1) 
     If (WRIPTOTRATE > 105#) Then '--SCRAM 
         Me.TextStatus.Text = "Rips Over Speed" 
     Else 
         Me.TextStatus.Text = "" 
     End If 
   Me.Text1.Text = RIPSPDA 
   Me.Text2.Text = RIPSPDDMA 
   ' If (APRM > 105) Then 
         Me.TextStatus.Text = "Rx Over Power"
   ' End If 
   picRipA.Cls 
   picRipB.Cls 
   picRipC.Cls 
   picRipD.Cls 
   picRipE.Cls 
   picRipF.Cls 
   picRipG.Cls 
   picRipH.Cls 
   picRipJ.Cls 
   picRipK.Cls 
   picRipTOT.Cls 
   picRipA.Line (50, 1000 - RIPSPDA * 10)-(200, 1000), RGB(200, 0, 100), 
BF '==block 
   picRipB.Line (50, 1000 - RIPSPDB * 10)-(200, 1000), RGB(200, 0, 100), 
BF '==block
```

```
picRipC.Line (50, 1000 - RIPSPDC * 10)-(200, 1000), RGB(200, 0, 100), 
BF '==block 
   picRipD.Line (50, 1000 - RIPSPDD * 10)-(200, 1000), RGB(200, 0, 100), 
BF '==block 
   picRipE.Line (50, 1000 - RIPSPDE * 10)-(200, 1000), RGB(200, 0, 100), 
BF '==block 
   picRipF.Line (50, 1000 - RIPSPDF * 10)-(200, 1000), RGB(200, 0, 100), 
BF '==block 
   picRipG.Line (50, 1000 - RIPSPDG * 10)-(200, 1000), RGB(200, 0, 100), 
BF '==block 
   picRipH.Line (50, 1000 - RIPSPDH * 10)-(200, 1000), RGB(200, 0, 100), 
BF '==block 
   picRipJ.Line (50, 1000 - RIPSPDJ * 10) - (200, 1000), RGB(200, 0, 100),
BF '==block 
   picRipK.Line (50, 1000 - RIPSPDK * 10)-(200, 1000), RGB(200, 0, 100), 
BF '==block 
   picRipTOT.Line (50, 1350 - WRIPTOTRATE * 10)-(250, 1350), RGB(0, 
10, 200), BF '==block 
   '======================= 
   If (IRIPcase = 1000) Then '0% 
   AUTORIP (30) 
   twait = TIME 
   End If 
   If (IRIPcase = 1001) Then '0% 
     If (TIME > twait + 10#) Then AUTORIP (0) 
   End If 
   If (IRIPcase = 1030) Then 'RUNBACK 
   AUTORIP (30) 
   End If 
   If (IRIPcase = 108830) Then '88% NORMAL 
   AUTORIP (30) 
   twait = TIME 
   End If 
   If (IRIPcase = 108831) Then '88% NORMAL 
   If (TIME > twait + 80#) Then AUTORIP (88) 
   End If 
   If (IRIPcase = 1088) Then '88% NORMAL 
   AUTORIP (88) 
   End If 
   Me.Text1.Text = IRIPcase 
   If (ICRDphase <> 0) Then Call svPARA 
   End Sub 
          '----------------------------------------------------- 
   Private Function AUTORIP(RIPPOSDM As Double) As Double 
   If (IRIPcase = 1000) Then INC = 5 
   If (IRIPcase = 1001) Then INC = 5 
   If (IRIPcase = 1030) Then INC = 5 
   If (IRIPcase = 1088) Then INC = 2# 
   If (IRIPcase = 108830) Then INC = 2.5If (IRIPcase = 108831) Then INC = 2\#'NC = IIf(RIPPOSDM = 88, 2.5, 5)
```
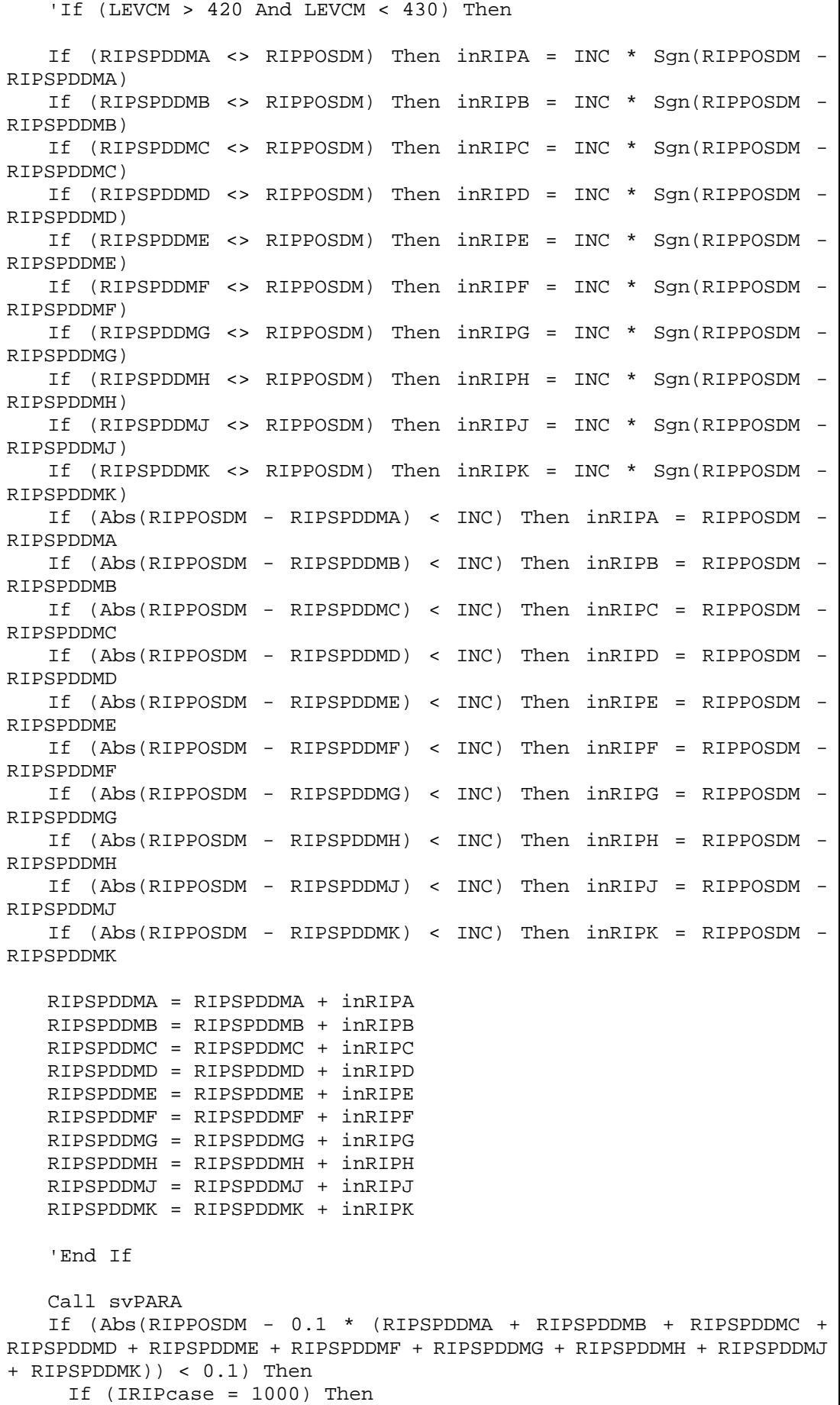

```
 If (LEVCM > 420 And LEVCM < 430) Then IRIPcase = 1001 
      ElseIf (IRIPcase = 108830) Then 
       If (LEVCM > 420 And LEVCM < 430) Then IRIPcase = 108831 
      Else 
       IRIPcase = 0 
      End If 
   End If 
   End Function 
   Private Sub RunBack_Click() 
   Me.TextStatus.Text = "Rips Runback" 
   IRIPcase = 1030 
   End Sub 
    '----------------------------------------------------- 
   Private Sub PERCENT0_Click() 
   Me.TextStatus.Text = "ALL RIPs TRIP" 
   'IRIPcase = 1000 
   If (30# - 0.1 * (RIPSPDDMA + RIPSPDDMB + RIPSPDDMC + RIPSPDDMD + 
RIPSPDDME + RIPSPDDMF + RIPSPDDMG + RIPSPDDMH + RIPSPDDMJ + RIPSPDDMK)) 
> 0# Then 
   IRIPcase = 1001 
   Else 
   IRIPcase = 1000 
   End If 
   End Sub 
    '----------------------------------------------------- 
   Private Sub PERCENT88_Click() 
   Me.TextStatus.Text = "88% SPEED" 
   If (30# - 0.1 * (RIPSPDDMA + RIPSPDDMB + RIPSPDDMC + RIPSPDDMD + 
RIPSPDDME + RIPSPDDMF + RIPSPDDMG + RIPSPDDMH + RIPSPDDMJ + RIPSPDDMK)) 
> 0# Then 
   IRIPcase = 108830 
   Else 
   IRIPcase = 1088 
   End If 
   End Sub 
    '----------------------------------------------------- 
   Private Sub svPARA() 
       svRIPSPDDMA.Value = RIPSPDDMA 
       svRIPSPDDMB.Value = RIPSPDDMB 
       svRIPSPDDMC.Value = RIPSPDDMC 
       svRIPSPDDMD.Value = RIPSPDDMD 
       svRIPSPDDME.Value = RIPSPDDME 
       svRIPSPDDMF.Value = RIPSPDDMF 
       svRIPSPDDMG.Value = RIPSPDDMG 
       svRIPSPDDMH.Value = RIPSPDDMH 
       svRIPSPDDMJ.Value = RIPSPDDMJ 
       svRIPSPDDMK.Value = RIPSPDDMK 
       svFlowControl.Value = RIPSPDDMA 
   '----------------------------------------------------- 
   Private Sub add10_Click() 
   RIPSPDDMA = RIPSPDDMA + 10# 
   RIPSPDDMB = RIPSPDDMB + 10# 
   RIPSPDDMC = RIPSPDDMC + 10# 
   RIPSPDDMD = RIPSPDDMD + 10#
```

```
RIPSPDDME = RIPSPDDME + 10# 
RIPSPDDMF = RIPSPDDMF + 10# 
RIPSPDDMG = RIPSPDDMG + 10# 
RIPSPDDMH = RIPSPDDMH + 10# 
RIPSPDDMJ = RIPSPDDMJ + 10# 
RIPSPDDMK = RIPSPDDMK + 10# 
   Call svPARA 
End Sub 
'----------------------------------------------------- 
Private Sub svRIPSPDDM0_Click() 
  RIPSPDDM0 = svRIPSPDDM0.Value 
End Sub 
'----------------------------------------------------- 
Private Sub svRIPSPDDM1_Click() 
   RIPSPDDM1 = svRIPSPDDM1.Value 
End Sub 
 '----------------------------------------------------- 
Private Sub svRIPSPDDM2_Click() 
  RIPSPDDM2 = svRIPSPDDM2.Value 
End Sub 
               '----------------------------------------------------- 
Private Sub svRIPSPDDM3_Click() 
   RIPSPDDM3 = svRIPSPDDM3.Value 
End Sub 
'----------------------------------------------------- 
Private Sub svRIPSPDDM4_Click() 
   RIPSPDDM4 = svRIPSPDDM4.Value 
End Sub 
'----------------------------------------------------- 
Private Sub SUB10_Click() 
RIPSPDDMA = RIPSPDDMA - 10# 
RIPSPDDMB = RIPSPDDMB - 10# 
RIPSPDDMC = RIPSPDDMC - 10# 
RIPSPDDMD = RIPSPDDMD - 10# 
RIPSPDDME = RIPSPDDME - 10# 
RIPSPDDMF = RIPSPDDMF - 10# 
RIPSPDDMG = RIPSPDDMG - 10# 
RIPSPDDMH = RIPSPDDMH - 10# 
RIPSPDDMJ = RIPSPDDMJ - 10# 
RIPSPDDMK = RIPSPDDMK - 10# 
   Call svPARA 
End Sub 
\mathbf{v}Private Sub svFlowControl_Click() 
svRIPSPDDMA.Value = svFlowControl.Value 
svRIPSPDDMB.Value = svFlowControl.Value 
svRIPSPDDMC.Value = svFlowControl.Value 
svRIPSPDDMD.Value = svFlowControl.Value 
svRIPSPDDME.Value = svFlowControl.Value 
svRIPSPDDMF.Value = svFlowControl.Value 
svRIPSPDDMG.Value = svFlowControl.Value 
svRIPSPDDMH.Value = svFlowControl.Value
```

```
svRIPSPDDMJ.Value = svFlowControl.Value 
svRIPSPDDMK.Value = svFlowControl.Value 
CDFP = 0.5End Sub 
'----------------------------------------------------- 
Private Sub svRIPSPDDMA_Click() 
   RIPSPDDMA = svRIPSPDDMA.Value 
End Sub 
'----------------------------------------------------- 
Private Sub svRIPSPDDMB_Click() 
   RIPSPDDMB = svRIPSPDDMB.Value 
End Sub 
 '----------------------------------------------------- 
Private Sub svRIPSPDDMC_Click() 
   RIPSPDDMC = svRIPSPDDMC.Value 
End Sub 
 '----------------------------------------------------- 
Private Sub svRIPSPDDMD_Click() 
   RIPSPDDMD = svRIPSPDDMD.Value 
End Sub 
'----------------------------------------------------- 
Private Sub svRIPSPDDME_Click() 
   RIPSPDDME = svRIPSPDDME.Value 
End Sub '----------------------------------------------- 
Private Sub svRIPSPDDMF_Click() 
   RIPSPDDMF = svRIPSPDDMF.Value 
End Sub '----------------------------------------------- 
Private Sub svRIPSPDDMG_Click() 
   RIPSPDDMG = svRIPSPDDMG.Value 
End Sub '----------------------------------------------- 
Private Sub svRIPSPDDMH_Click() 
   RIPSPDDMH = svRIPSPDDMH.Value 
End Sub '----------------------------------------------- 
Private Sub svRIPSPDDMJ_Click() 
   RIPSPDDMJ = svRIPSPDDMJ.Value 
End Sub '----------------------------------------------- 
Private Sub svRIPSPDDMK_Click() 
   RIPSPDDMK = svRIPSPDDMK.Value 
End Sub '----------------------------------------------- 
Private Sub TripA_Click() 
RIPSPDDMA = 0# 
svRIPSPDDMA.Value = RIPSPDDMA 
Me.TextStatus.Text = "Trip A" 
End Sub '---------------
Private Sub TripB_Click() 
RIPSPDDMB = 0# 
svRIPSPDDMB.Value = RIPSPDDMB 
Me.TextStatus.Text = "Trip B" 
End Sub '----------------------------------------------- 
Private Sub TripC_Click() 
RIPSPDDMC = 0# 
svRIPSPDDMC.Value = RIPSPDDMC 
Me.TextStatus.Text = "Trip C"
```
End Sub '----------------------------------------------- Private Sub TripD\_Click() RIPSPDDMD = 0# svRIPSPDDMD.Value = RIPSPDDMD Me.TextStatus.Text = "Trip D" End Sub '----------------------------------------------- Private Sub TripE\_Click() RIPSPDDME = 0# svRIPSPDDME.Value = RIPSPDDME Me.TextStatus.Text = "Trip E" End Sub '----------------------------------------------- Private Sub TripF\_Click() RIPSPDDMF = 0# svRIPSPDDMF.Value = RIPSPDDMF Me.TextStatus.Text = "Trip F" End Sub '----------------------------------------------- Private Sub TripG\_Click() RIPSPDDMG = 0# svRIPSPDDMG.Value = RIPSPDDMG Me.TextStatus.Text = "Trip G" End Sub '----------------------------------------------- Private Sub TripH\_Click() RIPSPDDMH = 0# svRIPSPDDMH.Value = RIPSPDDMH Me.TextStatus.Text = "Trip H" End Sub '----------------------------------------------- Private Sub TripJ\_Click() RIPSPDDMJ = 0# svRIPSPDDMJ.Value = RIPSPDDMJ Me.TextStatus.Text = "Trip J" End Sub '----------------------------------------------- Private Sub TripK\_Click() RIPSPDDMK = 0# svRIPSPDDMK.Value = RIPSPDDMK Me.TextStatus.Text = "Trip K" End Sub '----------------------------------------------- Private Sub TripAF\_Click() RIPSPDDMA = 0# svRIPSPDDMA.Value = RIPSPDDMA RIPSPDDMF = 0# svRIPSPDDMF.Value = RIPSPDDMF Me.TextStatus.Text = "Trip A F" End Sub '----------------------------------------------- Private Sub TripBEH\_Click() RIPSPDDMB = 0# svRIPSPDDMB.Value = RIPSPDDMB RIPSPDDME = 0# svRIPSPDDME.Value = RIPSPDDME RIPSPDDMH = 0# svRIPSPDDMH.Value = RIPSPDDMH Me.TextStatus.Text = "Trip B E H" End Sub '----------------------------------------------- Private Sub TripDJ\_Click() RIPSPDDMD = 0# svRIPSPDDMD.Value = RIPSPDDMD RIPSPDDMJ = 0# svRIPSPDDMJ.Value = RIPSPDDMJ Me.TextStatus.Text = "Trip D J" End Sub '----------------------------------------------- Private Sub TripCGK\_Click() RIPSPDDMC = 0#

svRIPSPDDMC.Value = RIPSPDDMC RIPSPDDMG = 0# svRIPSPDDMG.Value = RIPSPDDMG RIPSPDDMK = 0# svRIPSPDDMK.Value = RIPSPDDMK Me.TextStatus.Text = "Trip C G K" End Sub '----------------------------------------------- Private Sub RestartAF\_Click() RIPSPDDMA = 88# svRIPSPDDMA.Value = RIPSPDDMA RIPSPDDMF = 88# svRIPSPDDMF.Value = RIPSPDDMF Me.TextStatus.Text = "Restart A F" End Sub '----------------------------------------------- Private Sub RestartBEH\_Click() RIPSPDDMB = 88# svRIPSPDDMB.Value = RIPSPDDMB RIPSPDDME = 88# svRIPSPDDME.Value = RIPSPDDME RIPSPDDMH = 88# svRIPSPDDMH.Value = RIPSPDDMH Me.TextStatus.Text = "Restart B E H" End Sub '----------------------------------------------- Private Sub RestartDJ\_Click() RIPSPDDMD = 88# svRIPSPDDMD.Value = RIPSPDDMD RIPSPDDMJ = 88# svRIPSPDDMJ.Value = RIPSPDDMJ Me.TextStatus.Text = "Restart D J" End Sub '----------------------------------------------- '----------------------------------------------------- Private Sub RestartCGK\_Click() RIPSPDDMC = 88# svRIPSPDDMC.Value = RIPSPDDMC RIPSPDDMG = 88# svRIPSPDDMG.Value = RIPSPDDMG RIPSPDDMK = 88# svRIPSPDDMK.Value = RIPSPDDMK Me.TextStatus.Text = "Restart C G K" End Sub '-----------------------------------------------

## 表 3.6 frmMain.frm 程式碼

## **frmMain.frm**

 Set fRips01 = New frmRIPs 'N9100 fRips01.Show 'N9100

表 3.7 ICAction.bas 程式碼

**ICAction.bas**

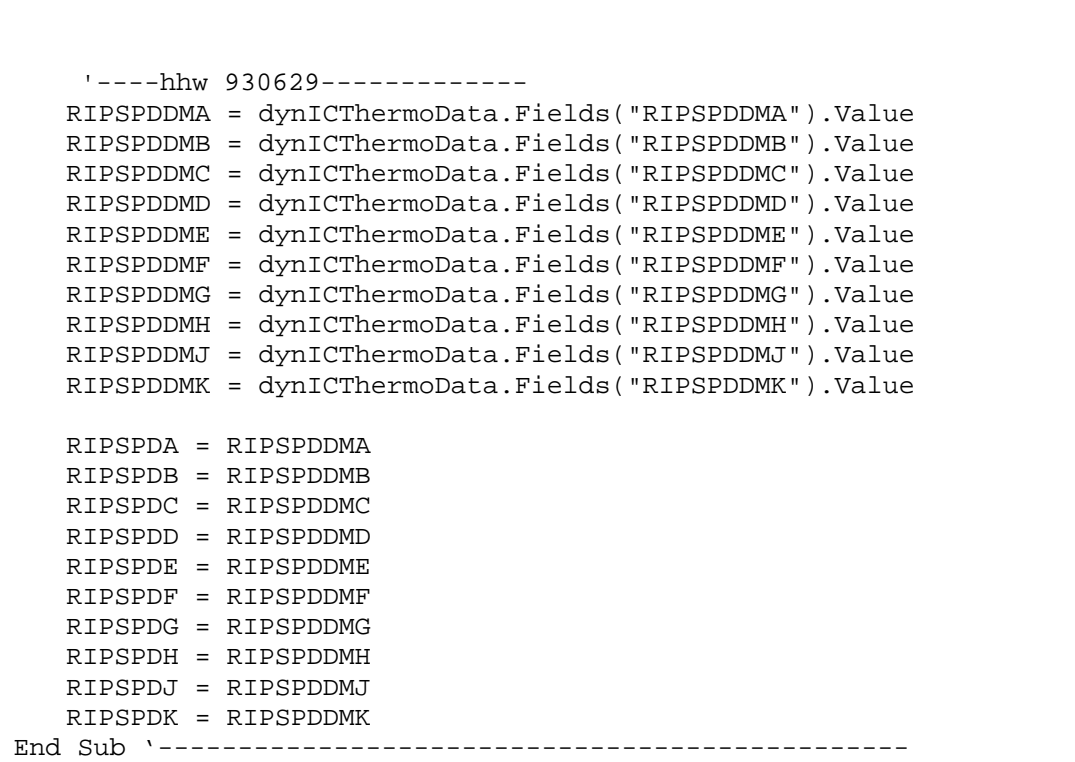

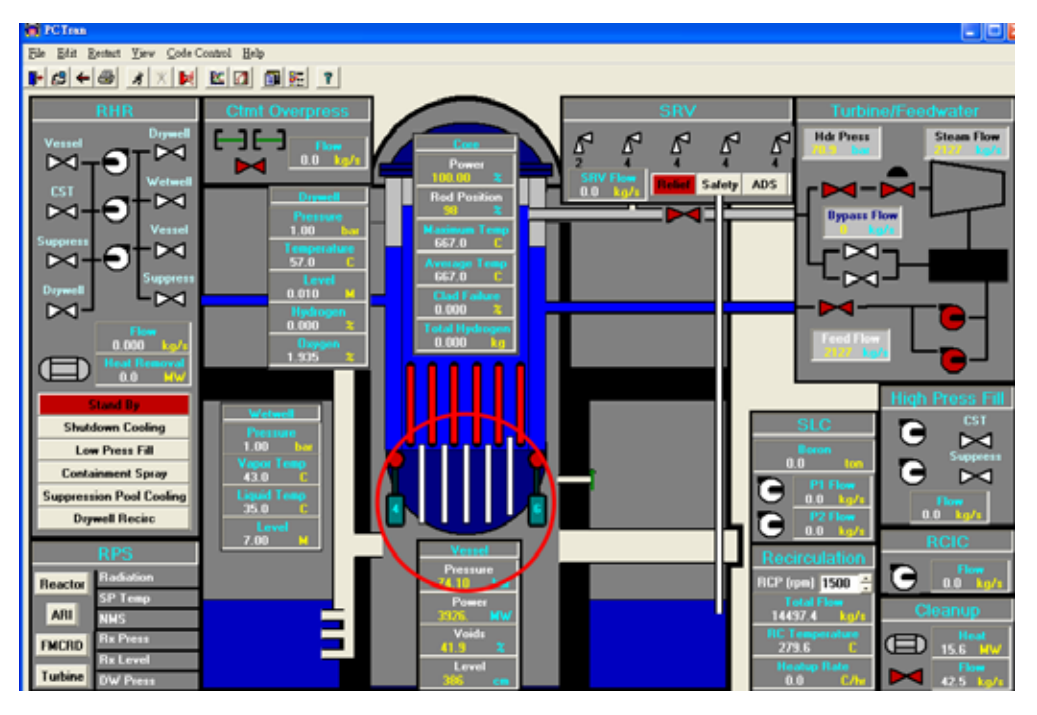

PCTRAN\_ABWR 操作畫面爐內泵位置 圖 3.1

| Recirculation Pump Split |  |                   |  |
|--------------------------|--|-------------------|--|
| Left                     |  | <b>Right</b><br>Б |  |
|                          |  |                   |  |
|                          |  |                   |  |
| OΚ                       |  | Cancel            |  |

圖 3.2 爐內泵個數分配功能

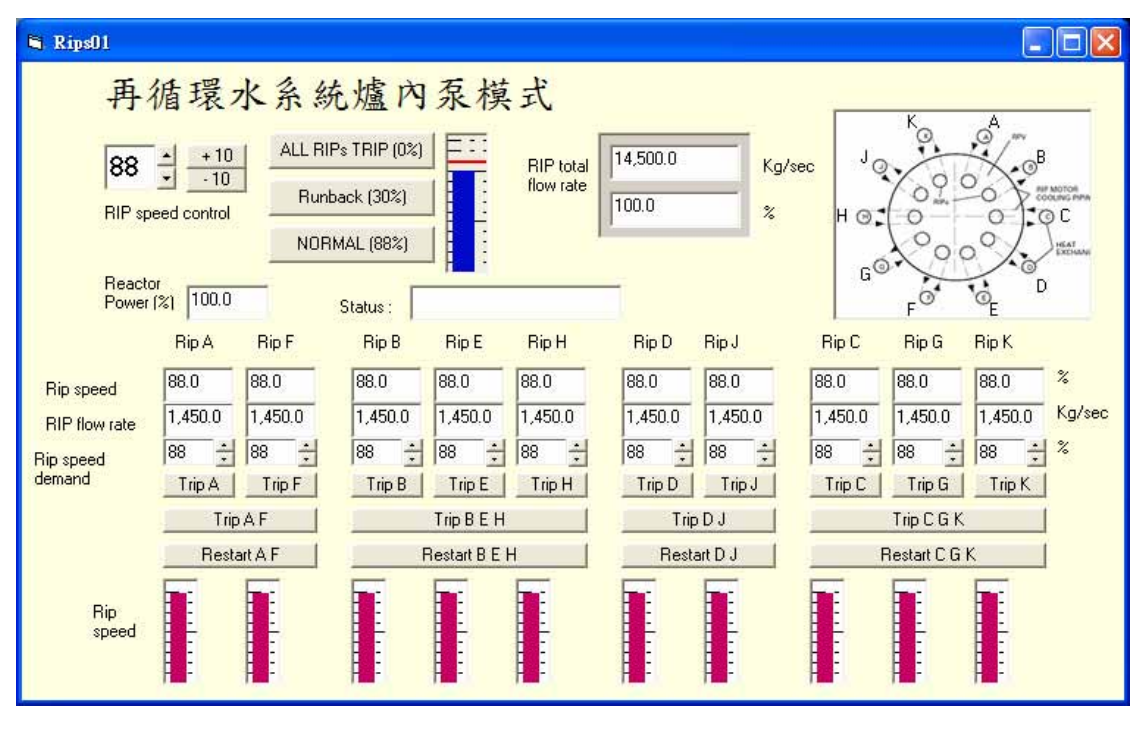

圖 3.3 再循環水系統爐內泵模式操控模組畫面

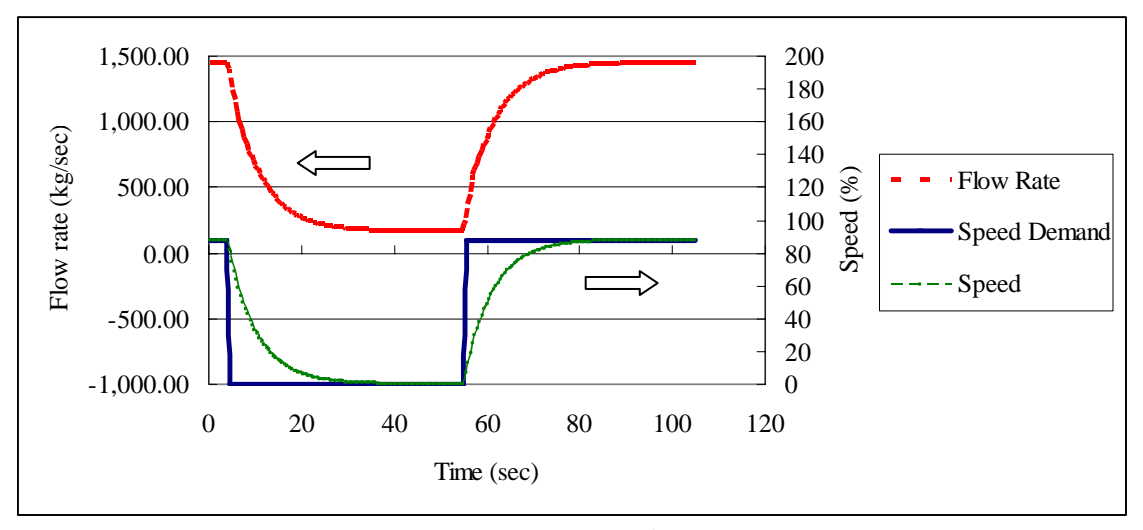

圖 3.4 爐內泵之轉速、轉速需求與流量之反應關係

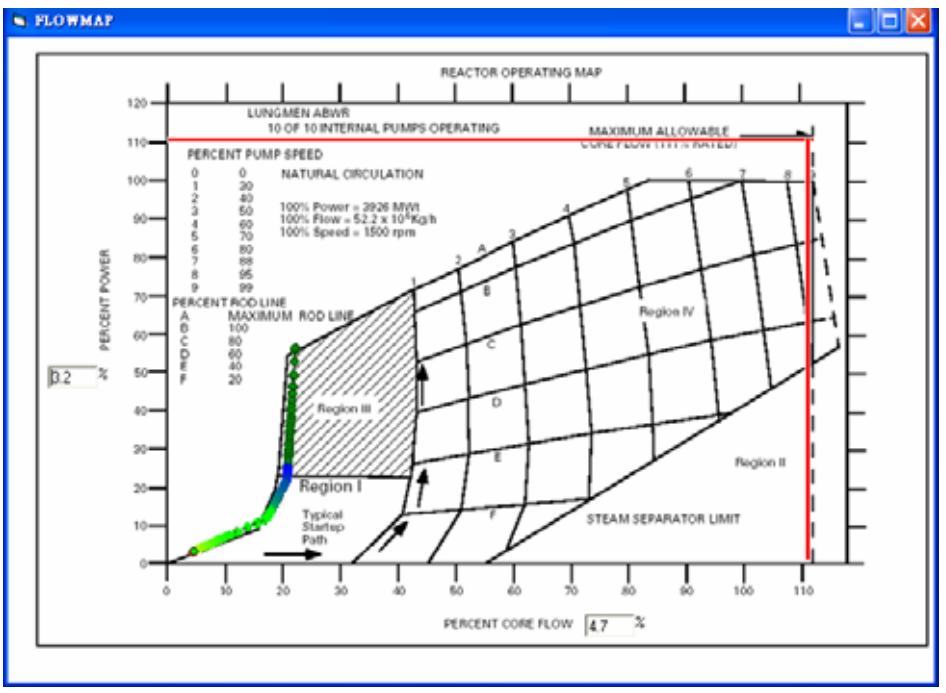

圖 3.5 爐內泵整體轉速為 0%時功率與自然循環流量之關係

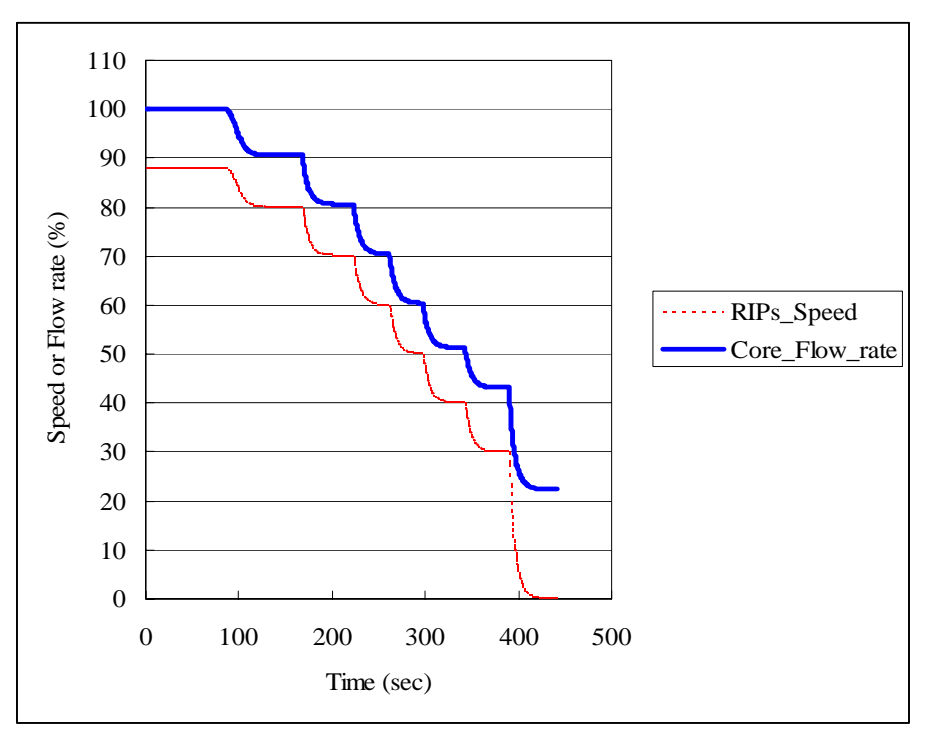

圖 3.6 PCTRAN\_ABWR 爐內泵轉速與爐心流量之關係

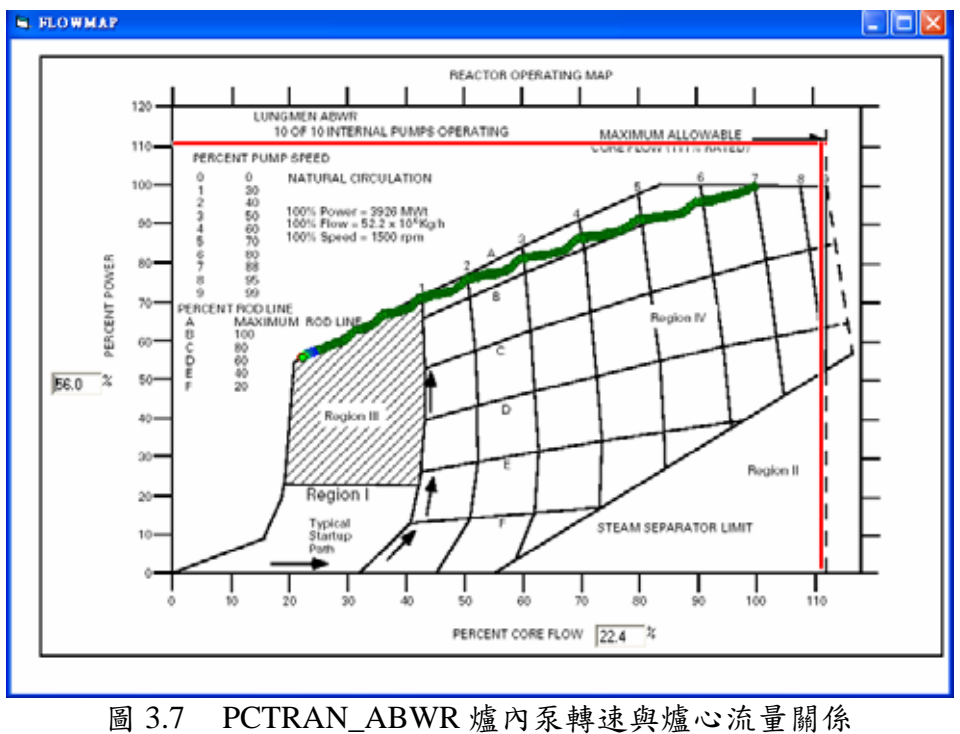

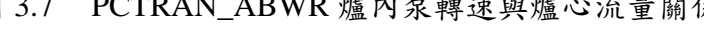

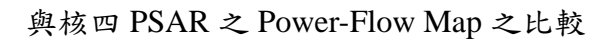

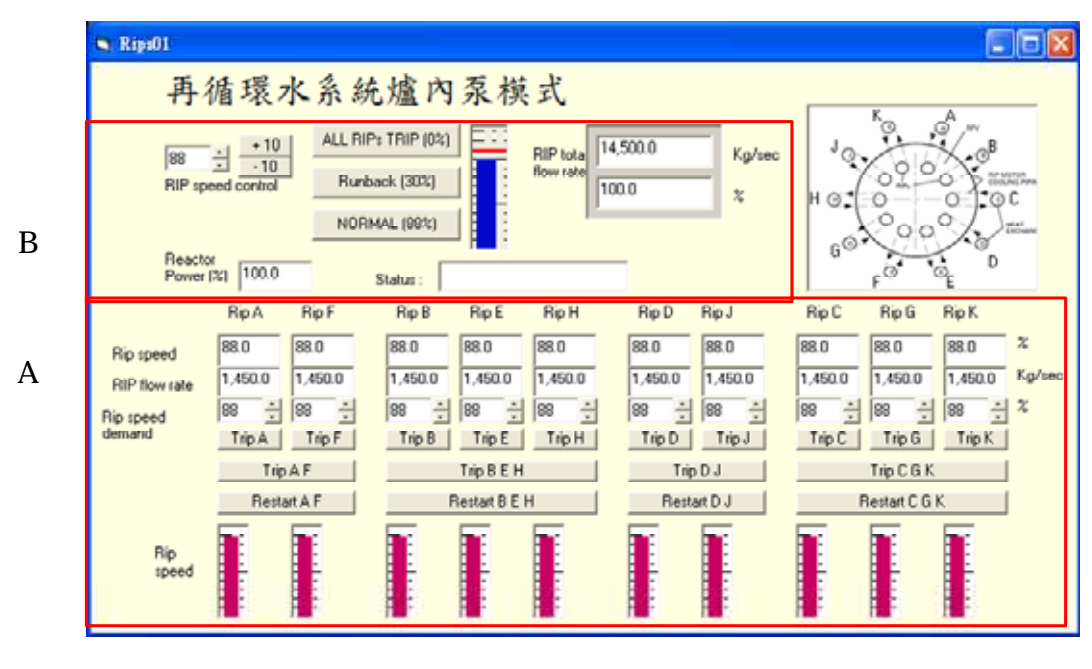

圖 3.8 再循環水系統爐內泵模式操控模組

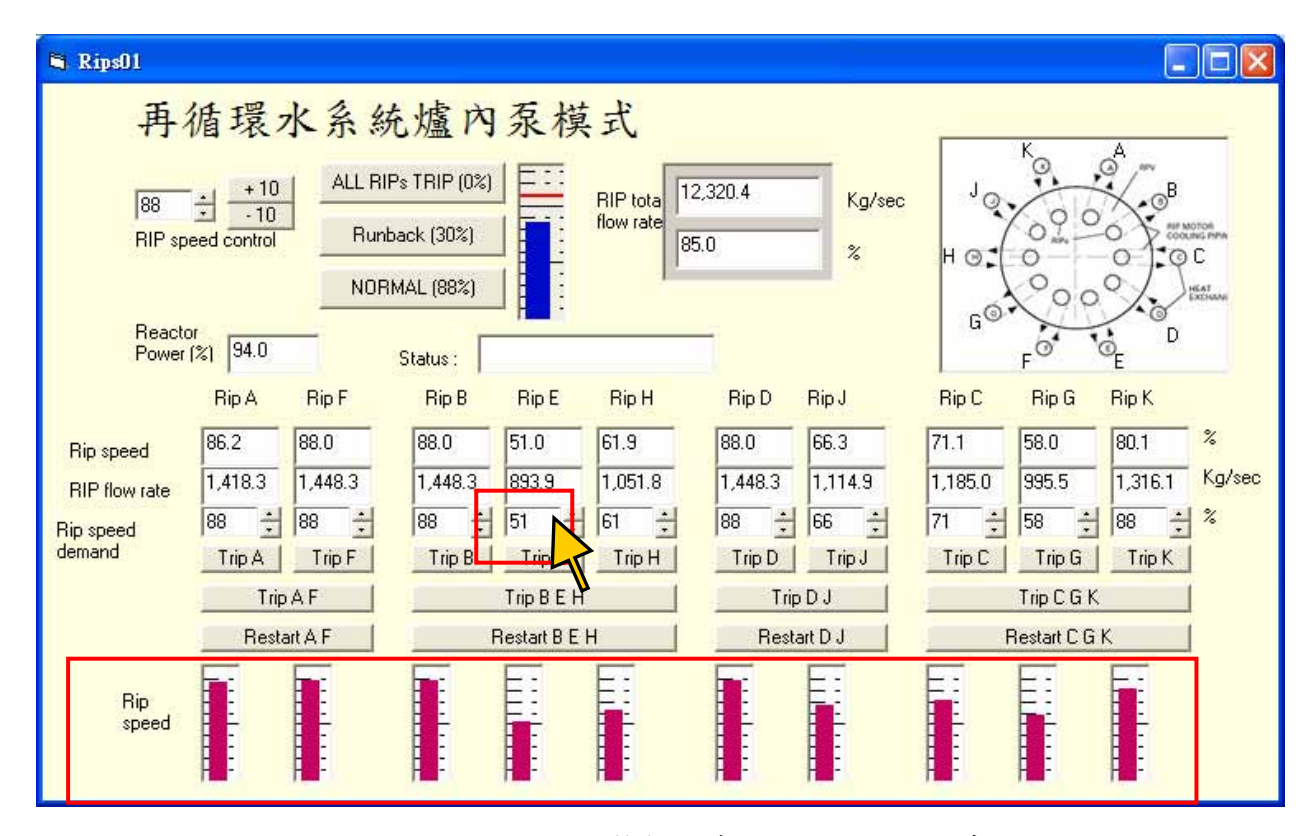

圖 3.9 個別以手動調整數個爐內泵轉速之操控畫面

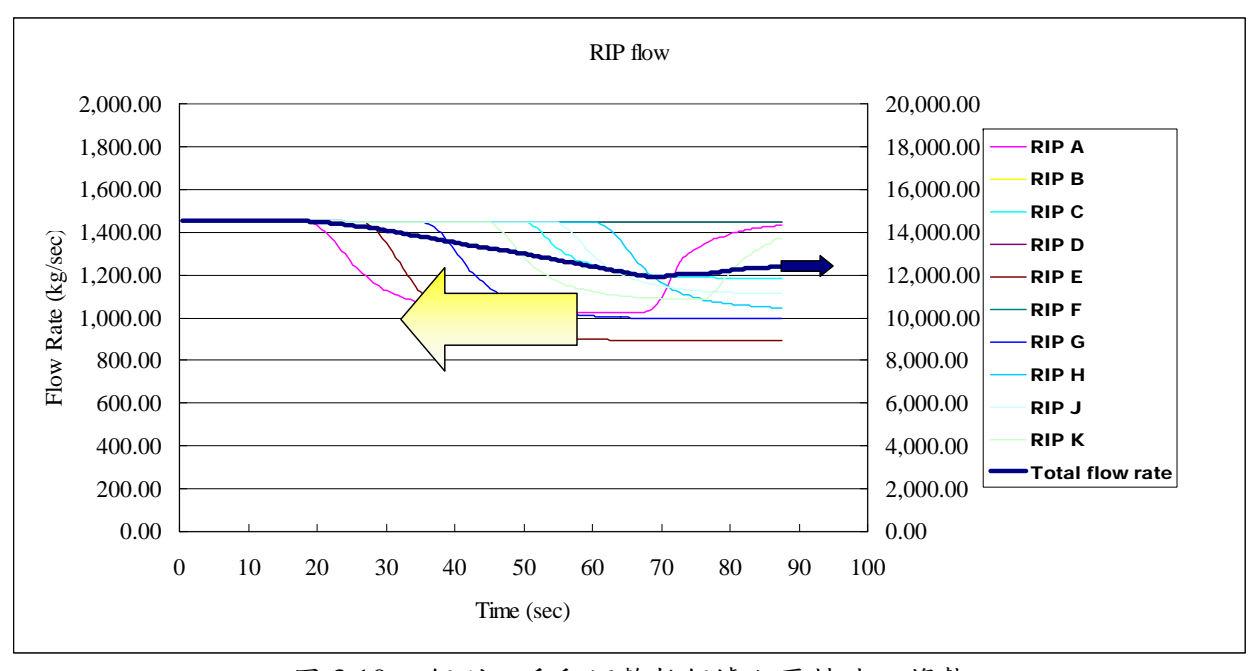

圖 3.10 個別以手動調整數個爐內泵轉速之趨勢

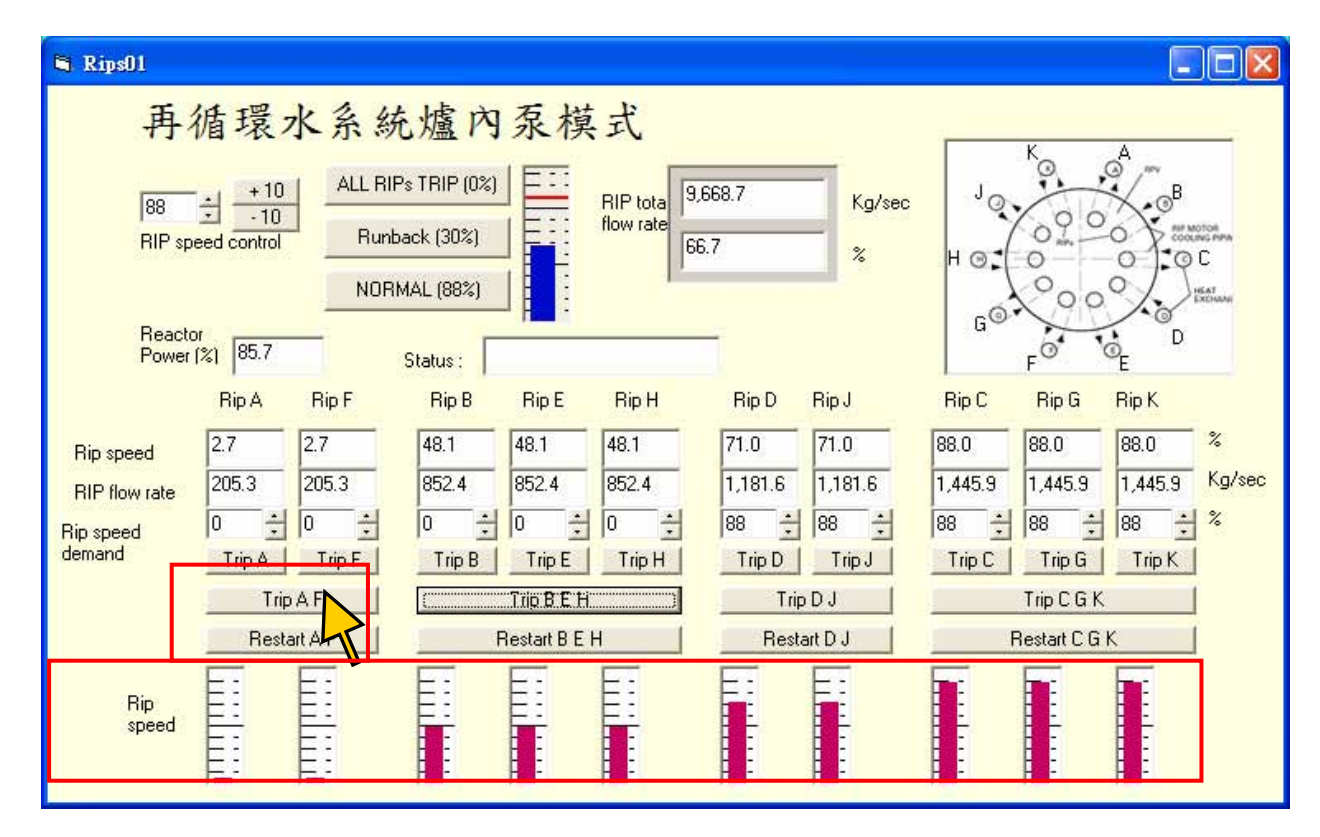

圖 3.11 手動調整群組爐內泵轉速之操控畫面

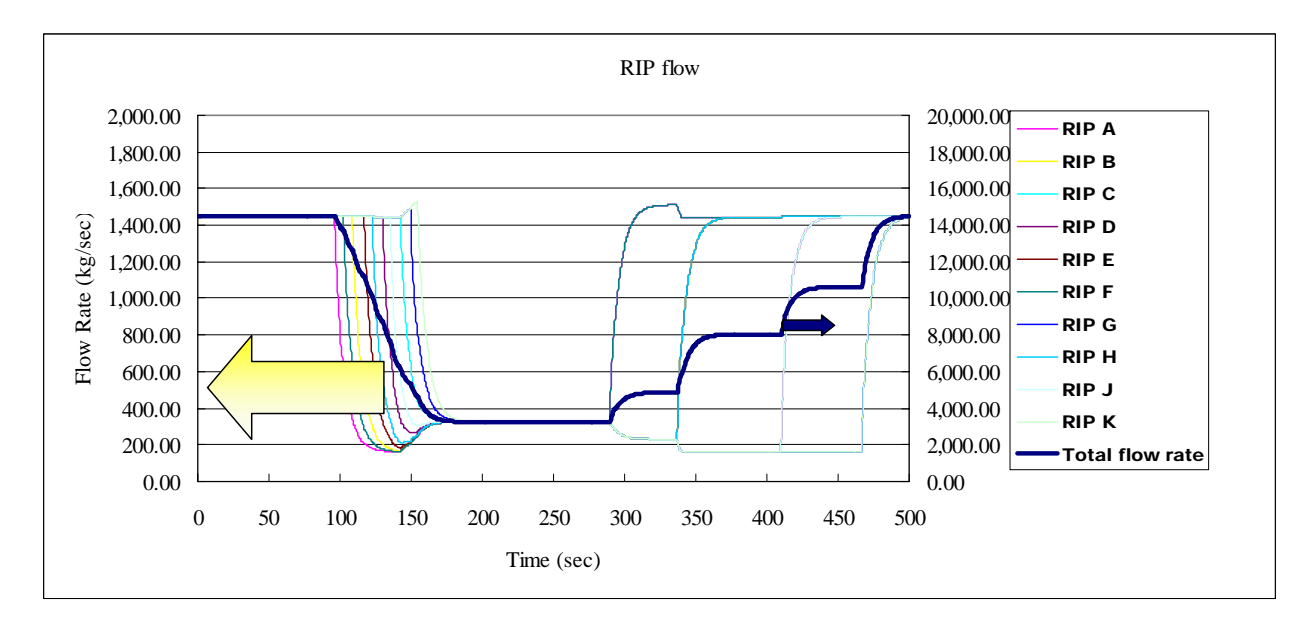

圖 3.12 手動調整群組爐內泵轉速之趨勢圖
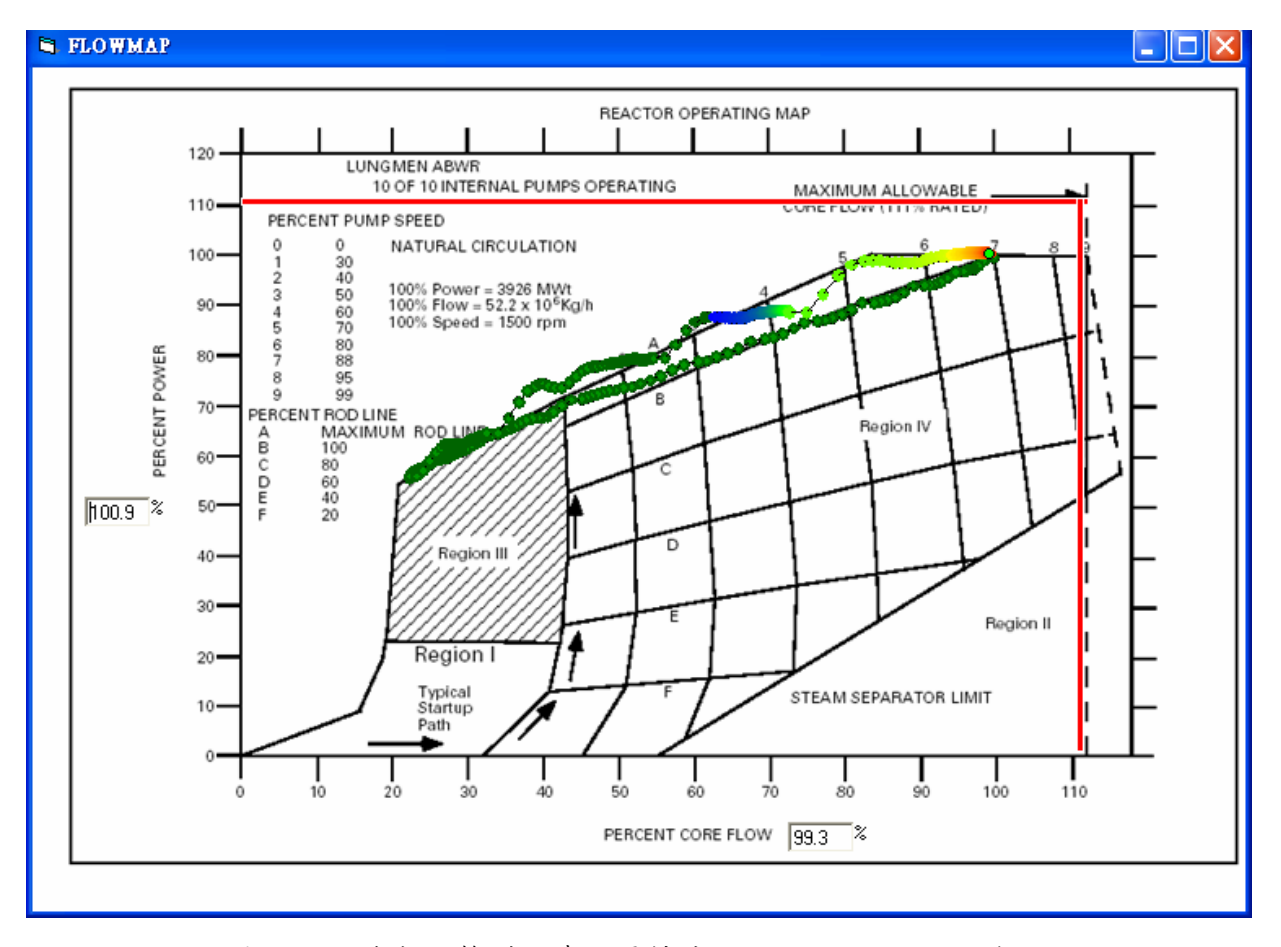

圖 3.13 手動調整群組爐內泵轉速之 Power-Flow Map 軌跡

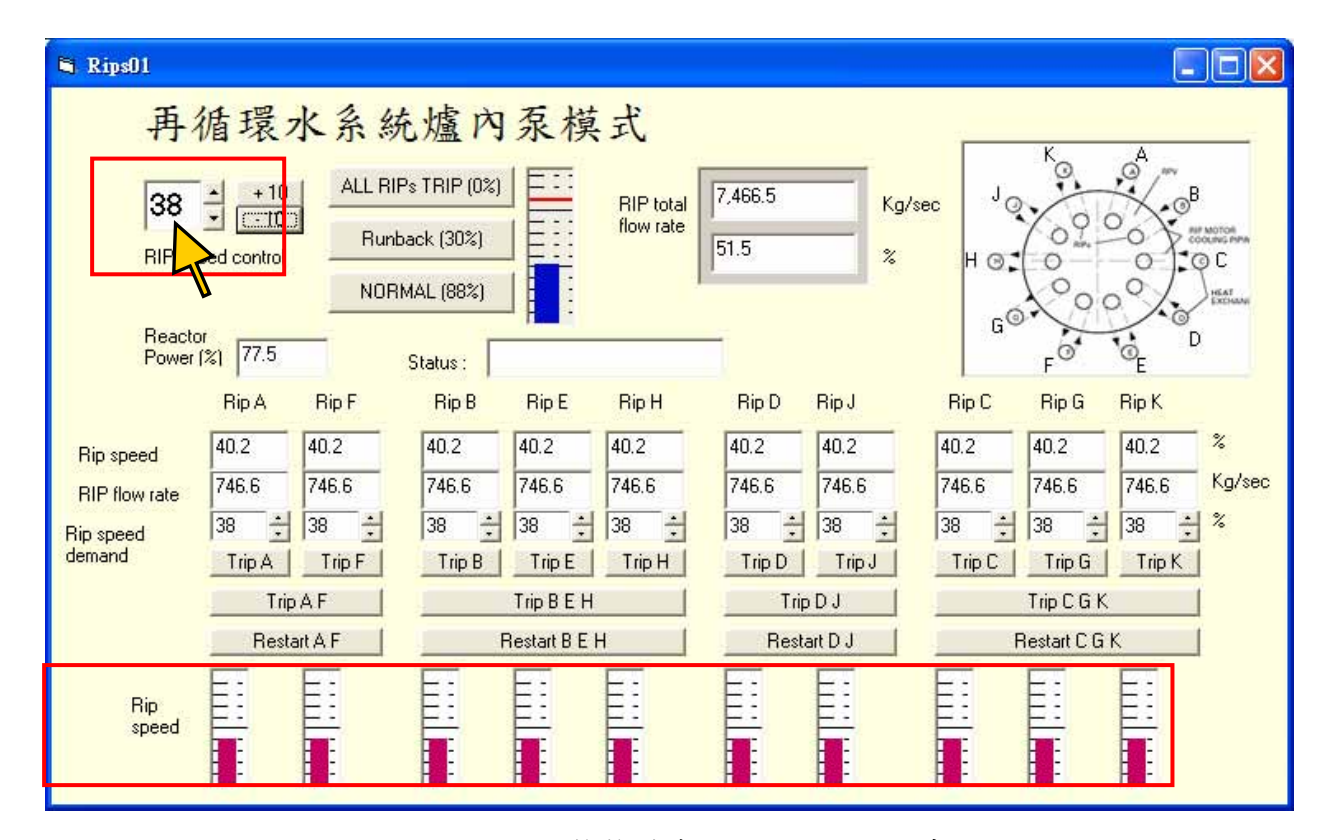

圖 3.14 手動調整整體爐內泵轉速之操控畫面

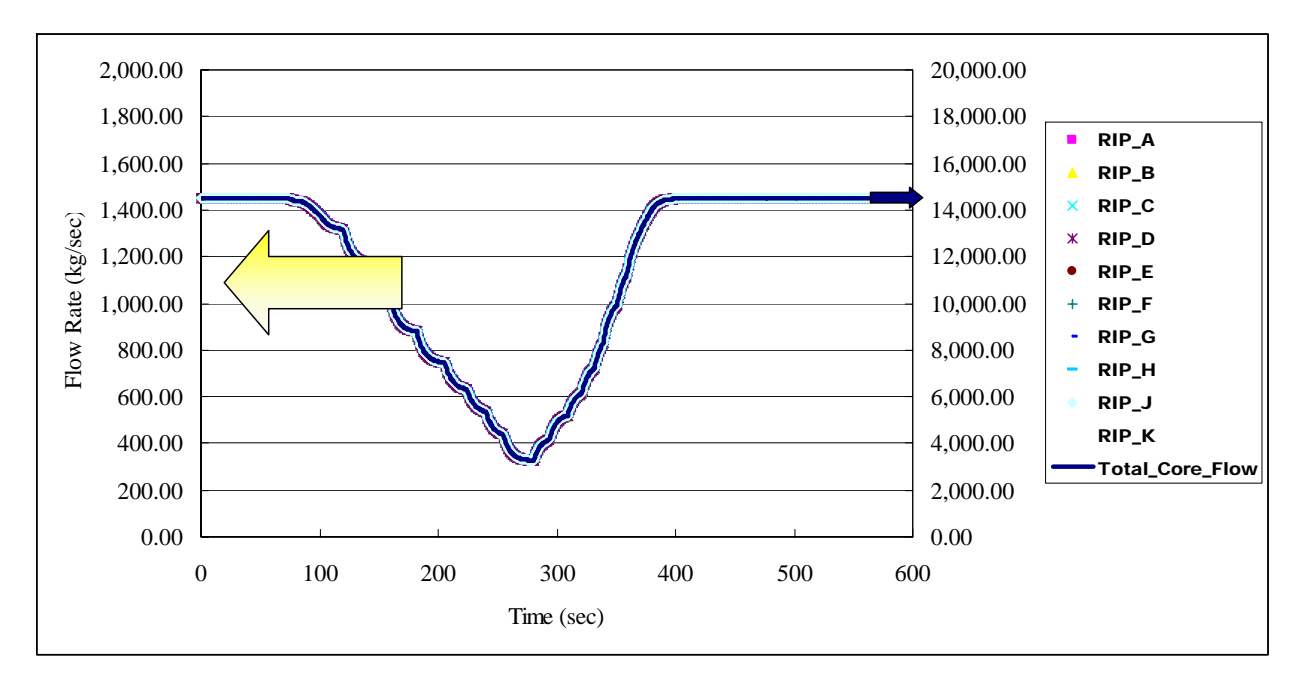

圖 3.15 手動調整整體爐內泵轉速之趨勢圖

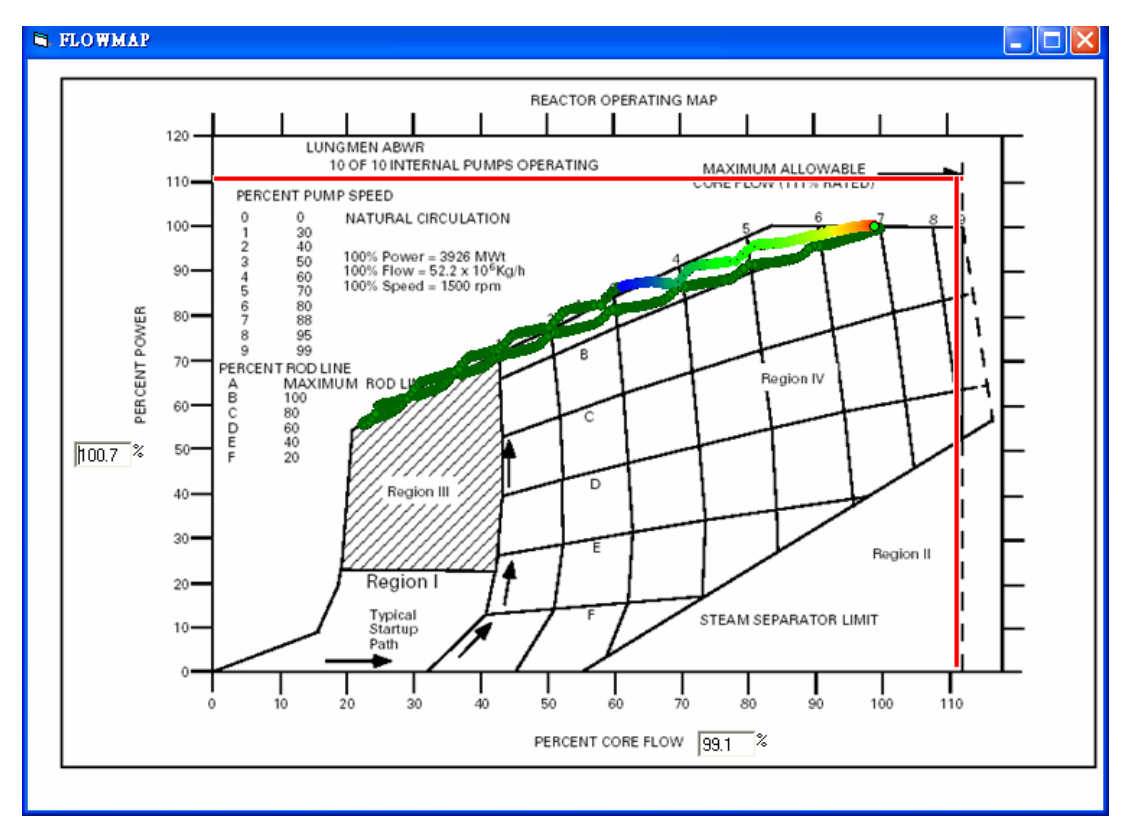

圖 3.16 手動調整整體爐內泵轉速之 Power-Flow Map 軌跡

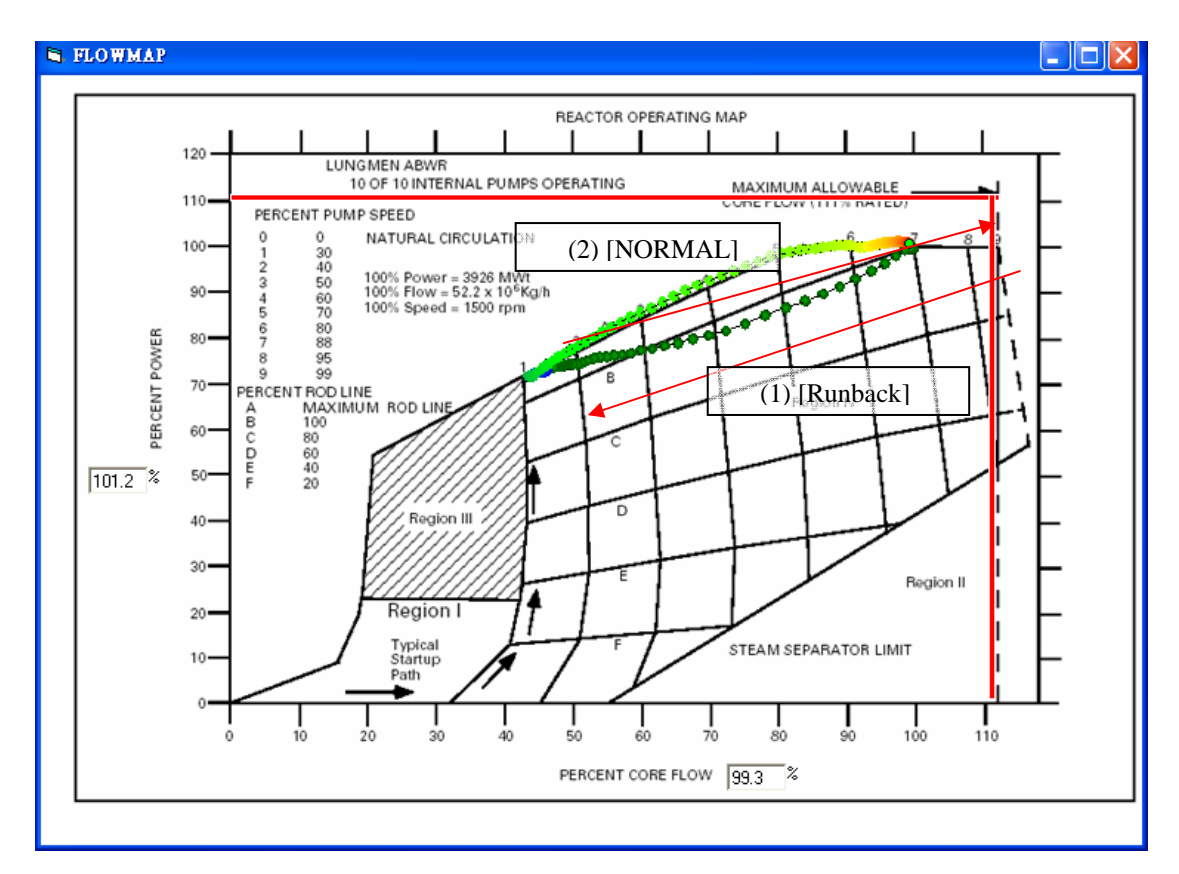

圖 3.17 綜合操作[Runback]與[NORMAL]鍵

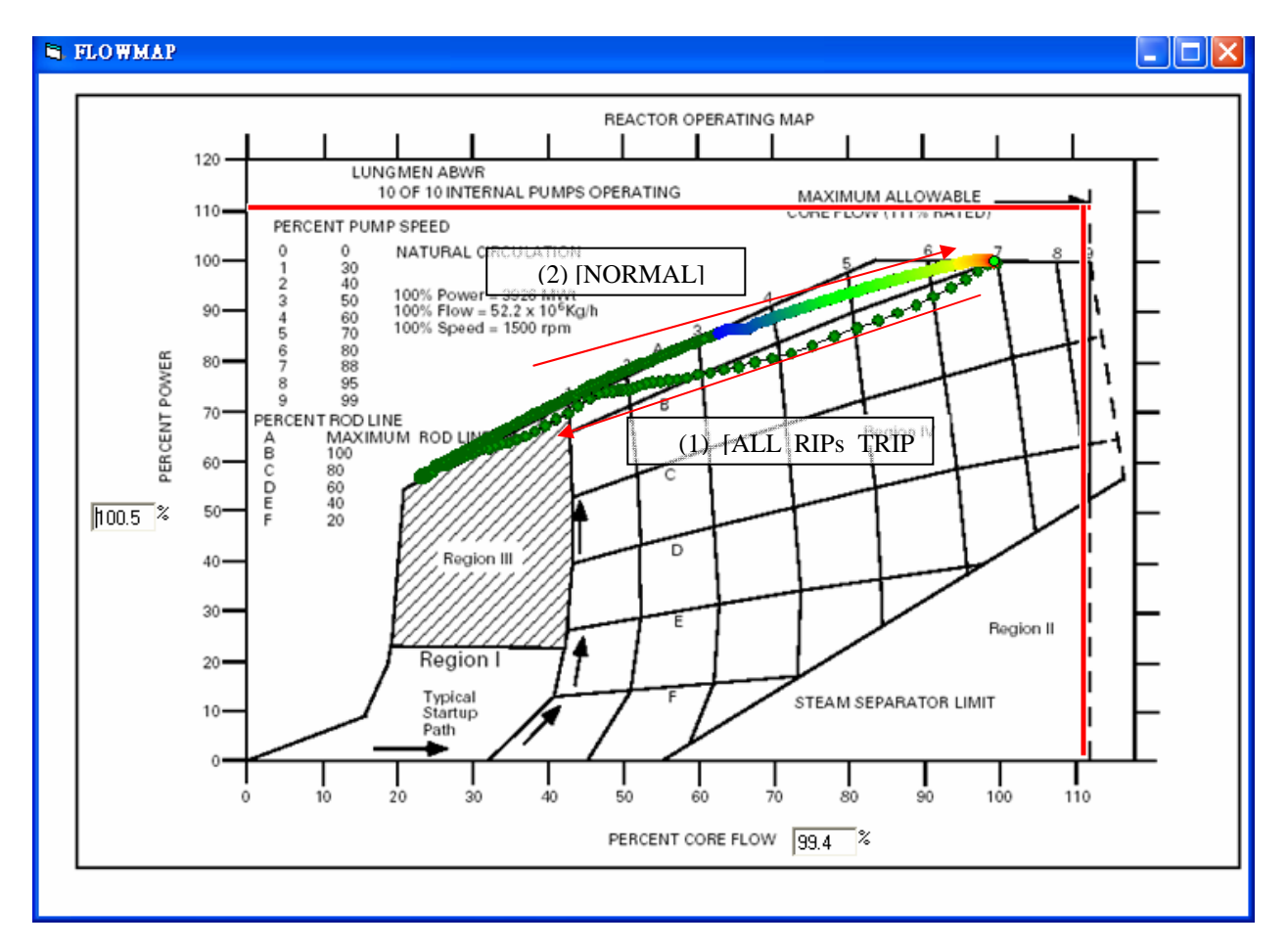

## 圖 3.18 綜合操作[ALL RIPs TRIP]與[NORMAL]鍵

之 Power-Flow Map 軌跡圖

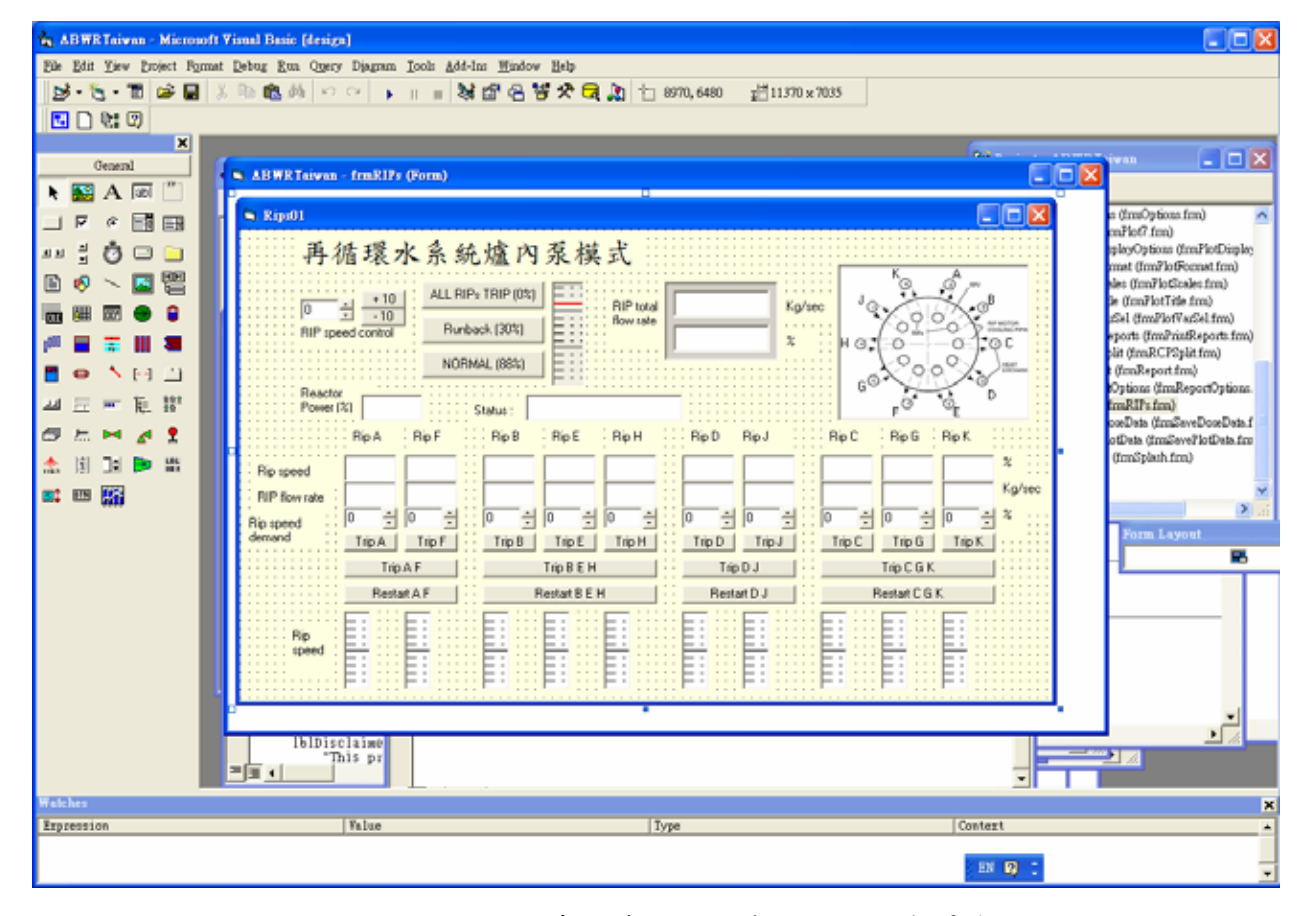

圖 3.19 再循環水系統爐內泵模式操控模組表單建立

| <b>Microsoft Access</b>            |                                                                       |  |  |  |  |  |  |  |  |  |
|------------------------------------|-----------------------------------------------------------------------|--|--|--|--|--|--|--|--|--|
| 檔案(F) 編輯(E)<br>檢視(Y)               | 插入① 工具①<br>視窗(W)<br>説明(H)                                             |  |  |  |  |  |  |  |  |  |
|                                    | :D <del>B</del> FBI8B\$%IX QBI9~IBI~IBI~IBOIBI¤5 <mark>49-10</mark> F |  |  |  |  |  |  |  |  |  |
|                                    |                                                                       |  |  |  |  |  |  |  |  |  |
| ■ ListData: 資料庫 (Access 2000 檔案格式) |                                                                       |  |  |  |  |  |  |  |  |  |
|                                    |                                                                       |  |  |  |  |  |  |  |  |  |
| 物件                                 | BasicData<br><b>ICControlsData</b><br>賱<br>噩                          |  |  |  |  |  |  |  |  |  |
| 資料表<br>EE                          | ICFanData<br>ICFanMalfData<br>EE.<br>EE.                              |  |  |  |  |  |  |  |  |  |
| 查詢<br>匣                            | ICHxData<br><b>ICHxMalfData</b><br>丽<br>睴                             |  |  |  |  |  |  |  |  |  |
|                                    | ICInternalPumpData<br><b>ICMalfData</b><br>用                          |  |  |  |  |  |  |  |  |  |
| 围<br>表單                            | ICMalfDataTemp<br>ICPumpData<br><b>EEE</b><br>H                       |  |  |  |  |  |  |  |  |  |
| 報表<br>盯                            | ICPumpMalfData<br>ICRuptureDiskData<br>曲<br>m                         |  |  |  |  |  |  |  |  |  |
| 資料頁<br>'a                          | <b>ICThermoData</b><br>ICTripData<br>讓<br>m                           |  |  |  |  |  |  |  |  |  |
| 巨集<br>$\overline{z}$               | <b>ICVacBkrData</b><br><b>ICValveData</b><br>用<br>⊞                   |  |  |  |  |  |  |  |  |  |
|                                    | ICValveMalfData<br>ListIC<br><b>FEE</b><br>EE                         |  |  |  |  |  |  |  |  |  |
| 模組<br>∛≿                           | RadData<br>ListMalf<br><b>FEE</b><br>用                                |  |  |  |  |  |  |  |  |  |
|                                    | 藉由輸入資料建立資料表也用精靈建立資料表<br>의                                             |  |  |  |  |  |  |  |  |  |
|                                    | 使用設計檢視建立資料表<br>画                                                      |  |  |  |  |  |  |  |  |  |
| 群組                                 |                                                                       |  |  |  |  |  |  |  |  |  |
|                                    |                                                                       |  |  |  |  |  |  |  |  |  |

圖 3.20 修改 ListData.mdb 畫面

| <b>Microsoft Access</b>                                |                                            |                                                  |  |  |  |  |  |  |  |  |  |
|--------------------------------------------------------|--------------------------------------------|--------------------------------------------------|--|--|--|--|--|--|--|--|--|
| 插入(I) 工具(I)<br>檔案田<br>編輯(E)<br>檢視(⊻)<br>視窗(W)<br>説明(H) |                                            |                                                  |  |  |  |  |  |  |  |  |  |
|                                                        |                                            | :DCFU8Q♥ &QB 9~ 9- 5- @∞ 61¤{&- 0 <mark>,</mark> |  |  |  |  |  |  |  |  |  |
|                                                        |                                            |                                                  |  |  |  |  |  |  |  |  |  |
|                                                        |                                            |                                                  |  |  |  |  |  |  |  |  |  |
|                                                        | ■ BackData: 資料庫 (Access 2000 檔案格式)         |                                                  |  |  |  |  |  |  |  |  |  |
|                                                        |                                            |                                                  |  |  |  |  |  |  |  |  |  |
| 物件                                                     | 의<br>使用設計檢視建立資料表                           | ICRuptureDiskData<br>匪                           |  |  |  |  |  |  |  |  |  |
| 資料表<br>匪                                               | 의<br>使用精靈建立資料表                             | ICThermoData<br>e.                               |  |  |  |  |  |  |  |  |  |
| 早<br>查詢                                                | 의<br>藉由輸入資料建立資料表                           | <b>ICTripData</b><br>匪                           |  |  |  |  |  |  |  |  |  |
| 雷<br>表單                                                | 噩<br><b>ICControlsData</b>                 | 匪<br><b>ICVacBkrData</b>                         |  |  |  |  |  |  |  |  |  |
| 報表<br>盯                                                | 田<br><b>ICFanData</b>                      | 匪<br><b>ICValveData</b>                          |  |  |  |  |  |  |  |  |  |
|                                                        | 匪<br><b>ICFanMalfData</b><br>噩<br>ICHxData | 噩<br><b>ICValveMalfData</b><br>ListIC<br>田       |  |  |  |  |  |  |  |  |  |
| 資料頁<br>'a                                              | 噩<br><b>ICHxMalfData</b>                   | ListMalf<br>田                                    |  |  |  |  |  |  |  |  |  |
| 巨集<br>72                                               | 囲<br>ICInternalPumpData                    |                                                  |  |  |  |  |  |  |  |  |  |
| 模組<br>∛≿                                               | 田<br><b>ICMalfData</b>                     |                                                  |  |  |  |  |  |  |  |  |  |
| 群組                                                     | 噩<br><b>ICPumpData</b>                     |                                                  |  |  |  |  |  |  |  |  |  |
| 我的最愛<br>来                                              | 噩<br><b>ICPumpMalfData</b>                 |                                                  |  |  |  |  |  |  |  |  |  |
|                                                        |                                            |                                                  |  |  |  |  |  |  |  |  |  |
|                                                        |                                            |                                                  |  |  |  |  |  |  |  |  |  |

圖 3.21 修改 BackData.mdb 畫面

|  |                    | and the first state |                  | <b>LOTEL ALL MELLER</b> |                  |                  |                  |                  |                  |                  |
|--|--------------------|---------------------|------------------|-------------------------|------------------|------------------|------------------|------------------|------------------|------------------|
|  | ■ ICThermoData:管料表 |                     |                  |                         |                  |                  |                  |                  |                  |                  |
|  | <b>RIPSPDDMA</b>   | <b>RIPSPDDMB</b>    | <b>RIPSPDDMC</b> | RIPSPDDMD               | <b>RIPSPDDME</b> | <b>RIPSPDDMF</b> | <b>RIPSPDDMG</b> | <b>RIFSPDDMH</b> | <b>RIPSPDDMJ</b> | <b>RIFSFDDMK</b> |
|  | 88                 | 88                  | 88               | 88                      | 88               | 88               | 88               | 88               | 88               |                  |
|  | 88                 | 88                  | 88               | 88                      | 88               | 88               | 88               | 88               | 88               | 88               |
|  | 88                 | 88                  | 88               | 88                      | 88               | 88               | 88               | 88               | 88               |                  |
|  | 88                 | 88                  | 66               | 66                      | 68               | 68               | 88               | 88               | 88               | 88               |
|  | 88                 | 88                  | 99               | 88                      | 88               | 88               | 88               | 88               | 88               | 99               |
|  | 88                 | 88                  | 66               | 66                      | 60               | 68               | 60               | 88               | $\frac{00}{88}$  | 86               |
|  | 88                 | 88                  | 88               | 88                      | 88               | 88               | 88               | 88               |                  |                  |
|  | 88                 | 88                  | 66               | 66                      | 60               | 68               | 88               | 88               | 88               |                  |
|  |                    |                     |                  |                         |                  |                  |                  |                  |                  |                  |
|  |                    |                     |                  |                         |                  |                  |                  |                  |                  |                  |
|  | 記録: 14             | $F[H]$ $F*$ 2.8     |                  |                         |                  |                  |                  |                  |                  |                  |

圖 3.22 新增資料庫變數畫面

結論與建議

本計劃是要進行核能四廠相關儀控軟體失誤之分析發展與應用。在建立完整 的軟體失誤分析工具的過程中,我們需要有一套能提供核能電廠暫態事故過程 中,重要系統參數的暫態數據,與儀控軟體相結合。如此方能了解來自數位儀控 上,多重性與多樣性失效時,核能電廠系統可能的複雜變化。要利用 PCTRAN ABWR 提供重要系統參數,我們在此計書中,便先對該程式的核心熱 流理論進行全盤式的了解,並整理出來程式裡各模組與表單之間的相互結合,作 為程式模擬能力改進與模式擴充的基礎。其次,為了了解 PCTRAN\_ABWR 的一 般模擬特徵,我們在本計劃裡也從初期安全分析報告中,挑選若干典型暫態事 故,並進行 PCTRAN ABWR 的模擬分析,討論模擬結果並與初期安全分析報告 做比較。最重要的發現是 PCTRAN\_ABWR 的高中子通率暫態中,模擬的中子通 率都有偏低的情况,以致初期安全分析報告中,高中子通率跳機的暫態,在目前 的分析中,卻都沒有出現。在下一期計劃的研究中,我們將會對程式中的中子動 力學理論部分,進行深入的了解,並設法修正。最後,這一期的計劃中,也擴充 了程式內核能四廠再循環水系統的模擬,將原來程式中只有兩組 RIP 的模式,擴 充成為十個單獨的 RIP,並新增較為準確的功率-流率圖,初步結果顯示模擬可 以進行。後期計劃工作將陸續進行剩下其餘的安全分析報告案例以及完成其他系 統的模擬能力擴充。

145

參考文獻

- 1. Po, L. C., "PCTRAN ABWR Personal Computer Transient Analyzer", Micro-Simulation Technology, 2002
- 2. 「台灣電力公司核能四廠 ABWR 訓練教材」,台灣電力公司。
- 3. 「台灣電力公司核能四廠初期安全分析報告」,台灣電力公司。
- 4. 黃揮文、游原昌、易俗、王立莘、晏子中、陳明輝,「PCTRAN ABWR 版本 再循環水系統模擬程式改進」,核能研究所,INER-2870,2004.
- 5. 林芳正,「核能電廠暫態事故分析程式 PCTRAN 之控制系統模組與熱流理論 模式探討」,國立清華大學工科系碩士論文,2003